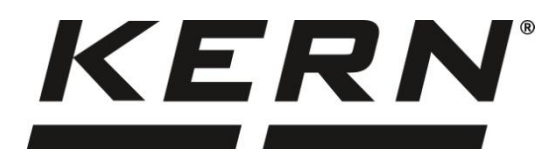

#### **KERN & Sohn GmbH www.kern-sohn.com**

Ziegelei 1 72336 Balingen-Frommern **Germany** 

- $\blacksquare$  +0049-[0]7433-9933-0
- $\frac{1}{2}$  +0049-[0]7433-9933-149
- @ info@kern-sohn.com

# **Betriebsanleitung Präzisionswaage**

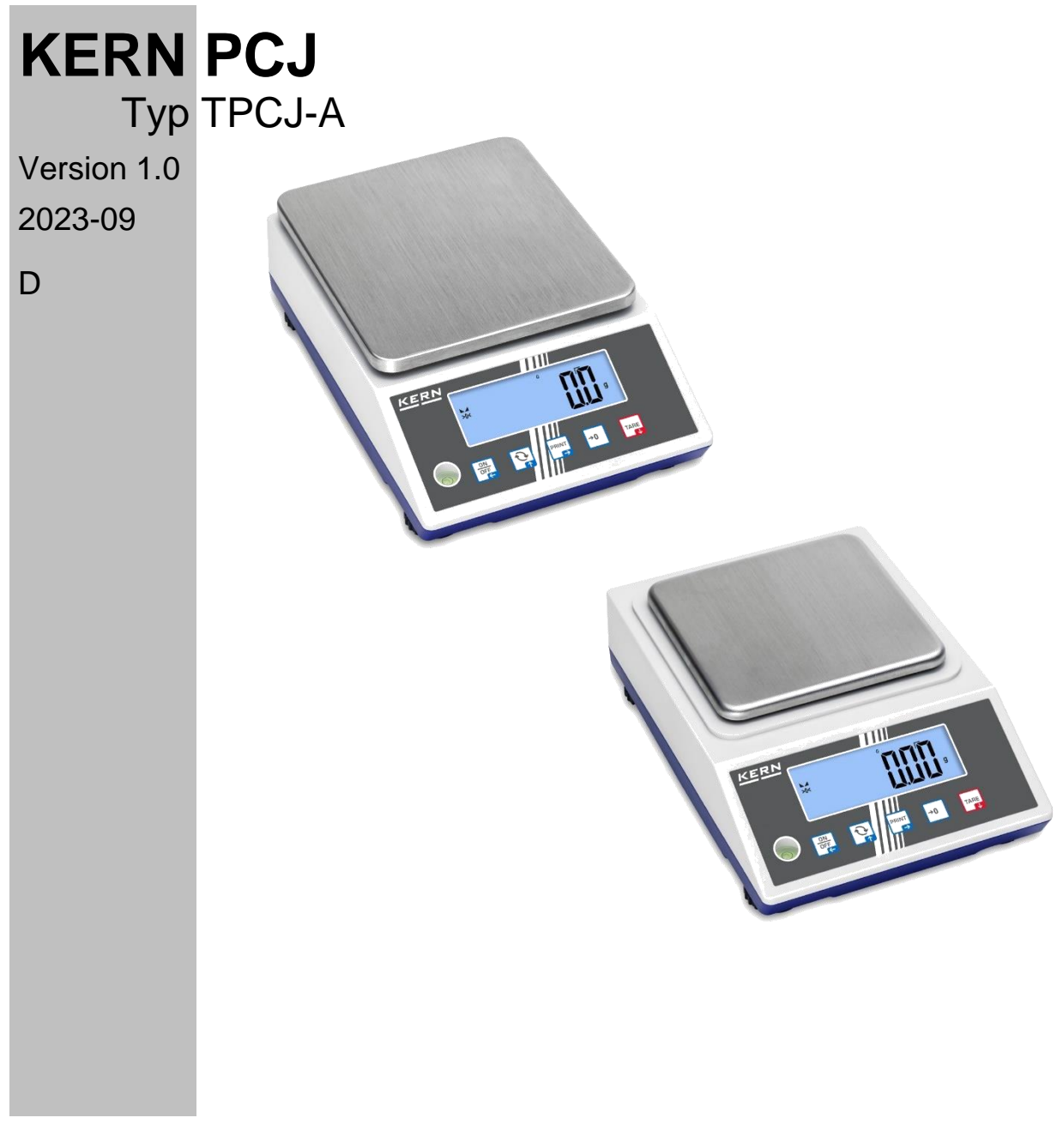

**TPCJ-BA-d-2310**

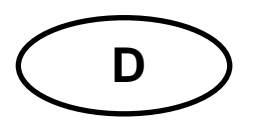

### **KERN PCJ** Version 1.0 2023-09 **Betriebsanleitung**

Präzisionswaage

### Inhalt

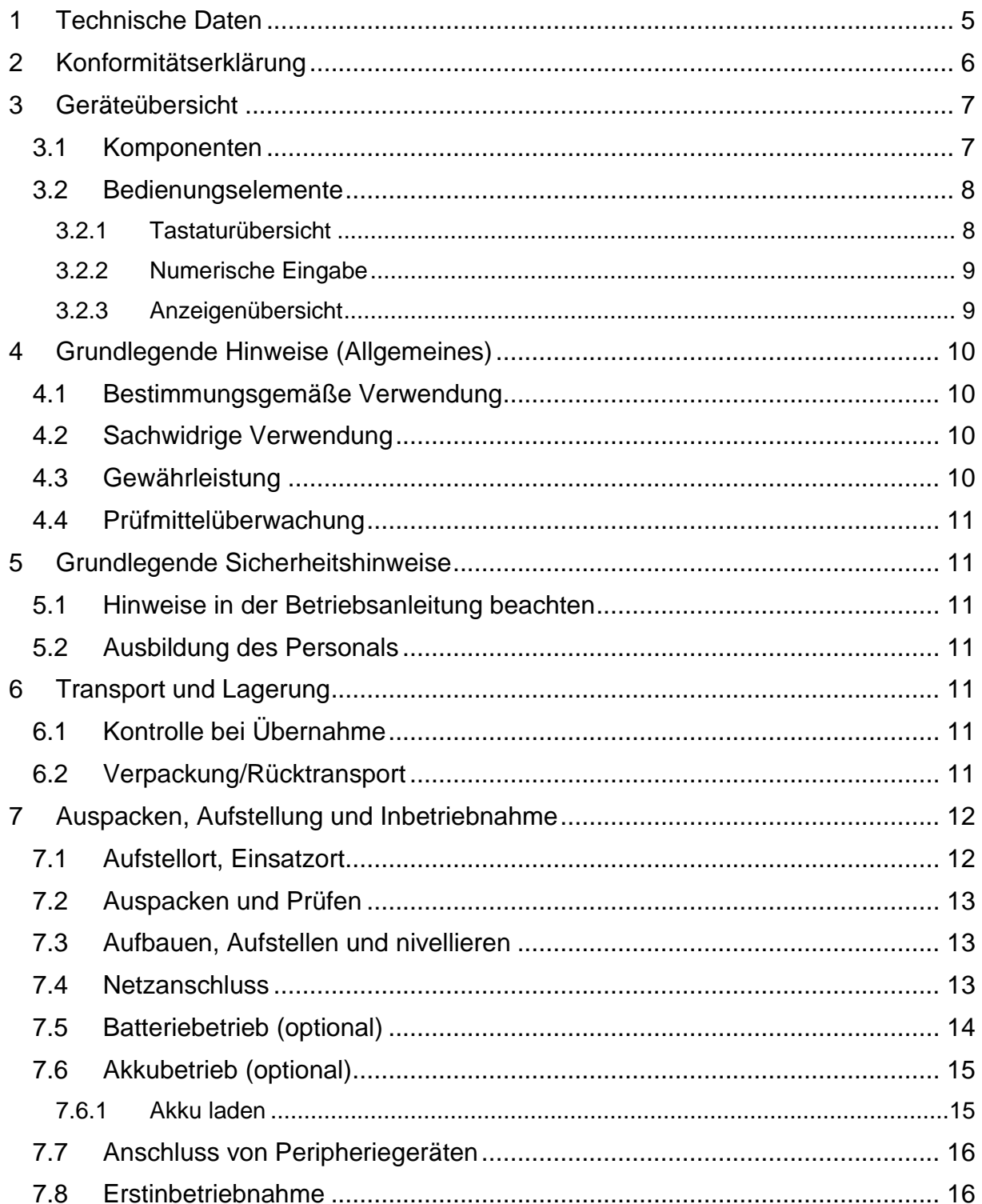

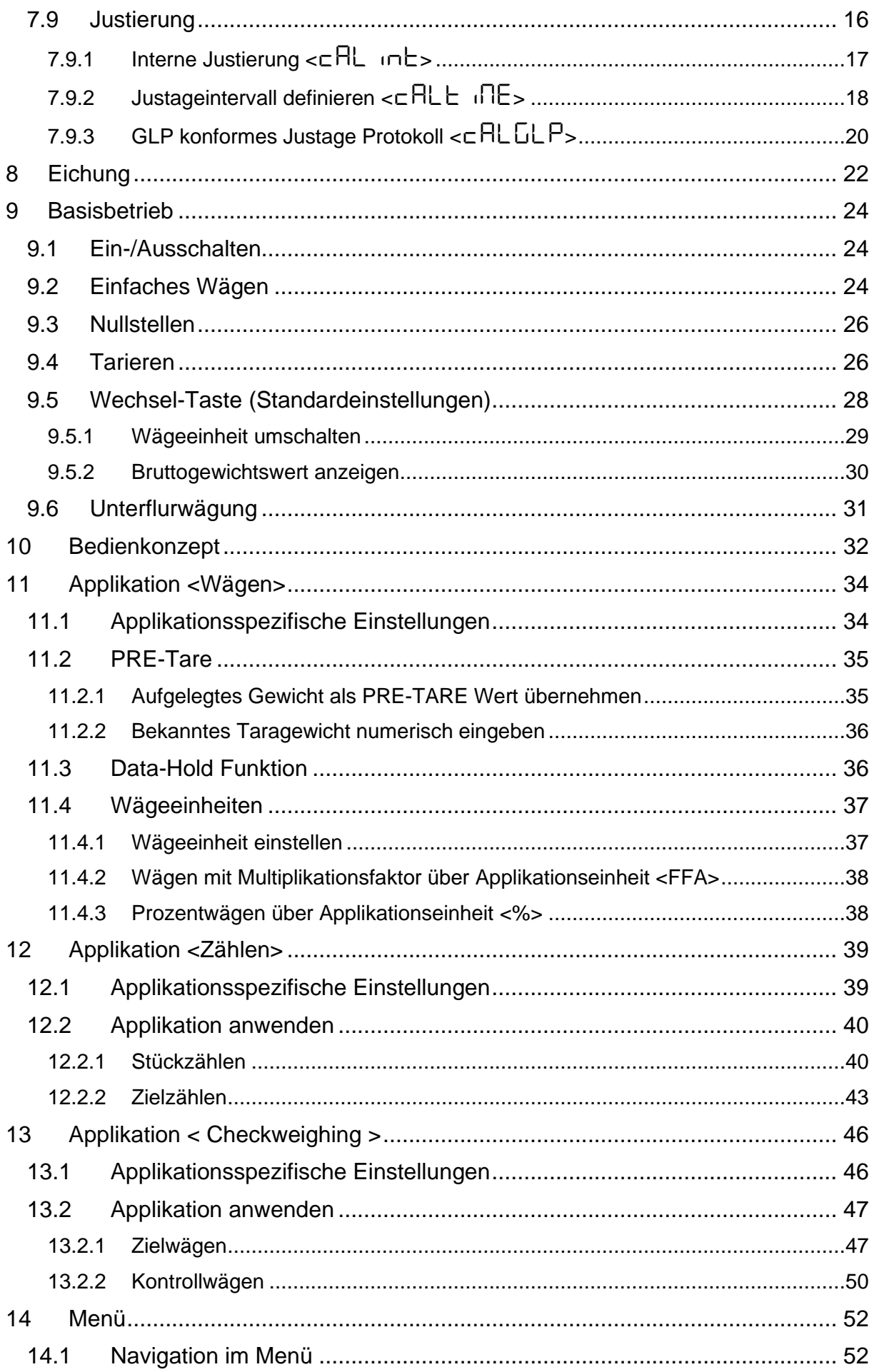

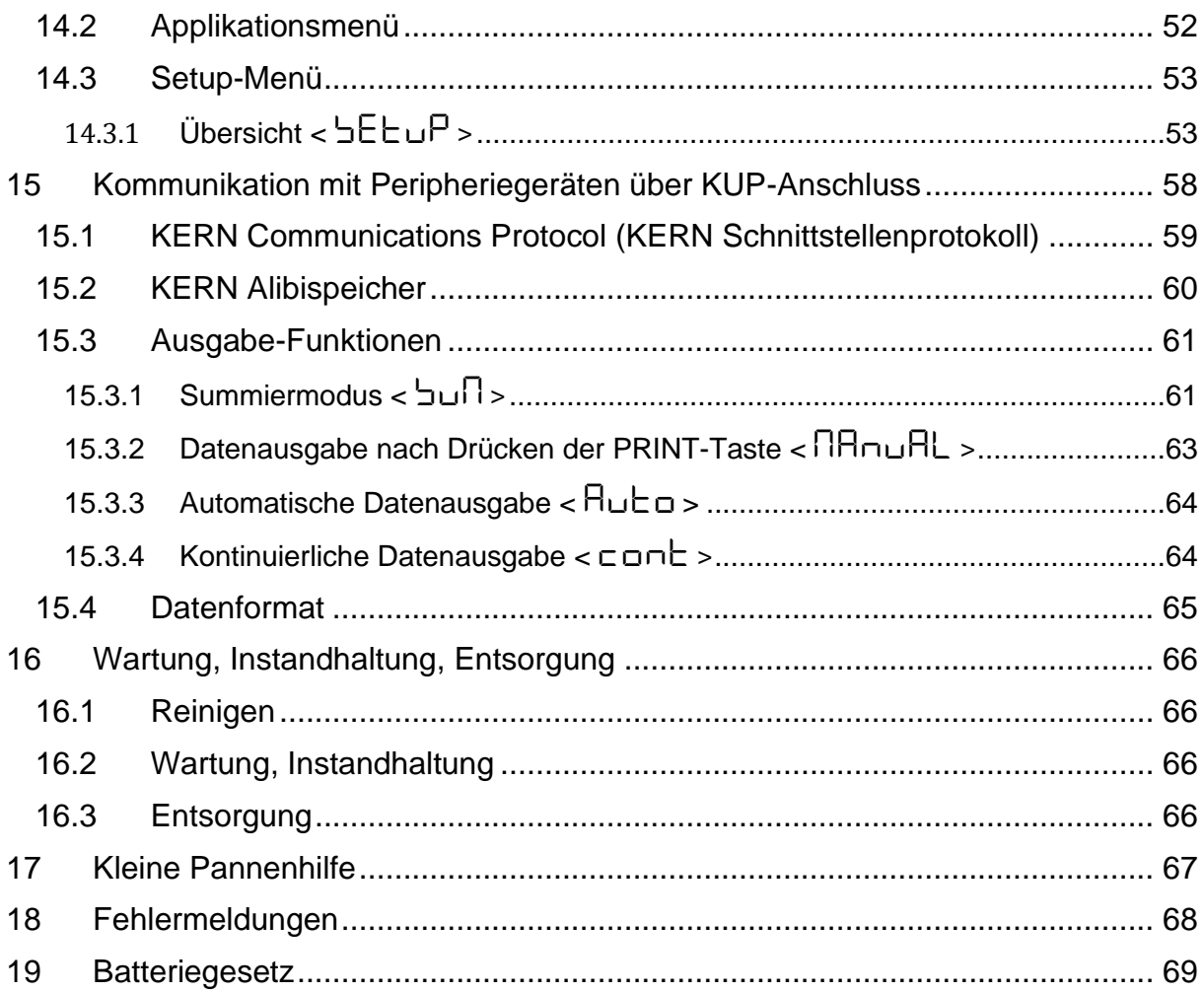

### <span id="page-4-0"></span>**1 Technische Daten**

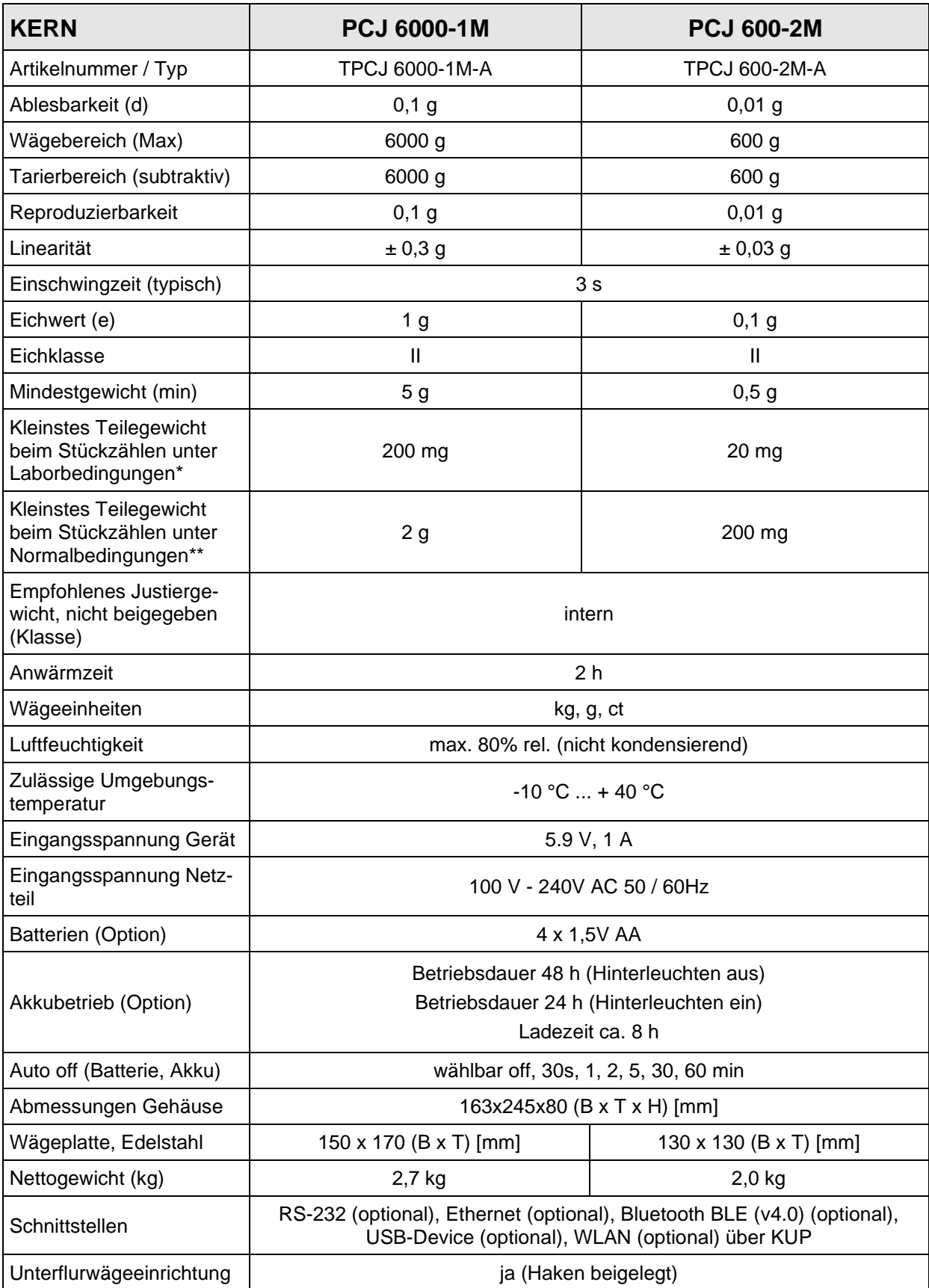

#### **\* Kleinstes Teilegewicht beim Stückzählen - unter Laborbedingungen:**

- ➢ Es herrschen ideale Umgebungsbedingungen für hochauflösenden Zählungen
- ➢ Die Zählteile haben keine Streuung

#### **\*\* Kleinstes Teilegewicht beim Stückzählen - unter Normalbedingungen:**

- ➢ Es herrschen unruhige Umgebungsbedingungen (Windzug, Vibrationen)
- ➢ Die Zählteile streuen

#### <span id="page-5-0"></span>**2 Konformitätserklärung**

Die aktuelle EG/EU-Konformitätserklärung finden Sie online unter:

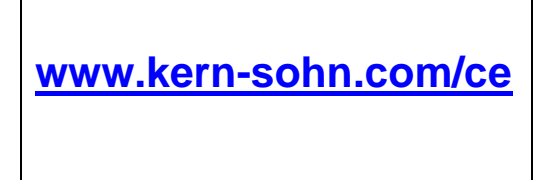

### <span id="page-6-0"></span>**Geräteübersicht**

### <span id="page-6-1"></span>**3.1 Komponenten**

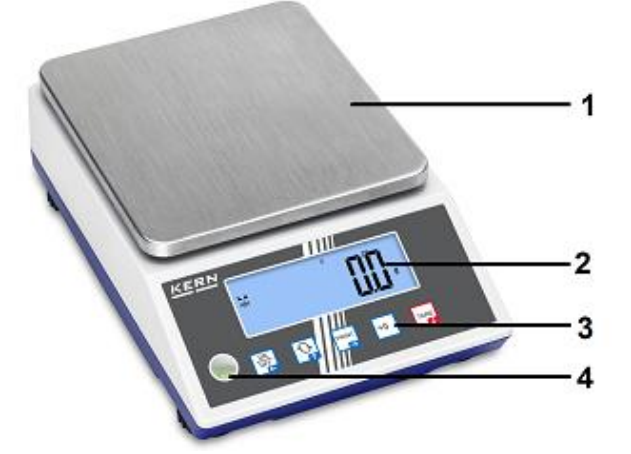

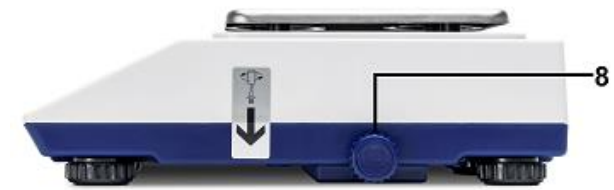

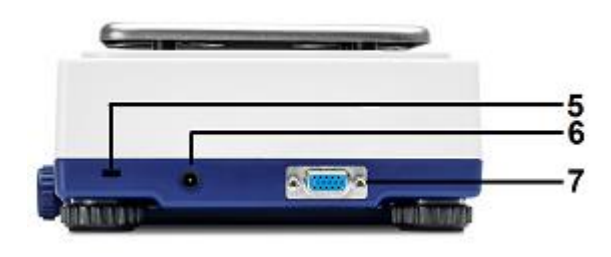

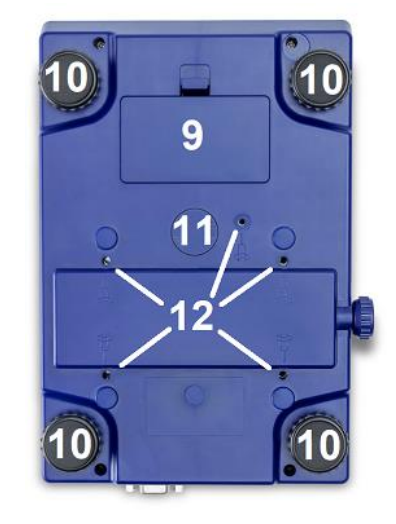

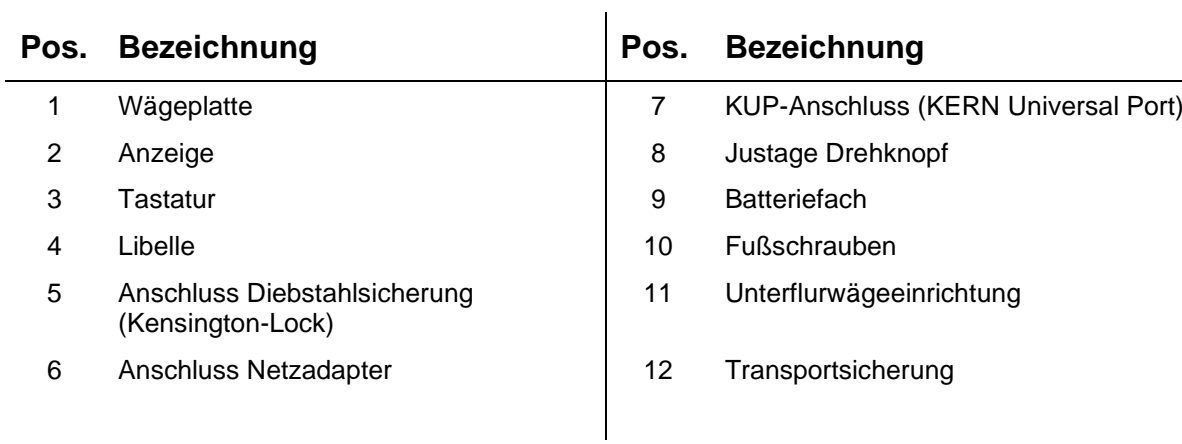

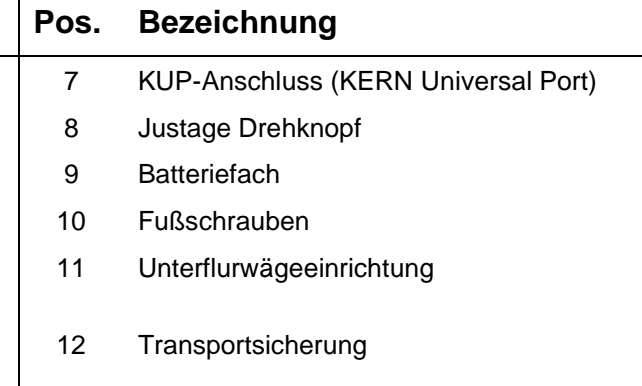

#### <span id="page-7-0"></span>**3.2 Bedienungselemente**

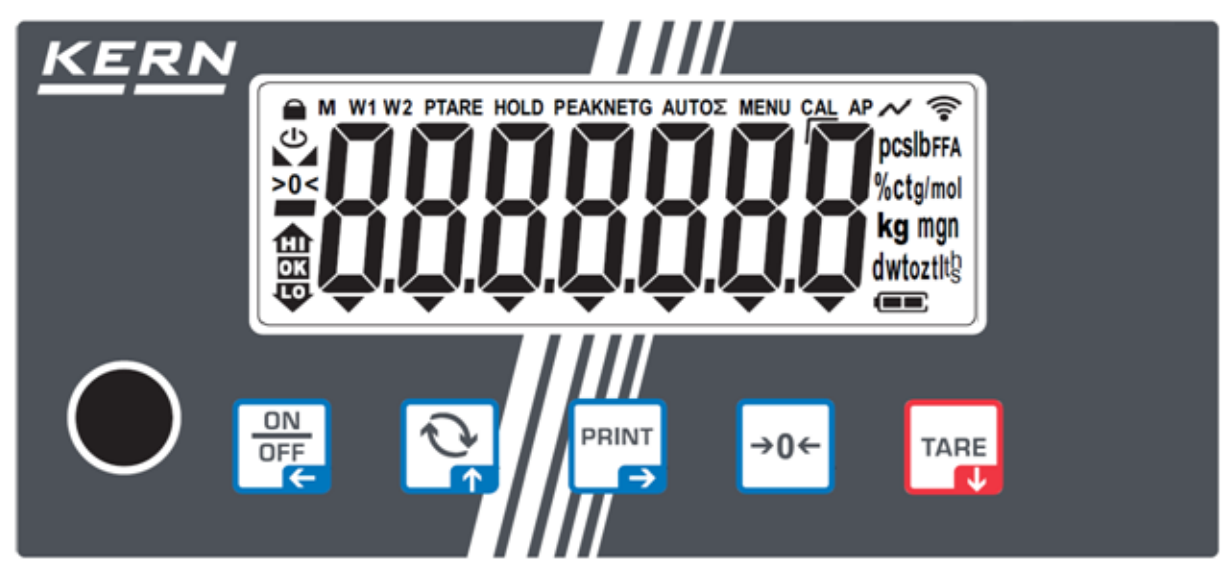

#### <span id="page-7-1"></span>**3.2.1 Tastaturübersicht**

<span id="page-7-2"></span>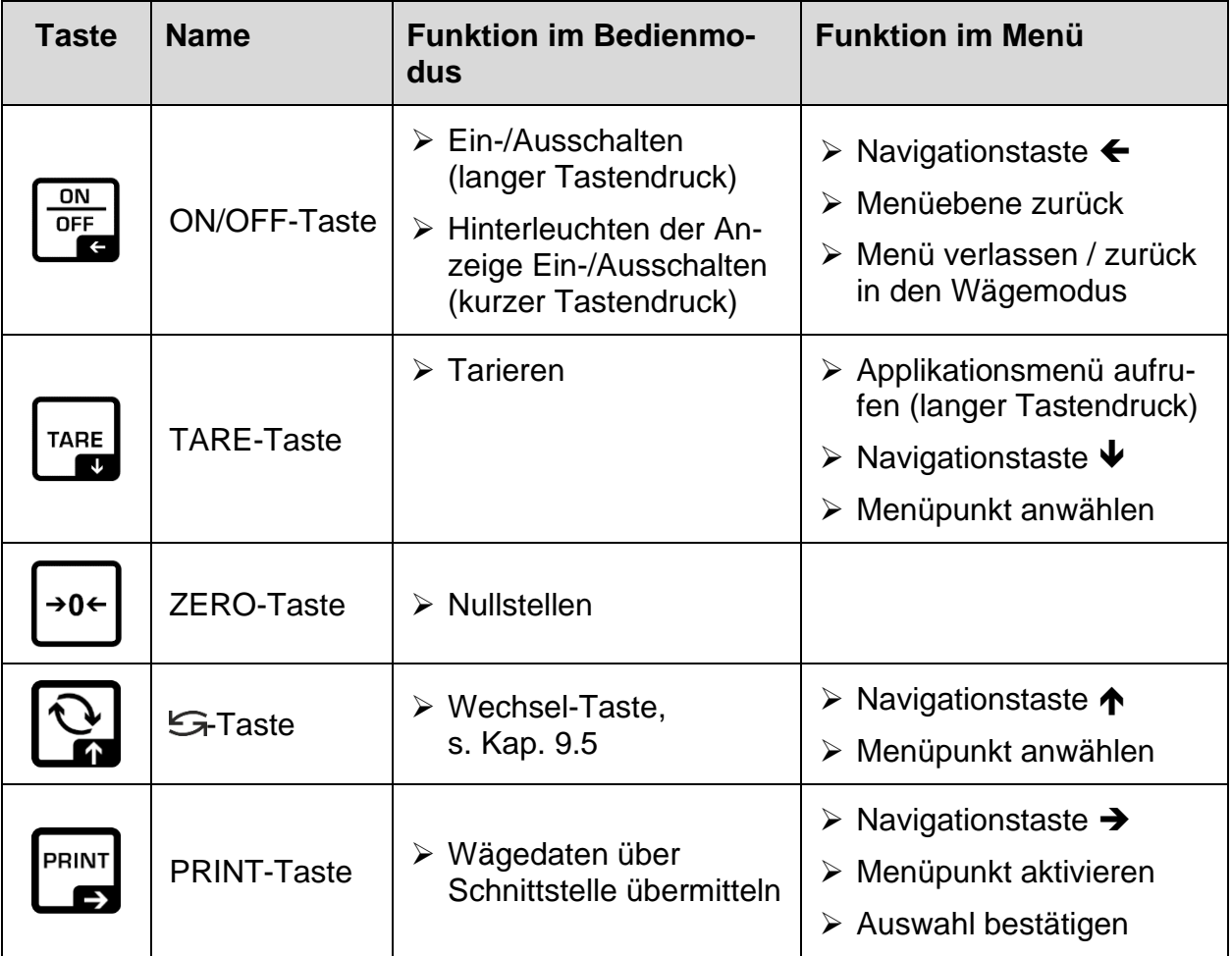

#### <span id="page-8-0"></span>**3.2.2 Numerische Eingabe**

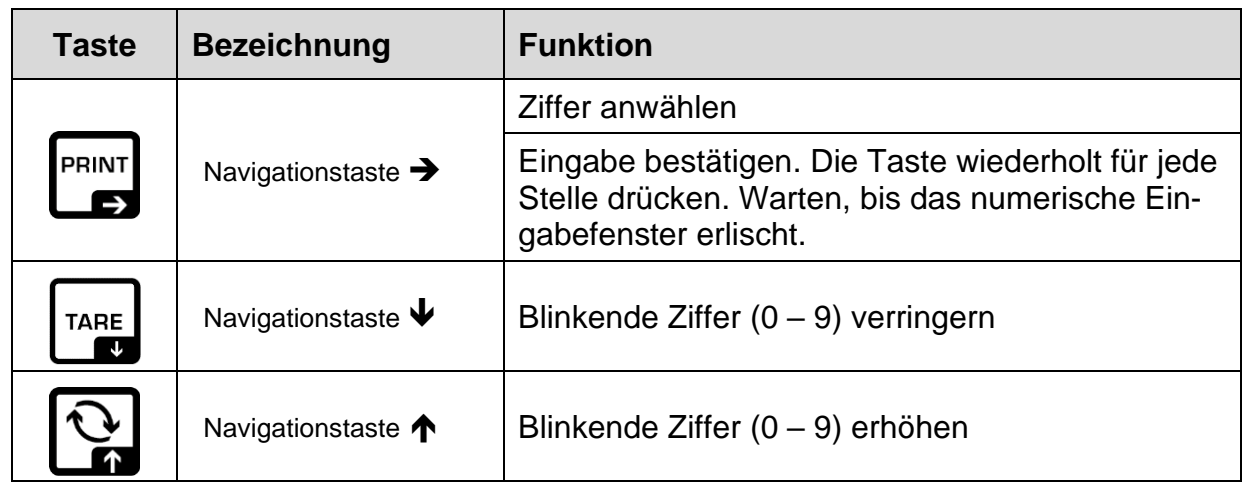

#### <span id="page-8-1"></span>**3.2.3 Anzeigenübersicht**

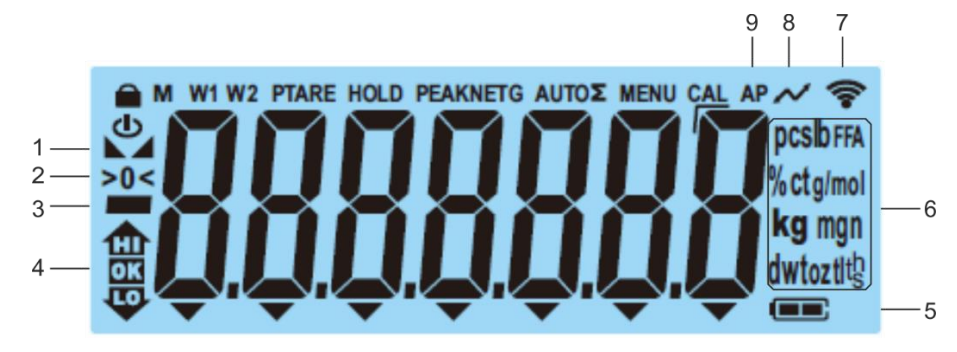

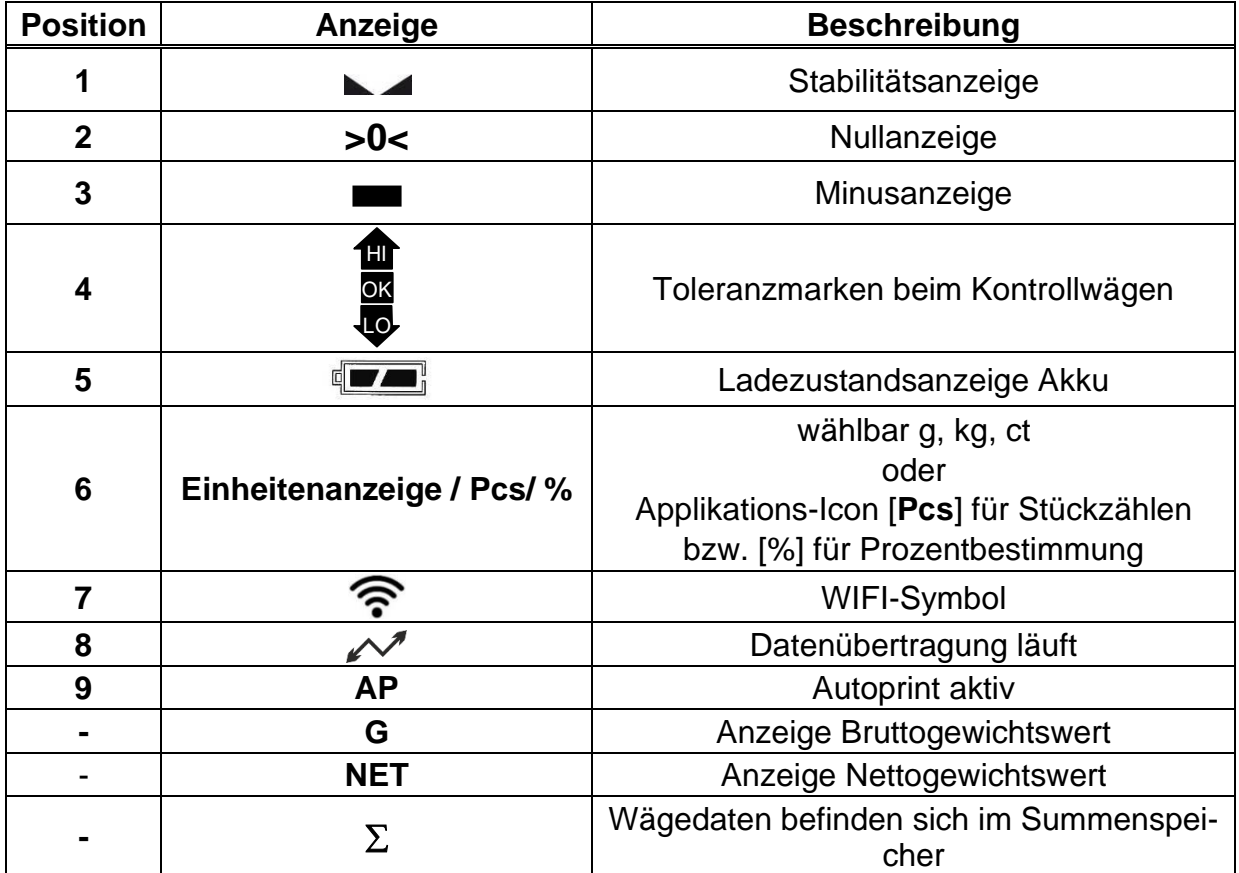

### <span id="page-9-0"></span>**4 Grundlegende Hinweise (Allgemeines)**

#### <span id="page-9-1"></span>**4.1 Bestimmungsgemäße Verwendung**

Die von Ihnen erworbene Waage dient zum Bestimmen des Wägewertes von Wägegut. Sie ist zur Verwendung als "nichtselbsttätige Waage" vorgesehen, d.h. das Wägegut wird manuell, vorsichtig und mittig auf die Wägeplatte aufgebracht. Nach Erreichen eines stabilen Wägewertes kann der Wägewert abgelesen werden.

#### <span id="page-9-2"></span>**4.2 Sachwidrige Verwendung**

- Unsere Waagen sind nichtselbsttätige Waagen und nicht für den Einsatz in dynamischen Wägeprozessen vorgesehen. Die Waagen können jedoch nach Überprüfung des individuellen Einsatzbereiches und hier speziell den Genauigkeitsanforderungen der Anwendung auch für dynamische Wägeprozesse eingesetzt werden.
- Keine Dauerlast auf der Wägeplatte belassen. Diese kann das Messwerk beschädigen.
- Stöße und Überlastungen der Waage über die angegebene Höchstlast (Max), abzüglich einer eventuell bereits vorhandenen Taralast, unbedingt vermeiden. Waage könnte hierdurch beschädigt werden.
- Waage niemals in explosionsgefährdeten Räumen betreiben. Die Serienausführung ist nicht Ex-geschützt.
- Die Waage darf nicht konstruktiv verändert werden. Dies kann zu falschen Wägeergebnissen, sicherheitstechnischen Mängeln sowie der Zerstörung der Waage führen.
- Die Waage darf nur gemäß den beschriebenen Vorgaben eingesetzt werden. Abweichende Einsatzbereiche/Anwendungsgebiete sind von KERN schriftlich freizugeben.

### <span id="page-9-3"></span>**4.3 Gewährleistung**

Gewährleistung erlischt bei

- Nichtbeachten unserer Vorgaben in der Betriebsanleitung
- Verwendung außerhalb der beschriebenen Anwendungen
- Veränderung oder Öffnen des Gerätes
- Mechanische Beschädigung und Beschädigung durch Medien, Flüssigkeiten natürlichem Verschleiß und Abnützung
- Nicht sachgemäße Aufstellung oder elektrische Installation
- Überlastung des Messwerkes

#### <span id="page-10-0"></span>**4.4 Prüfmittelüberwachung**

Im Rahmen der Qualitätssicherung müssen die messtechnischen Eigenschaften der Waage und eines eventuell vorhandenen Prüfgewichtes in regelmäßigen Abständen überprüft werden. Der verantwortliche Benutzer hat hierfür ein geeignetes Intervall sowie die Art und den Umfang dieser Prüfung zu definieren. Informationen bezüglich der Prüfmittelüberwachung von Waagen sowie der hierfür notwendigen Prüfgewichte sind auf der KERN-Homepage [\(www.kern-sohn.com\)](http://www.kern-sohn.com/) verfügbar. In seinem akkreditierten Kalibrierlaboratorium können bei KERN schnell und kostengünstig Prüfgewichte und Waagen kalibriert werden (Rückführung auf das nationale Normal).

### <span id="page-10-1"></span>**5 Grundlegende Sicherheitshinweise**

#### <span id="page-10-2"></span>**5.1 Hinweise in der Betriebsanleitung beachten**

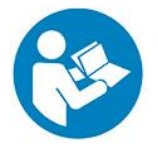

 $\Rightarrow$  Betriebsanleitung vor der Aufstellung und Inbetriebnahme sorgfältig durchlesen, selbst dann, wenn Sie bereits über Erfahrungen mit KERN- Waagen verfügen.

#### <span id="page-10-3"></span>**5.2 Ausbildung des Personals**

Das Gerät darf nur von geschulten Mitarbeitern bedient und gepflegt werden.

### <span id="page-10-4"></span>**6 Transport und Lagerung**

#### <span id="page-10-5"></span>**6.1 Kontrolle bei Übernahme**

Überprüfen Sie bitte die Verpackung sofort beim Eingang sowie das Gerät beim Auspacken auf eventuell sichtbare äußere Beschädigungen.

#### <span id="page-10-6"></span>**6.2 Verpackung/Rücktransport**

- 
- $\Rightarrow$  Alle Teile der Originalverpackung für einen eventuell notwendigen Rücktransport aufbewahren.
- $\Rightarrow$  Für den Rücktransport ist nur die Originalverpackung zu verwenden.
- $\Rightarrow$  Vor dem Versand alle angeschlossenen Kabel und losen / beweglichen Teile trennen.
- $\Rightarrow$  Evtl. vorgesehene Transportsicherungen wieder anbringen.
- $\Rightarrow$  Alle Teile z.B. Windschutz, Wägeplatte, Netzteil etc. gegen Verrutschen und Beschädigung sichern.

### <span id="page-11-0"></span>**7 Auspacken, Aufstellung und Inbetriebnahme**

#### <span id="page-11-1"></span>**7.1 Aufstellort, Einsatzort**

Die Waagen sind so konstruiert, dass unter den üblichen Einsatzbedingungen zuverlässige Wägeergebnisse erzielt werden.

Exakt und schnell arbeiten Sie, wenn Sie den richtigen Standort für Ihre Waage wählen.

#### **Am Aufstellort folgendes beachten:**

- Waage auf eine stabile, gerade Fläche stellen.
- Extreme Wärme sowie Temperaturschwankungen z.B. durch Aufstellen neben der Heizung oder direkte Sonneneinstrahlung vermeiden.
- Waage vor direktem Luftzug durch geöffnete Fenster und Türen schützen.
- Erschütterungen während des Wägens vermeiden.
- Waage vor hoher Luftfeuchtigkeit, Dämpfen und Staub schützen.
- Das Gerät nicht über längere Zeit starker Feuchtigkeit aussetzen. Eine nicht erlaubte Betauung (Kondensation von Luftfeuchtigkeit am Gerät) kann auftreten, wenn ein kaltes Gerät in eine wesentlich wärmere Umgebung gebracht wird. In diesem Fall das vom Netz getrennte Gerät ca. 2 Stunden bei Raumtemperatur akklimatisieren.
- Statische Aufladung von Wägegut, Wägebehälter vermeiden.
- Nicht in explosivstoffgefährdeten Bereichen oder in durch Gase, Dämpfe und Nebel sowie durch Stäube explosionsgefährdeten Bereichen betreiben!
- Chemikalien (z.B. Flüssigkeiten oder Gase), welche die Waage innen oder außen angreifen und beschädigen können, sind fernzuhalten.
- Beim Auftreten von elektromagnetischen Feldern, bei statischen Aufladungen (z.B. beim Verwiegen / Zählen von Kunststoffteilen) sowie bei instabiler Stromversorgung sind große Anzeigeabweichungen (falsche Wägeergebnisse, sowie Beschädigungen der Waage) möglich. Der Standort muss dann gewechselt oder die Störquelle beseitigt werden.

#### <span id="page-12-0"></span>**7.2 Auspacken und Prüfen**

Gerät und Zubehör aus der Verpackung nehmen, Verpackungsmaterial entfernen und am vorgesehenen Arbeitsplatz aufstellen. Überprüfen, ob alle Teile des Lieferumfangs vorhanden und unbeschädigt sind.

Lieferumfang / Serienmäßiges Zubehör:

- Waage, s. Kap. [3.1](#page-6-1)
- Netzadapter
- Betriebsanleitung
- Arbeitsschutzhaube
- Unterflurhaken

#### <span id="page-12-1"></span>**7.3 Aufbauen, Aufstellen und nivellieren**

- $\Rightarrow$  Transportsicherungen entfernen.
- $\Rightarrow$  Wägeplatte und ggf. Windschutz installieren.
- $\Rightarrow$  Darauf achten, dass die Waage eben steht.
- $\Rightarrow$  Die Waage mit Fußschrauben nivellieren, bis sich die Luftblase in der Libelle im vorgeschriebenen Kreis befindet.

 $\Rightarrow$  Nivellierung regelmäßig überprüfen

#### <span id="page-12-2"></span>**7.4 Netzanschluss**

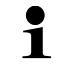

Länderspezifischen Netzstecker auswählen und am Netzgerät einstecken.

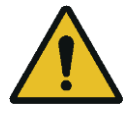

Kontrollieren, ob die Spannungsaufnahme der Waage richtig eingestellt ist. Die Waage darf nur an das Stromnetz angeschlossen werden, wenn die Angaben an der Waage (Aufkleber) und die ortsübliche Netzspannung identisch sind.

Nur KERN-Originalnetzgeräte verwenden. Die Verwendung anderer Fabrikate bedarf der Zustimmung von KERN.

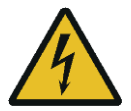

#### **Wichtig:**

- ➢ Vor Inbetriebnahme das Netzkabel auf Beschädigungen überprüfen.
- ➢ Darauf achten, dass das Netzgerät nicht mit Flüssigkeiten in Berührung kommt.
- ➢ Der Netzstecker muss jederzeit zugänglich sein.

#### <span id="page-13-0"></span>**7.5 Batteriebetrieb (optional)**

Sind die Batterien verbraucht, erscheint in der Anzeige <L o bRE>.

- $\Rightarrow$  Waage vorsichtig umdrehen, so dass der Boden der Waage zugänglich ist.
- $\Rightarrow$  Batteriefach öffnen und Batterien tauschen.

#### **Auf die richtige Polung achten.**

- $\Rightarrow$  Den Deckel wieder verschließen.
- Zur Batterieschonung kann im Menü (s. Kap[.14.3.1\)](#page-52-1) die automatische Ab- $\ddot{\mathbf{1}}$ schaltfunktion <RuEoFF> aktiviert werden.
	- Wird die Waage längere Zeit nicht benützt, Batterie herausnehmen und getrennt aufbewahren. Auslaufen von Batterieflüssigkeit könnte die Waage beschädigen.

#### <span id="page-14-0"></span>**7.6 Akkubetrieb (optional)**

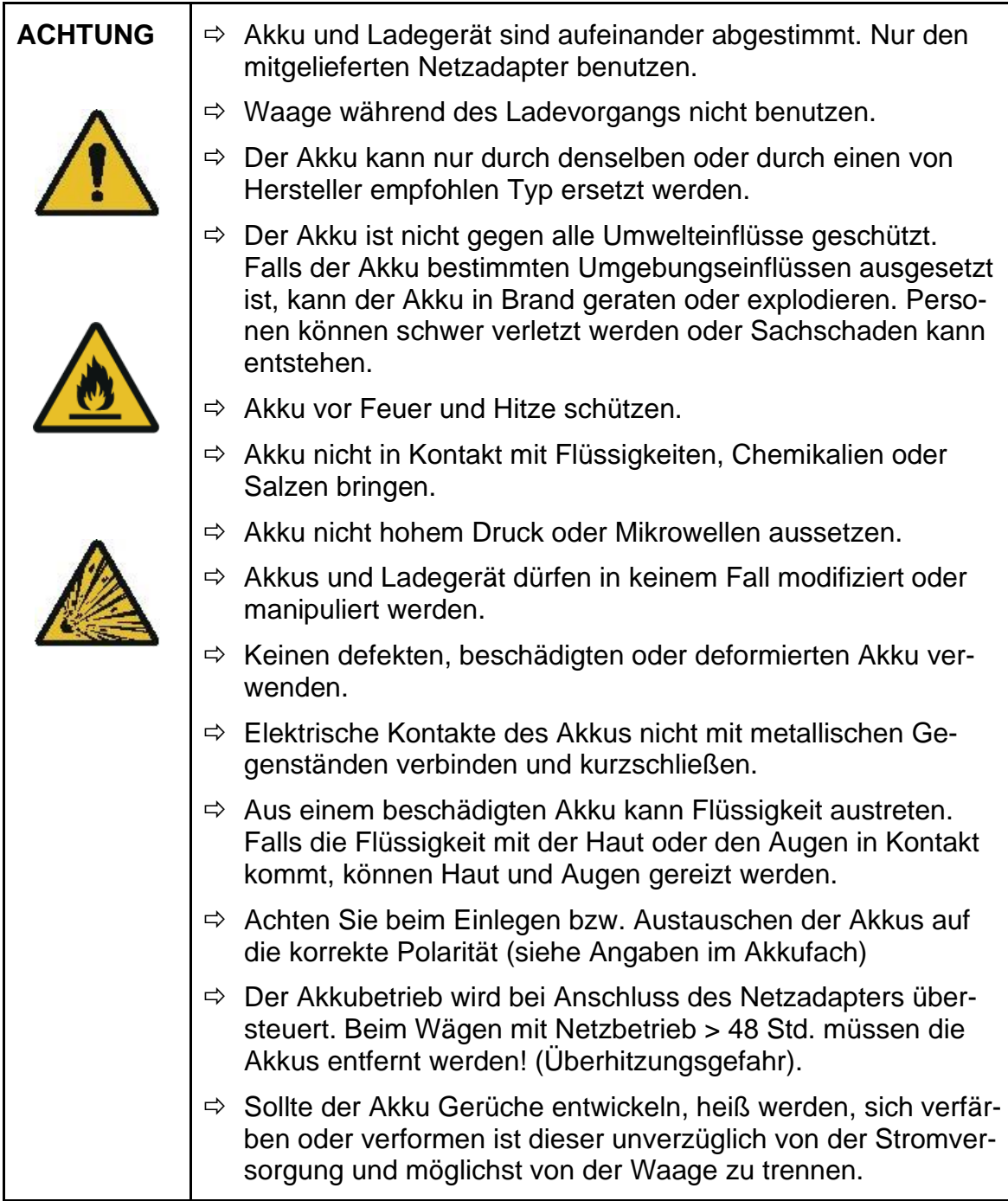

#### <span id="page-14-1"></span>**7.6.1 Akku laden**

#### **Der Akkupack (Option) wird über das mitgelieferte Netzkabel geladen.**

Der Akkupack sollte vor der ersten Benutzung mindestens 15 Stunden über das Netzkabel geladen werden.

Zur Schonung des Akkus kann im Menü (s. Kap[.14.3.1\)](#page-52-1) die automatische Abschaltfunktion  $\leq$  $\frac{1}{2}$   $\leq$   $\leq$   $\frac{1}{2}$   $\leq$   $\leq$   $\leq$   $\leq$   $\leq$   $\leq$   $\leq$   $\leq$   $\leq$   $\leq$   $\leq$   $\leq$   $\leq$   $\leq$   $\leq$   $\leq$   $\leq$   $\leq$   $\leq$   $\leq$   $\leq$   $\leq$   $\leq$   $\leq$   $\leq$   $\leq$   $\leq$   $\leq$   $\leq$ 

Ist die Kapazität der Akkus erschöpft erscheint im Display <L o bRL>. Stecken Sie baldmöglichst das Netzkabel ein, um den Akku zu laden. Die Ladedauer bis zur vollständigen Wiederaufladung beträgt ca. 8 Std.

#### <span id="page-15-0"></span>**7.7 Anschluss von Peripheriegeräten**

Vor Anschluss oder Trennen von Zusatzgeräten (Drucker, PC) an die Datenschnittstelle muss die Waage unbedingt vom Netz getrennt werden.

Verwenden Sie zu Ihrer Waage ausschließlich Zubehör und Peripheriegeräte von KERN, diese sind optimal auf Ihre Waage abgestimmt.

#### <span id="page-15-1"></span>**7.8 Erstinbetriebnahme**

Um bei elektronischen Waagen genaue Wägeergebnisse zu erhalten, muss die Waage ihre Betriebstemperatur (siehe Anwärmzeit Kap.1) erreicht haben. Die Waage muss für diese Anwärmzeit an die Stromversorgung (Netzanschluss, Akku oder Batterie) angeschlossen sein.

Die Genauigkeit der Waage ist abhängig von der örtlichen Fallbeschleunigung.

Unbedingt die Hinweise im Kapitel Justierung beachten.

#### <span id="page-15-2"></span>**7.9 Justierung**

Da der Wert der Erdbeschleunigung nicht an jedem Ort der Erde gleich ist, muss jede Waage – gemäß dem zugrunde liegenden physikalischen Wägeprinzip – am Aufstellort auf die dort herrschende Erdbeschleunigung abgestimmt werden (nur wenn die Waage nicht bereits im Werk auf den Aufstellort justiert wurde). Dieser Justiervorgang muss bei der ersten Inbetriebnahme, nach jedem Standortwechsel sowie bei Schwankungen der Umgebungstemperatur durchgeführt werden. Um genaue Messwerte zu erhalten, empfiehlt es sich zudem, die Waage auch im Wägebetrieb periodisch zu justieren.

- $\mathbf i$ • Stabile Umgebungsbedingungen beachten. Eine Anwärmzeit (s. Kap. 1) zur Stabilisierung ist erforderlich.
	- Darauf achten, dass sich keine Gegenstände auf der Wägeplatte befinden.
	- Vibrationen und Luftströme vermeiden.
	- Justierung nur bei aufgelegter Standardwägeplatte durchführen.
	- Bei Waagen mit Bauartzulassung ist die Justierung gesperrt**.**

Um die Zugriffsperre aufzuheben, muss die Siegelmarke zerstört und der Justierschalter betätigt werden. Position des Justierschalters siehe Kap[.8](#page-21-0)

• **Achtung:**

Nach Zerstörung der Siegelmarke muss die Waage durch eine autorisierte Stelle neu geeicht und eine neue Siegelmarke angebracht werden, bevor sie wieder in eichpflichtige Anwendungen verwendet werden darf.

### <span id="page-16-0"></span>**7.9.1 Interne Justierung <
cmail**

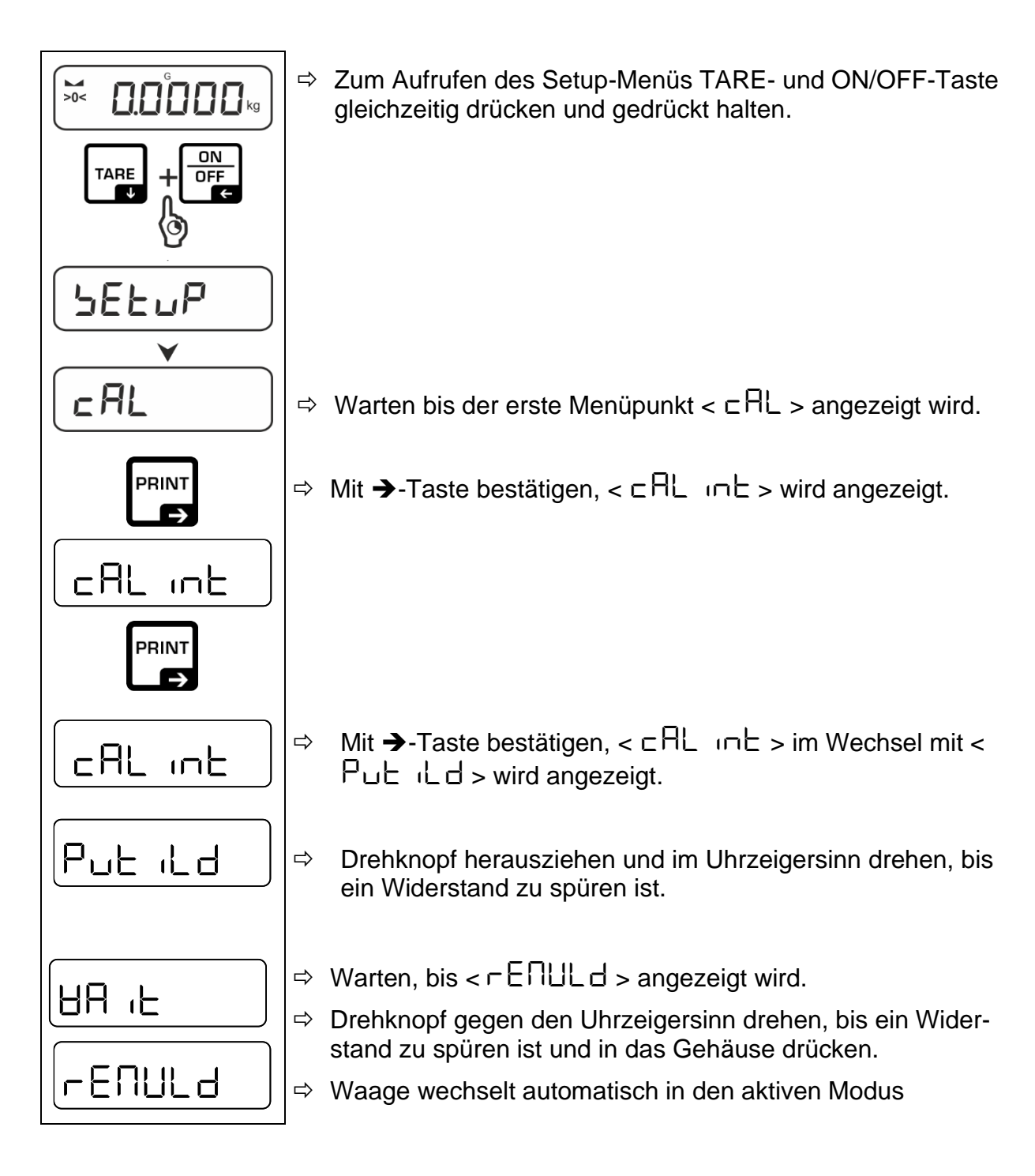

### <span id="page-17-0"></span>**7.9.2** Justageintervall definieren < $\mathsf{c} \mathsf{FLE}$   $\mathsf{I}\mathsf{IE}$ >

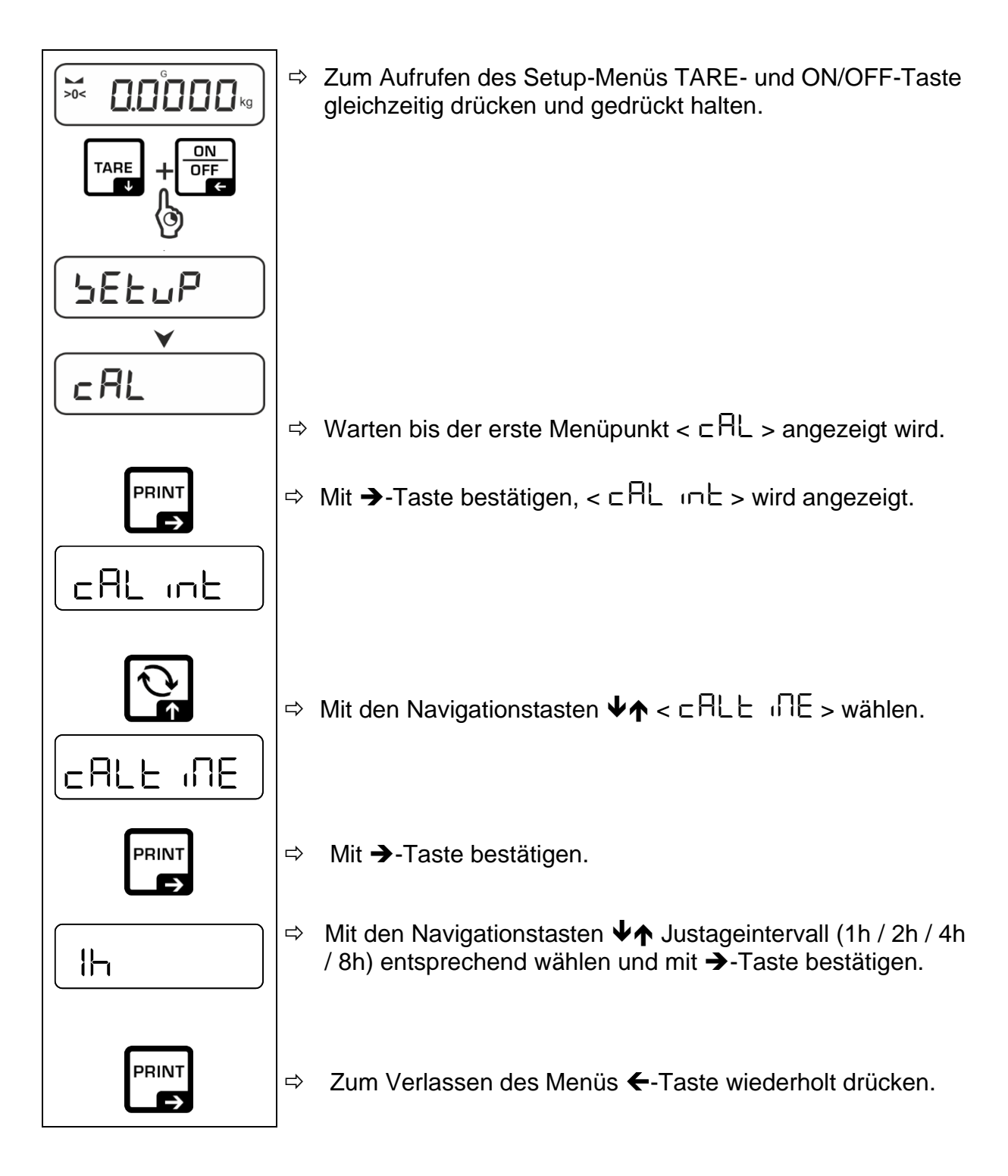

#### Eingestellte CAL-Time erreicht

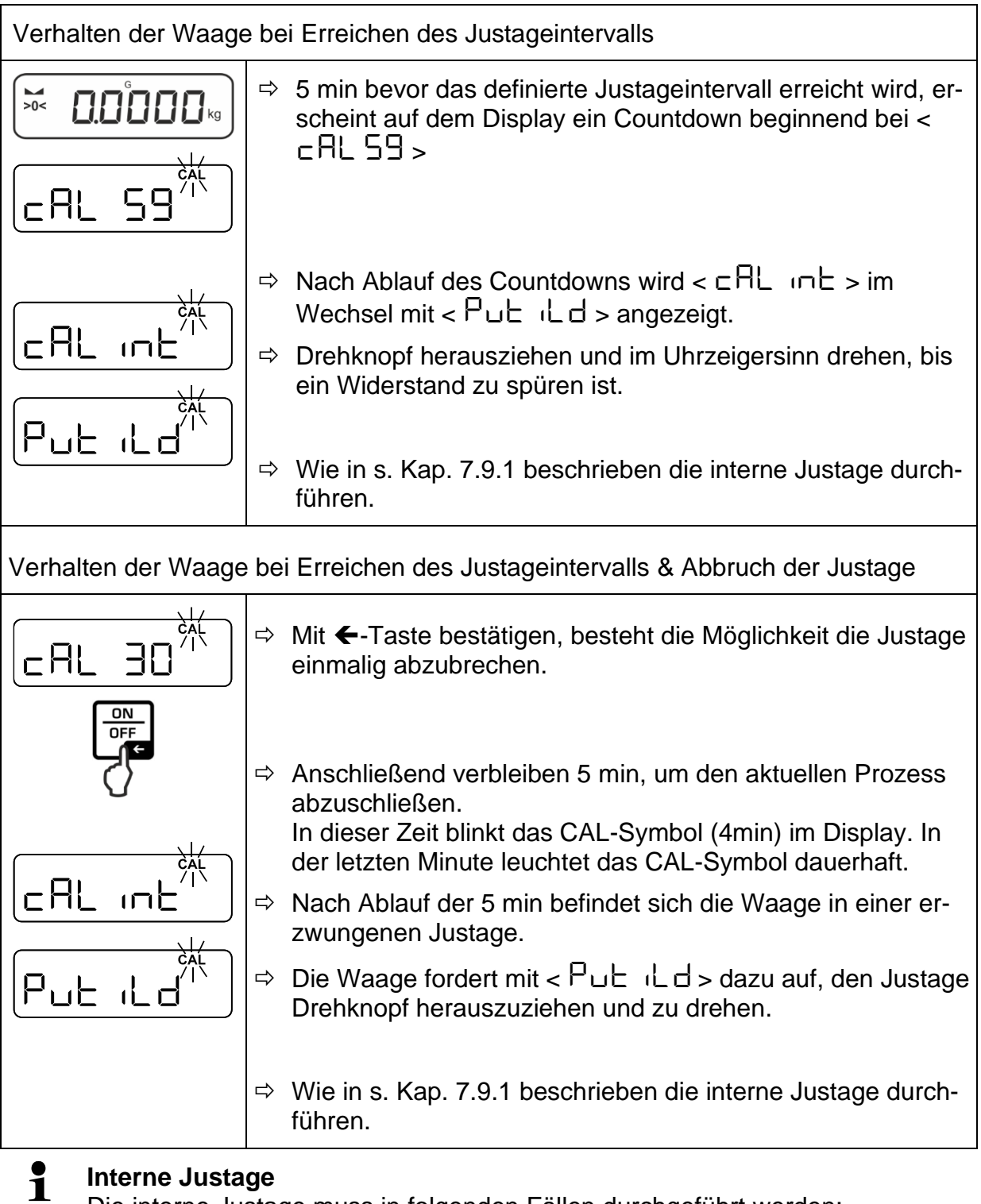

Die interne Justage muss in folgenden Fällen durchgeführt werden:

- Nach jedem einschalten, wenn die Waage von der Netzspannung getrennt wurde.
- Nach jedem Einschalten im Akku- oder Batteriebetrieb.
- Nach Erreichen des Justageintervalls s. Kap [7.9.2](#page-17-0)

#### **7.9.3 GLP konformes Justage Protokoll <CALGLP>**

<span id="page-19-0"></span>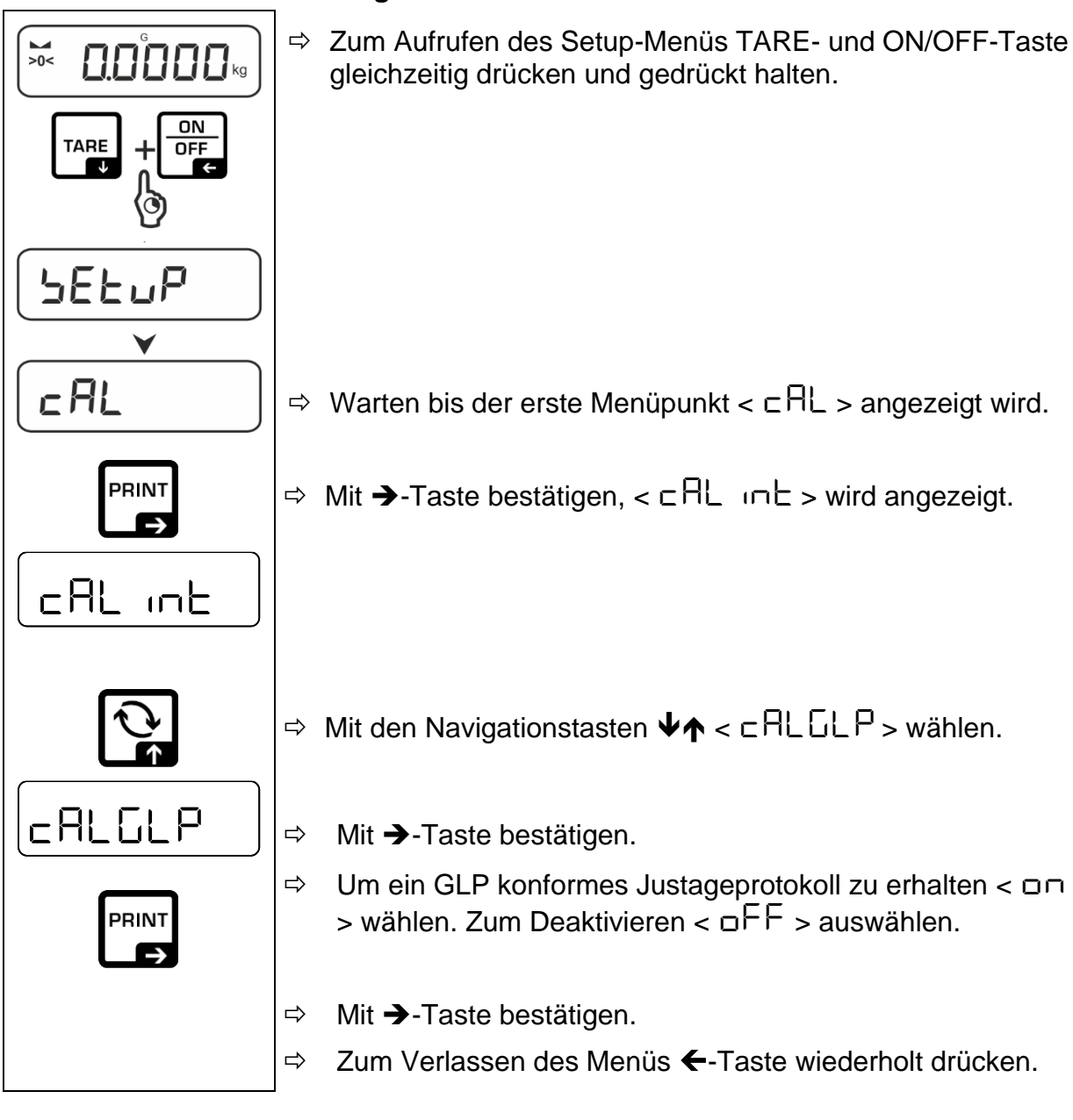

Beispielausdruck:

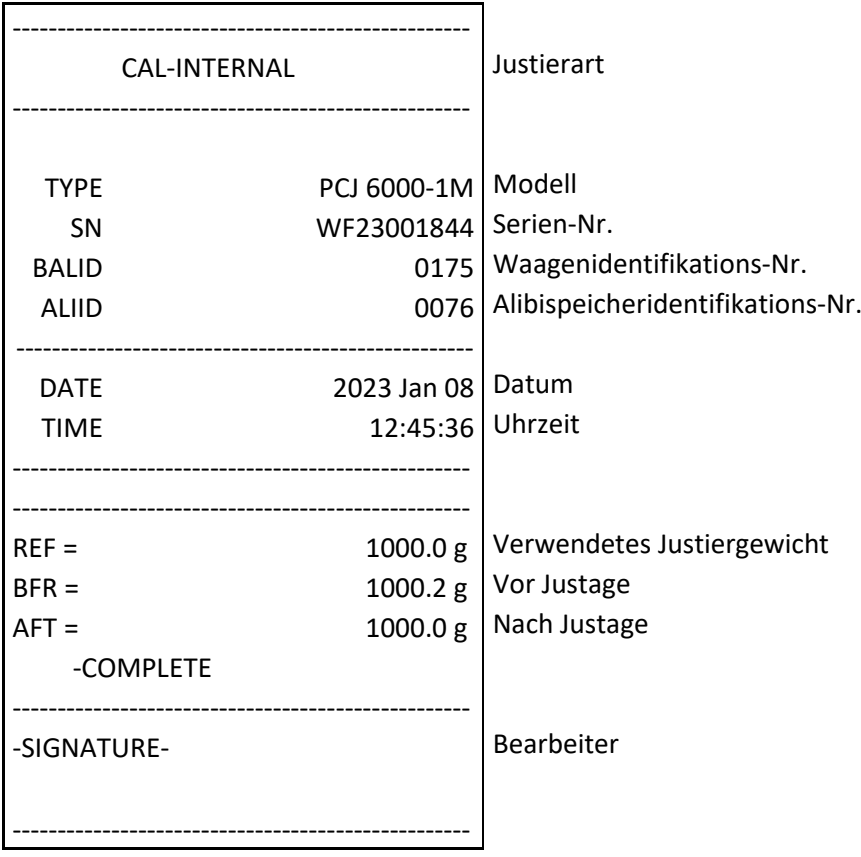

### <span id="page-21-0"></span>**8 Eichung**

#### **Allgemeines:**

Nach der EU-Richtlinie 2014/31EU müssen Waagen geeicht sein, wenn sie wie folgt verwendet werden (gesetzlich geregelter Bereich):

- Im geschäftlichen Verkehr, wenn der Preis einer Ware durch Wägung bestimmt wird.
- Bei der Herstellung von Arzneimitteln in Apotheken sowie bei Analysen im medizinischen und pharmazeutischen Labor.
- Zu amtlichen Zwecken
- bei der Herstellung von Fertigpackungen

Bitte wenden Sie sich im Zweifelsfall an Ihr örtliches Eichamt.

Waagen im gesetzlich geregelten Bereich (-> geeichte Waagen) müssen im Eichgültigkeitszeitraum die Verkehrsfehlergrenzen einhalten – diese betragen i.d.R. die doppelten Eichfehlergrenzen.

Läuft dieser Eichgültigkeitszeitraum ab, so muss eine Nacheichung erfolgen. Sollte zum Bestehen dieser Nacheichung eine Justage der Waage zum Einhalten der Eichfehlergrenzen notwendig sein, so stellt dies kein Garantiefall dar.

#### **Eichhinweise**:

Für die in den technischen Daten als eichfähig gekennzeichnete Waagen liegt eine EU Bauartzulassung vor. Wird die Waage wie oben beschrieben im eichpflichtigen Bereich eingesetzt, so muss diese geeicht sein und regelmäßig nachgeeicht werden.

Die Nacheichung einer Waage erfolgt nach den jeweiligen gesetzlichen Bestimmungen der Länder. Die Eichgültigkeitsdauer in Deutschland z. B. beträgt für Waagen in der Regel 2 Jahre.

Die gesetzlichen Bestimmungen des Verwendungslandes sind zu beachten!

#### $\ddagger$ **Die Eichung der Waage ist ohne die Siegelmarken ungültig.**

Bei Waagen mit Bauartzulassung weisen die angebrachten Siegelmarken darauf hin, dass die Waage nur durch geschulte und autorisierte Fachkräfte geöffnet und gewartet werden darf. Bei zerstörten Siegelmarken erlischt die Eichgültigkeit. Die nationalen Gesetze und Vorschriften sind einzuhalten. In Deutschland ist eine Nacheichung erforderlich.

**Position Siegelmarken:**

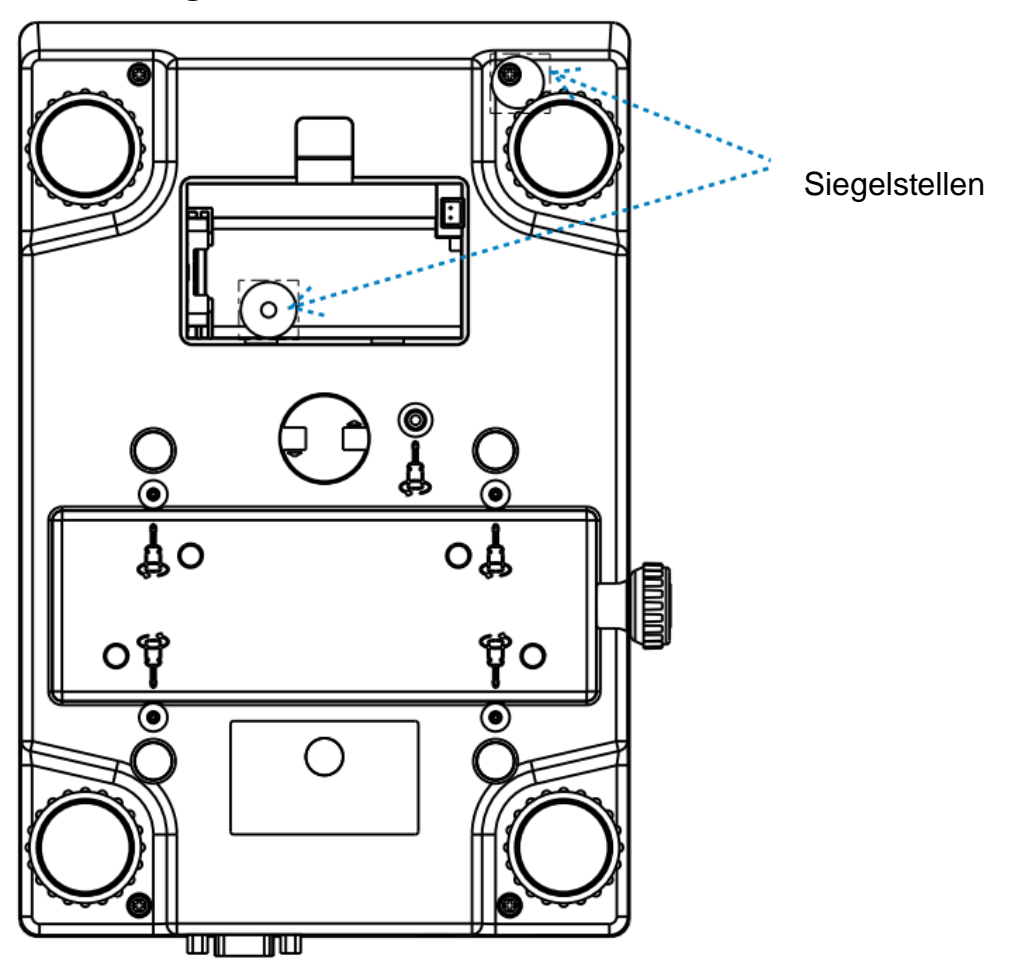

### <span id="page-23-0"></span>**9 Basisbetrieb**

#### <span id="page-23-1"></span>**9.1 Ein-/Ausschalten**

#### **Einschalten:**

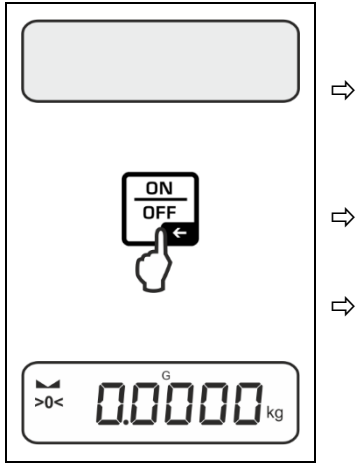

 **ON/OFF**-Taste drücken. Die Anzeige leuchtet auf und die Waage führt einen Selbsttest durch.

 $\Rightarrow$  Wurde die Waage von der Netzspannung getrennt, muss eine interne Justage durchgeführt werden s. Kap. [7.9.1](#page-16-0)

 $\Rightarrow$  Warten, bis die Gewichtsanzeige erscheint. Die Waage ist jetzt mit der zuletzt aktiven Applikation einsatzbereit.

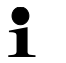

### **Interne Justage**

Die interne Justage muss in folgenden Fällen durchgeführt werden:

- Nach jedem einschalten, wenn die Waage von der Netzspannung getrennt wurde.
- Nach jedem Einschalten im Akku- oder Batteriebetrieb.
- Nach Erreichen des Justageintervalls s. Kap [7.9.2](#page-17-0)

#### **Ausschalten:**

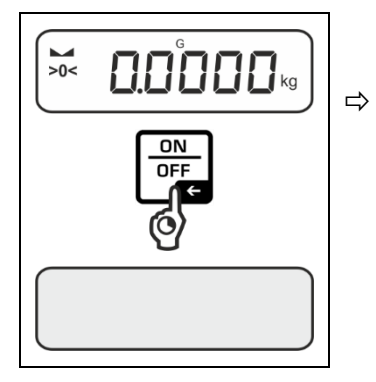

**ON/OFF**-Taste gedrückt halten, bis die Anzeige erlischt.

#### <span id="page-23-2"></span>**9.2 Einfaches Wägen**

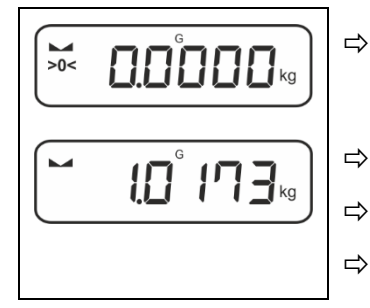

- Nullanzeige [**>0<**] überprüfen, ggf. mit der **ZERO**-Taste nullstellen.
- $\Rightarrow$  Wägegut auflegen
- $\Rightarrow$  Warten bis die Stabilitätsanzeige ( $\blacktriangleright$ ) erscheint.
- $\Rightarrow$  Wägeresultat ablesen.

#### $\mathbf i$ **Überlast-Warnung**

Überlastungen des Gerätes über die angegebene Höchstlast (Max), abzüglich einer eventuell bereits vorhandenen Taralast, unbedingt vermeiden. Das Gerät könnte hierdurch beschädigt werden.

Das Gerat Konnte merdurch beschlaufgt werden.<br>Die Überschreitung der Höchstlast wird mit der Anzeige F<sup>---</sup> 7 angezeigt. Waage entlasten bzw. Vorlast verringern.

#### <span id="page-25-0"></span>**9.3 Nullstellen**

Um optimale Wägeergebnisse zu erreichen, vor dem Wägen die Waage nullstellen. Nullstellen ist nur im Bereich ± 2% Max. möglich.

Bei Werten größer ± 2% Max. erscheint die Fehlermeldung <  $\overline{L}L \cap \overline{L}$  >

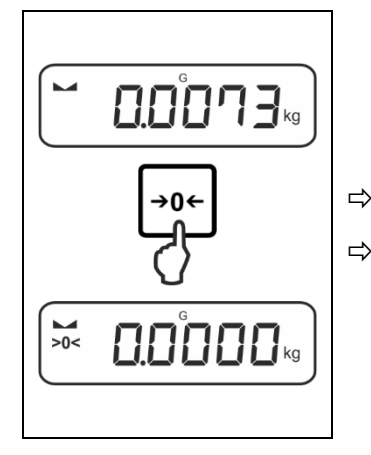

 $\Leftrightarrow$  Waage entlasten

**ZERO**-Taste drücken, um die Waage auf Null zu stellen.

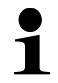

Diese Waagen besitzen eine automatische Nullnachführung [ <3d ], welche nicht abschaltbar ist.

Werden kleine Mengen vom Wägegut entnommen oder zugeführt, so können durch die in der Waage vorhandene "Stabilitätskompensation" falsche Wägeergebnisse angezeigt werden! (z.B. Langsames Herausfließen von Flüssigkeiten aus einem auf der Waage befindlichen Behälter, Verdampfungsprozesse).

#### <span id="page-25-1"></span>**9.4 Tarieren**

Das Eigengewicht beliebiger Wägebehälter lässt sich auf Knopfdruck wegtarieren, damit bei nachfolgenden Wägungen das Nettogewicht des Wägegutes angezeigt wird.

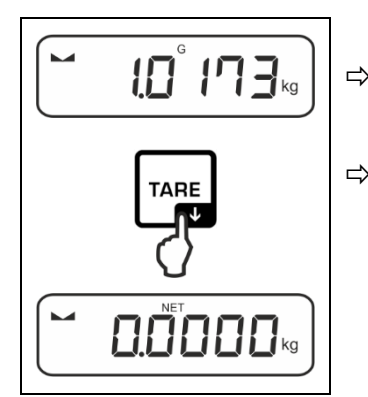

 $\Rightarrow$  Wägebehälter auf die Wägeplatte stellen.

 $\Rightarrow$  Warten bis die Stabilitätsanzeige ( $\blacktriangle$  4) erscheint, dann **TARE**-Taste drücken. Das Gewicht des Gefäßes ist nun intern gespeichert. Die Nullanzeige und der Indikator **<NET>** erscheint.

**<NET>** signalisiert, dass alle angezeigten Gewichtswerte Nettowerte sind.

- $\mathbf i$ • Bei entlasteter Waage wird der gespeicherte Tarawert mit negativem Vorzeichen angezeigt.
	- Zum Löschen des gespeicherten Tarawertes Wägeplatte entlasten und **TARE**-Taste oder **ZERO**-Taste drücken.
- Der Tariervorgang kann beliebige Male wiederholt werden, beispielsweise beim Einwiegen von mehreren Komponenten zu einer Mischung (Zuwiegen). Die Grenze ist dann erreicht, wenn der Tarierbereich ausgelastet ist.
- Numerische Eingabe des Taragewichts (PRE-TARE)

#### <span id="page-27-0"></span>**9.5 Wechsel-Taste (Standardeinstellungen)**

Die Wechsel-Taste  $\approx$  kann mit verschiedenen Funktionen belegt werden.

Folgende Funktionen sind standardmäßig (<dEFRuLt>) bei den verschiedenen Wägepplikationen eingestellt:

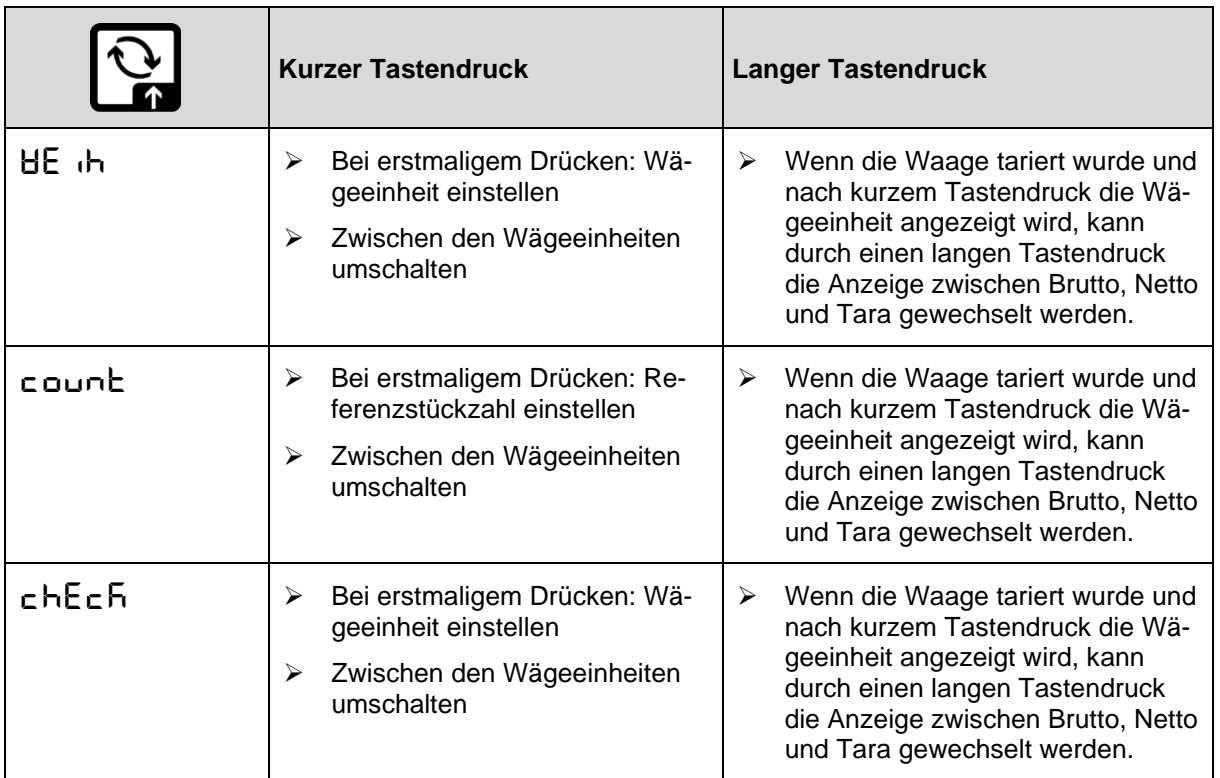

Weitere Einstellungsmöglichkeiten finden Sie im Setup-Menü unter <br/>bub- $\mathbf{i}$  $t_{\text{on}}$ s. Kap. [14.3.1.](#page-52-1)

Nachfolgend werden die Standardeinstellungen ( $\leq d$ EFR $\nu$ LE>) für die Applikation <Wägen> beschrieben.

#### <span id="page-28-0"></span>**9.5.1 Wägeeinheit umschalten**

Standardmäßig ist die Wechsel-Taste  $\epsilon$  so eingestellt, dass durch einen **kurzen** Tastendruck zwischen der Wägeeinheit umgeschalten werden kann.

#### **Einheit aktivieren:**

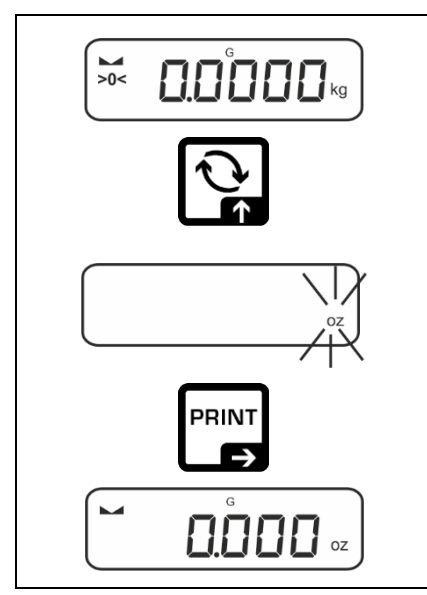

Bei erstmaligem kurzem Drücken der <a>Taste kann die Einheit für die Schnellauswahl festgelegt werden.

- $\Rightarrow$   $\approx$ -Taste drücken und warten bis die Anzeige blinkt.
- $\Rightarrow$  Mit den Navigationstasten  $\downarrow$ f die Wägeeinheit wählen und mit ➔-Taste bestätigen.

#### **Einheit umschalten:**

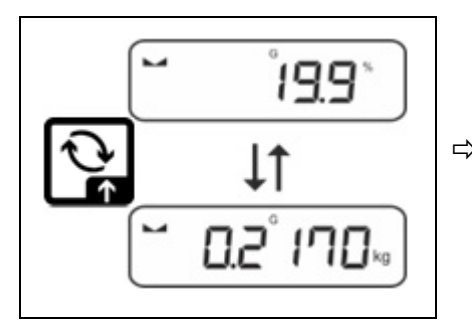

 $\Rightarrow$  Mit der  $\approx$ -Taste kann zwischen der aktiven Einheit 1 und Einheit 2 umgeschaltet werden.

#### **Andere Einheit aktivieren:**

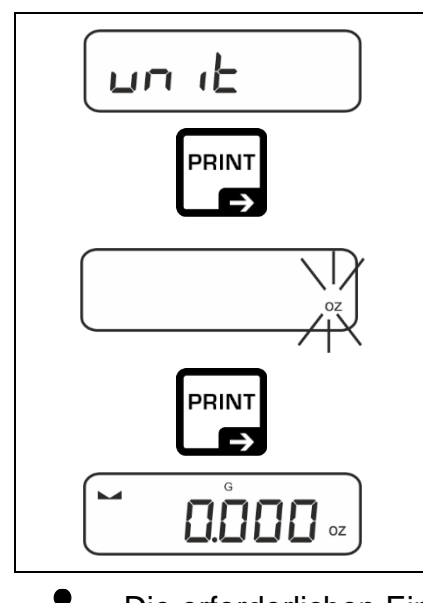

- $\Rightarrow$  Menüeinstellung <  $\Box$  it > wählen und mit  $\rightarrow$ -Taste bestätigen.
- $\Rightarrow$  Warten, bis die Anzeige blinkt.
- $\Rightarrow$  Mit den Navigationstasten  $\downarrow$ f die Wägeeinheit wählen und mit ➔-Taste bestätigen.

 $\ddagger$ Die erforderlichen Einstellungen bei Auswahl einer Applikationseinheit (%, FFA) finden Sie in s. Kap. [11.4.2](#page-37-0) und [11.4.3.](#page-37-1)

#### <span id="page-29-0"></span>**9.5.2 Bruttogewichtswert anzeigen**

Standardmäßig ist die Wechsel-Taste  $\epsilon$  so eingestellt, dass durch einen **langen** Tastendruck der Bruttogewichtswert angezeigt werden kann.

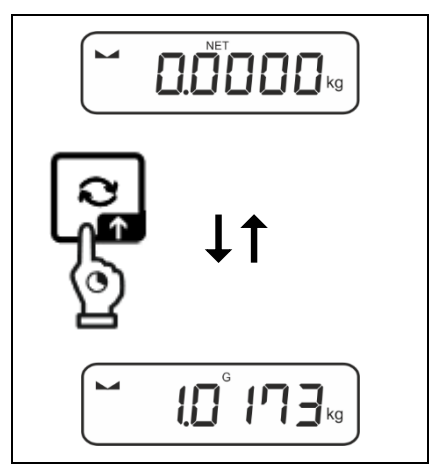

 $\Rightarrow$   $\approx$ -Taste gedrückt halten, bis die Anzeige den Bruttogewichtswert anzeigt.

Nach Loslassen der Taste wird der Bruttogewichtswert noch kurz in der Anzeige gehalten.

#### <span id="page-30-0"></span>**9.6 Unterflurwägung**

Mit Hilfe der Unterflurwägung können Gegenstände, welche aufgrund ihrer Größe oder Form nicht auf die Waagschale gestellt werden können, gewogen werden.

Gehen Sie wie folgt vor:

- $\Rightarrow$  Waage ausschalten
- $\Rightarrow$  Verschlussdeckel am Waagenboden öffnen.
- $\Rightarrow$  Waage über eine Öffnung stellen.
- $\Rightarrow$  Haken vollständig eindrehen.
- $\Rightarrow$  Wägegut anhängen und Wägung durchführen

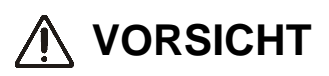

- **Achten Sie unbedingt darauf, dass alle angehängten Gegenstände stabil genug sind, um das gewünschte Wägegut sicher zu halten (Bruchgefahr).**
- **Niemals Lasten über die angegebene Höchstlast (Max) hinaus anhängen (Bruchgefahr)**

**Es ist stets darauf zu achten, dass sich unter der Last keine Lebewesen oder Gegenstände befinden, die Schaden nehmen könnten.**

### **A** HINWEIS

**Nach Beendigung der Unterflurwägung muss die Öffnung am Waagenboden unbedingt wieder verschlossen werden (Staubschutz).**

### <span id="page-31-0"></span>**10 Bedienkonzept**

Werkseitig wird die Waage mit verschiedenen Applikationen (Wägen, Kontrollwägen, Zählen) ausgeliefert. Nach dem ersten Einschalten befindet sich die Waage in der Applikation <Wägen>.

Im **Applikationsmenü** (s. Kap[.14.2\)](#page-51-2) können Sie jedoch durch die Auswahl einer Applikation festlegen in welchem Modus die Waage nach dem Einschalten weiterhin arbeiten soll. Entweder standardmäßig im Wägemodus oder z.B. im Kontrollmodus oder Zählmodus.

#### **Applikation wählen:**

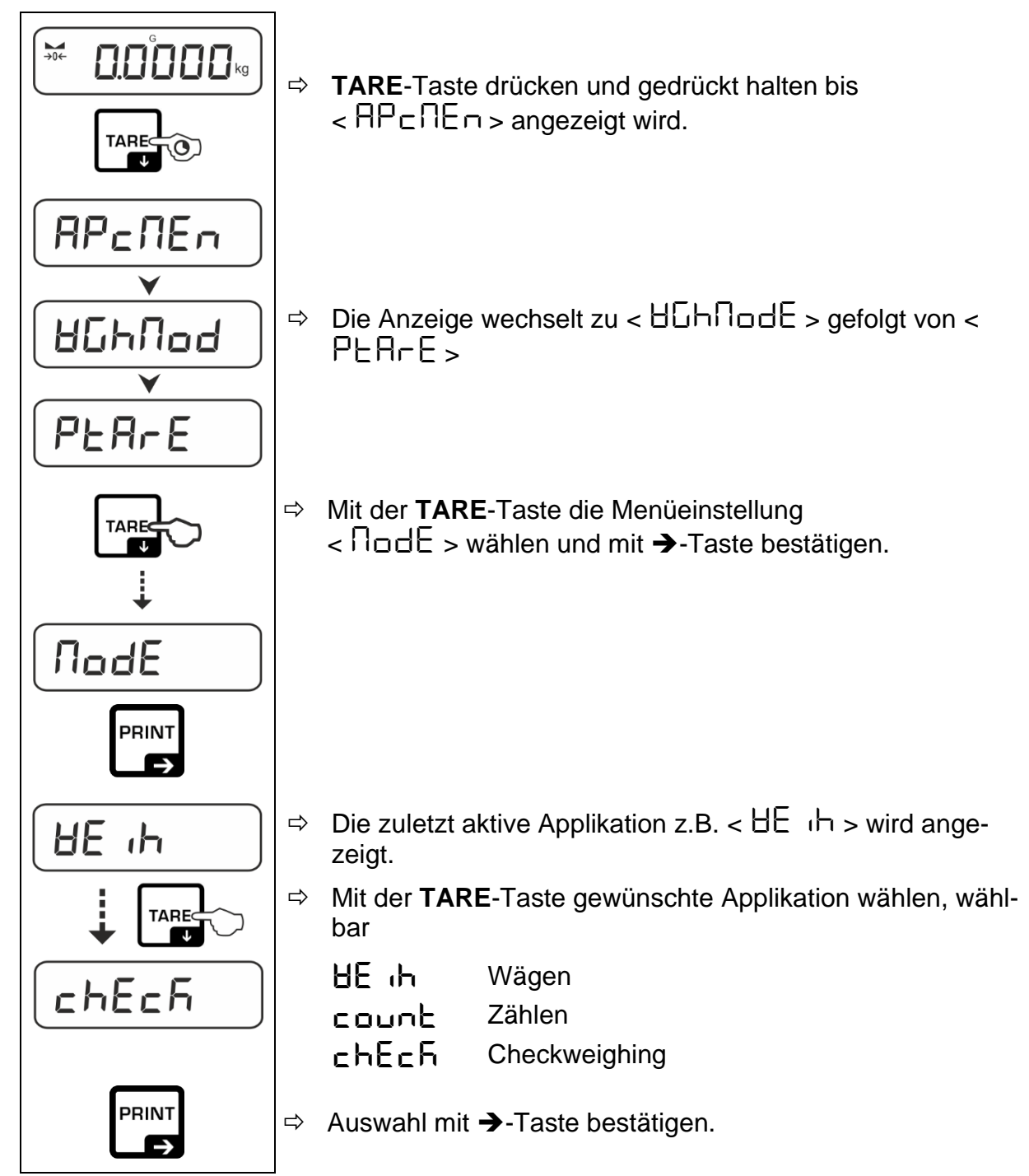

Entsprechend der gewählten Applikation werden im Applikationsmenü nur die applikationsspezifischen Einstellungen angezeigt, sodass Sie ohne Umwege schnell ans Ziel kommen.

- $\ddagger$ • Informationen zu den applikationsspezifischen Einstellungen finden Sie bei der Beschreibung der jeweiligen Applikation.
	- Alle grundlegenden Einstellungen und Parameter, die sich auf den gesamten Betrieb der Waage auswirken sind im **Setup Menü** (s. Kap[.14.3.](#page-52-0)) zusammengefasst. Diese Einstellungen gelten für alle Applikationen.
	- Die Anzahl der verfügbaren Applikationen ist modellabhängig.

#### **Applikation ändern:**

- **TARE**-Taste drücken und gedrückt halten bis der erste Menüpunkt des Setup-Menüs angezeigt wird
- $\Rightarrow$  Mit der  $\blacklozenge$ -Taste die Menüeinstellung < **ΠαdE** > wählen und mit →-Taste bestätigen. Die aktuelle Einstellung wird angezeigt.
- $\Rightarrow$  Mit der  $\blacklozenge$ -Taste gewünschte Applikation wählen und mit →-Taste bestätigen.

### <span id="page-33-0"></span>**11 Applikation <Wägen>**

Die Durchführung einer einfachen Wägung und Tarierung ist in Kap. [9.2](#page-23-2) bzw. [9.4](#page-25-1) beschrieben. Weitere spezifische Einstellmöglichkeiten finden Sie in den folgenden Kapiteln.

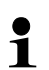

Falls die Applikation <Wägen> nicht bereits aktiv ist, wählen Sie die Menüeinstellung < **ModE** >  $\rightarrow$  < HE  $\cdot$  h >, s. Kap. [11](#page-33-0)

#### <span id="page-33-1"></span>**11.1 Applikationsspezifische Einstellungen**

#### **Menü aufrufen:**

- $\Rightarrow$  **TARE**-Taste drücken und gedrückt halten bis  $\lt$  RP<sub>C</sub>RE<sub>I</sub>  $\gt$  angezeigt wird.
- $\Rightarrow$  Die Anzeige wechselt zu < ULHnod > gefolgt von < PLArE >.
- $\Rightarrow$  Navigation im Menü, s. Kap. [14.1](#page-51-1)

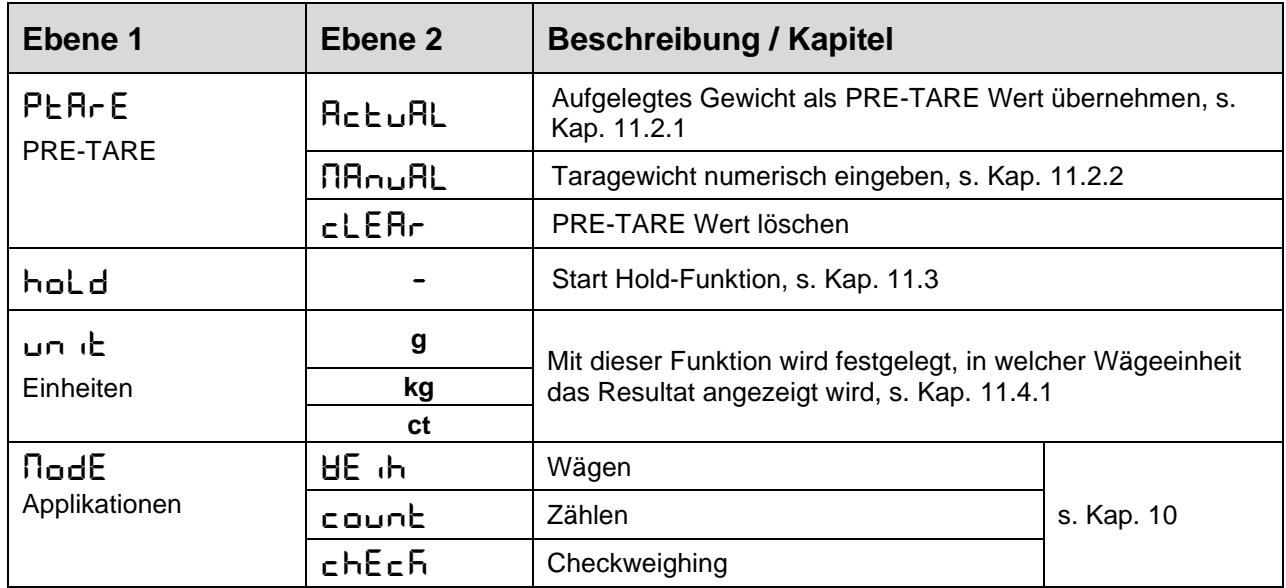

#### **Übersicht (eichfähige Modelle):**

#### <span id="page-34-0"></span>**11.2 PRE-Tare**

#### <span id="page-34-1"></span>**11.2.1 Aufgelegtes Gewicht als PRE-TARE Wert übernehmen**

 $<$  PEArE  $>$   $\rightarrow$   $<$  Actual  $>$ 

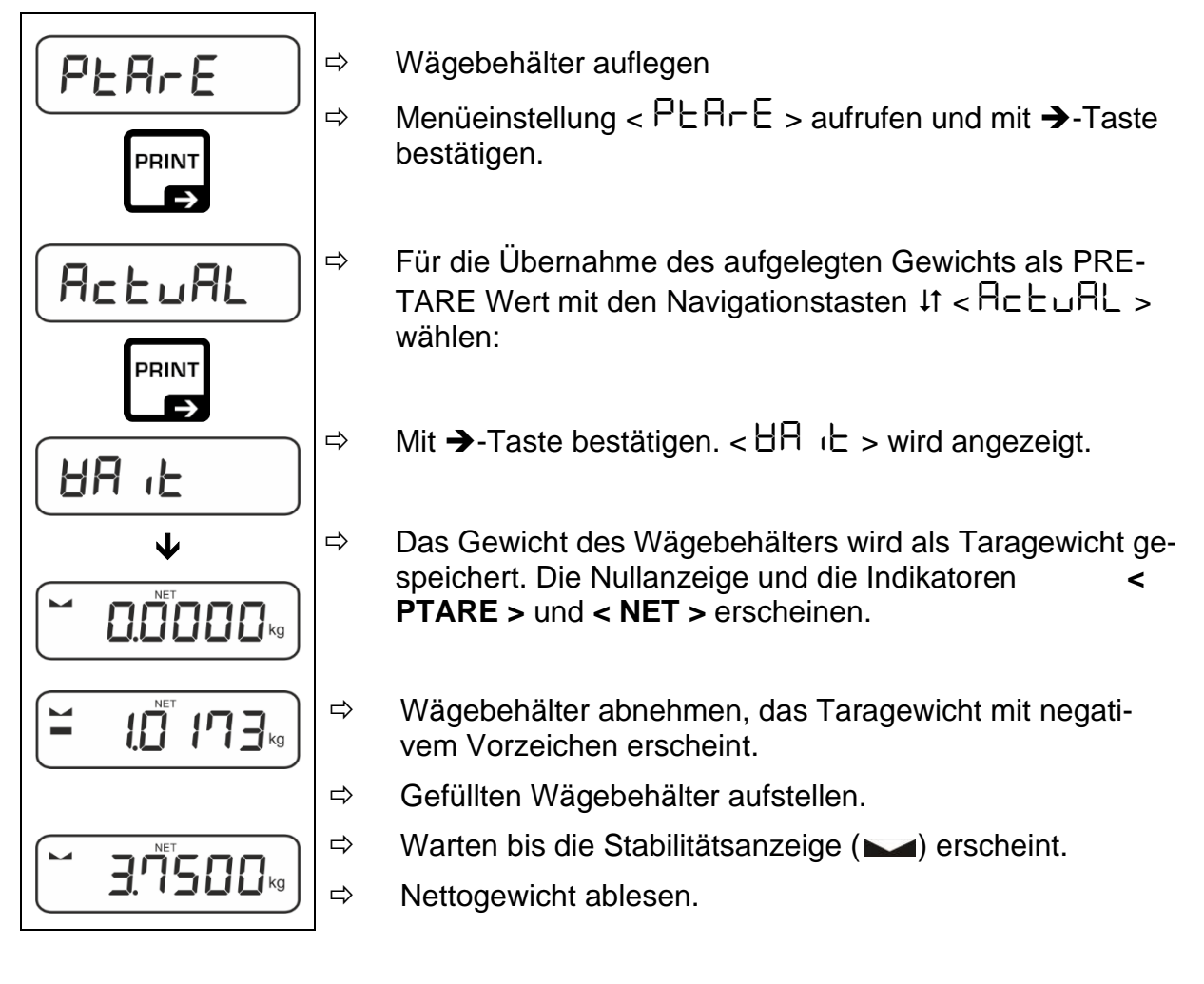

 $\ddagger$ Das eingegebene Taragewicht ist so lange gültig, bis ein neues Taragewicht eingegeben wird. Zum Löschen TARE-Taste drücken oder Menüeinstellung  $<$  cLEA $r >$  mit  $\rightarrow$ -Taste bestätigen.

#### <span id="page-35-0"></span>**11.2.2 Bekanntes Taragewicht numerisch eingeben**

 $\langle$  PEArE  $\rangle$   $\rightarrow$   $\langle$  NAnuAL  $\rangle$ 

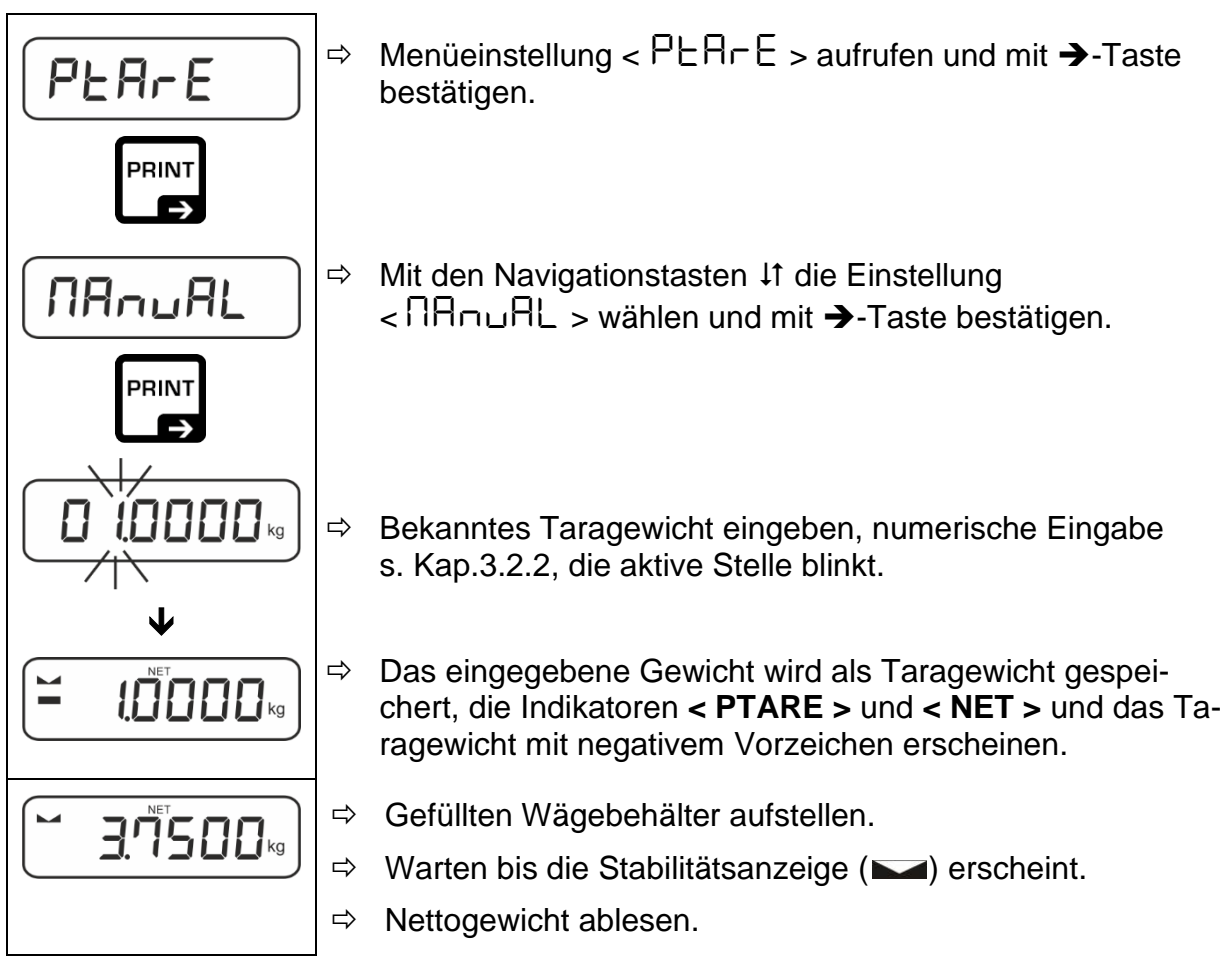

 $\ddagger$ Das eingegebene Taragewicht ist so lange gültig, bis ein neues Taragewicht eingegeben wird. Zum Löschen den Wert Null eingeben oder Menüeinstellung  $<$  cLEA $r$  > mit  $\rightarrow$ -Taste bestätigen.

### <span id="page-35-1"></span>**11.3 Data-Hold Funktion**

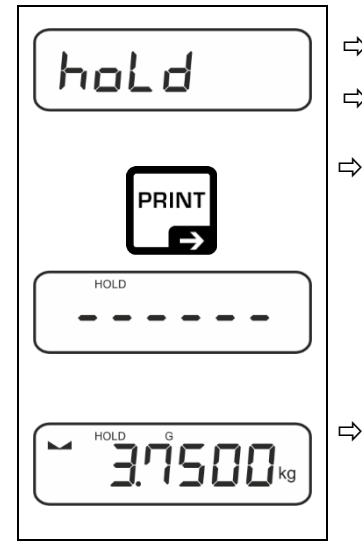

- $\Rightarrow$  Menüeinstellung < hold >
- Wägegut auflegen.
- $\Rightarrow$  Mit  $\rightarrow$ -Taste bestätigen.

 $\Rightarrow$  Der erste stabile Wägewert wird symbolisiert durch [HOLD] im oberen Rand der Anzeige gehalten. Nach Entlastung wird der Wert noch 10 s lang in der Anzeige gehalten.

#### <span id="page-36-0"></span>**11.4 Wägeeinheiten**

#### <span id="page-36-1"></span>**11.4.1 Wägeeinheit einstellen**

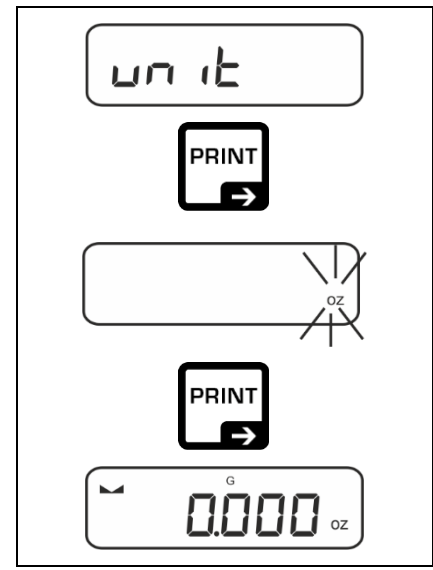

 $\mathbf i$ 

- $\Rightarrow$  Menüeinstellung < unit > wählen und mit →-Taste bestätigen.
- $\Rightarrow$  Warten, bis die Anzeige blinkt.
- $\Rightarrow$  Mit den Navigationstasten  $\downarrow$ t die Wägeeinheit wählen und mit ➔-Taste bestätigen.

- Die erforderlichen Einstellungen bei Auswahl einer Applikationseinheit (FFA, %) finden Sie in s Kap[.11.4.2](#page-37-0) und [11.4.3.](#page-37-1)
	- Mit der  $\epsilon$ -Taste (Standardeinstellung) kann zwischen der aktiven Einheit 1 und Einheit 2 umgeschaltet werden (Standardeinstellung der Tasten, s. Kap[.9.5.](#page-27-0) Weitere Einstellungsmöglichkeiten, s. Kap. [14.3.1\)](#page-52-1).

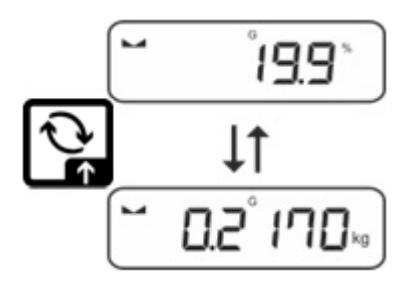

#### <span id="page-37-0"></span>**11.4.2 Wägen mit Multiplikationsfaktor über Applikationseinheit <FFA>**

Hier legen Sie fest, mit welchem Faktor das Wägeergebnis (in Gramm) multipliziert wird.

Somit kann z.B. ein bekannter Fehlerfaktor bei der Gewichtsermittlung gleich mitberücksichtigt werden.

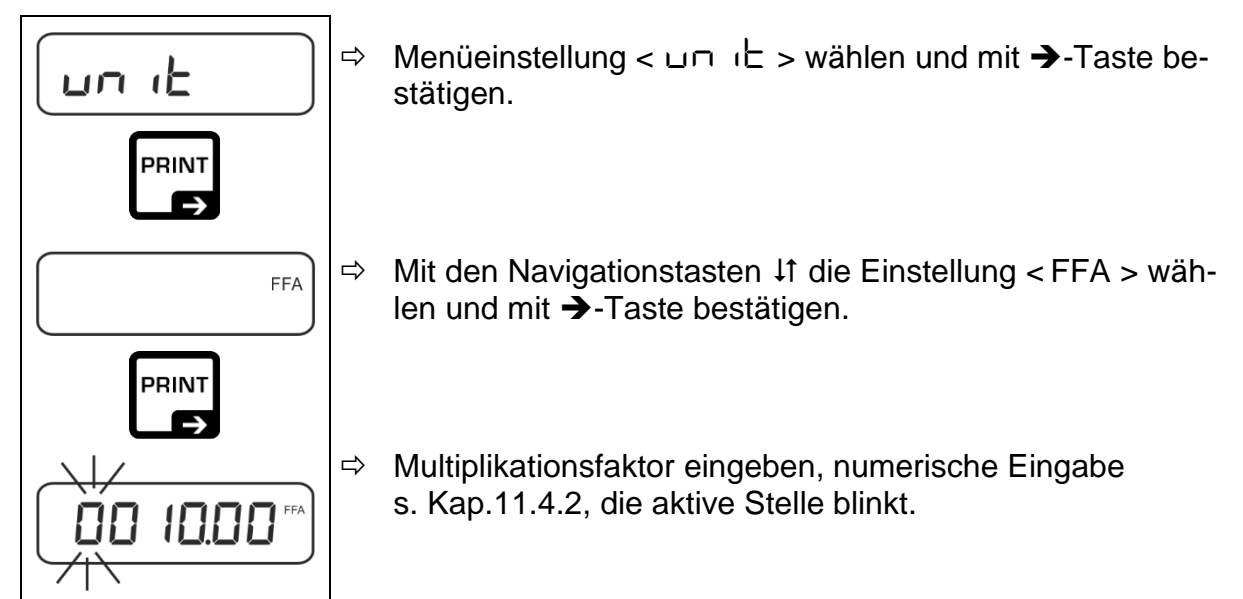

### <span id="page-37-1"></span>**11.4.3 Prozentwägen über Applikationseinheit <%>**

Die Applikationseinheit <%> ermöglicht Ihnen die Prüfung des Gewichts einer Probe in Prozent, bezogen auf ein Referenzgewicht.

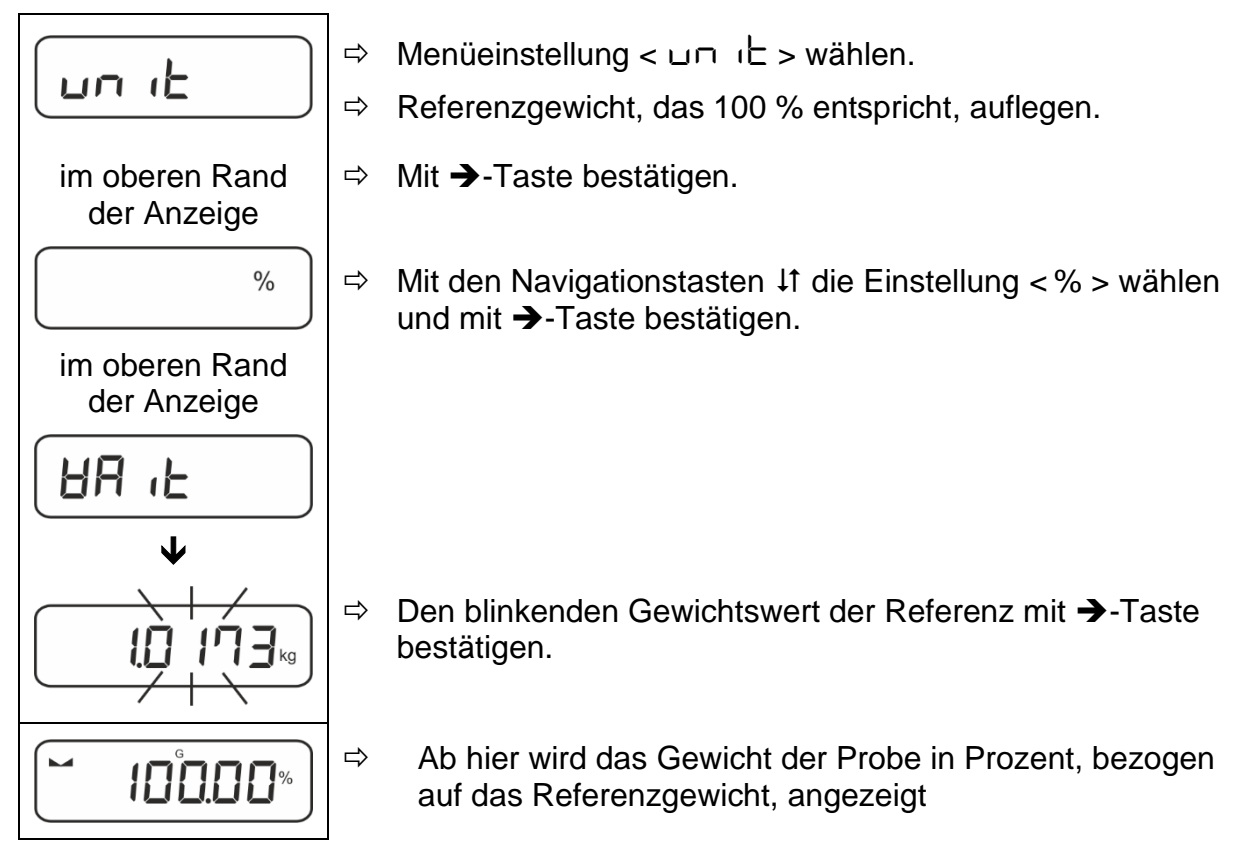

### <span id="page-38-0"></span>**12 Applikation <Zählen>**

Falls die Applikation <Zählen> nicht bereits aktiv ist, wählen Sie die Me- $\mathbf i$ nüeinstellung < **mode** > < **count** >, s. Kap. [12](#page-38-0)

#### <span id="page-38-1"></span>**12.1 Applikationsspezifische Einstellungen**

#### **Menü aufrufen:**

- $\Rightarrow$  **TARE**-Taste drücken und gedrückt halten bis  $\lt$   $\mathsf{HP}\text{-}\mathsf{HP}\text{-}$   $\lt$  angezeigt wird.
- $\Rightarrow$  Die Anzeige wechselt zu < counted > gefolgt von <  $\mathsf{r}\,\mathsf{E}\,\mathsf{F}$  >.
- $\Rightarrow$  Navigation im Menü, s. Kap. [14.1](#page-51-1)

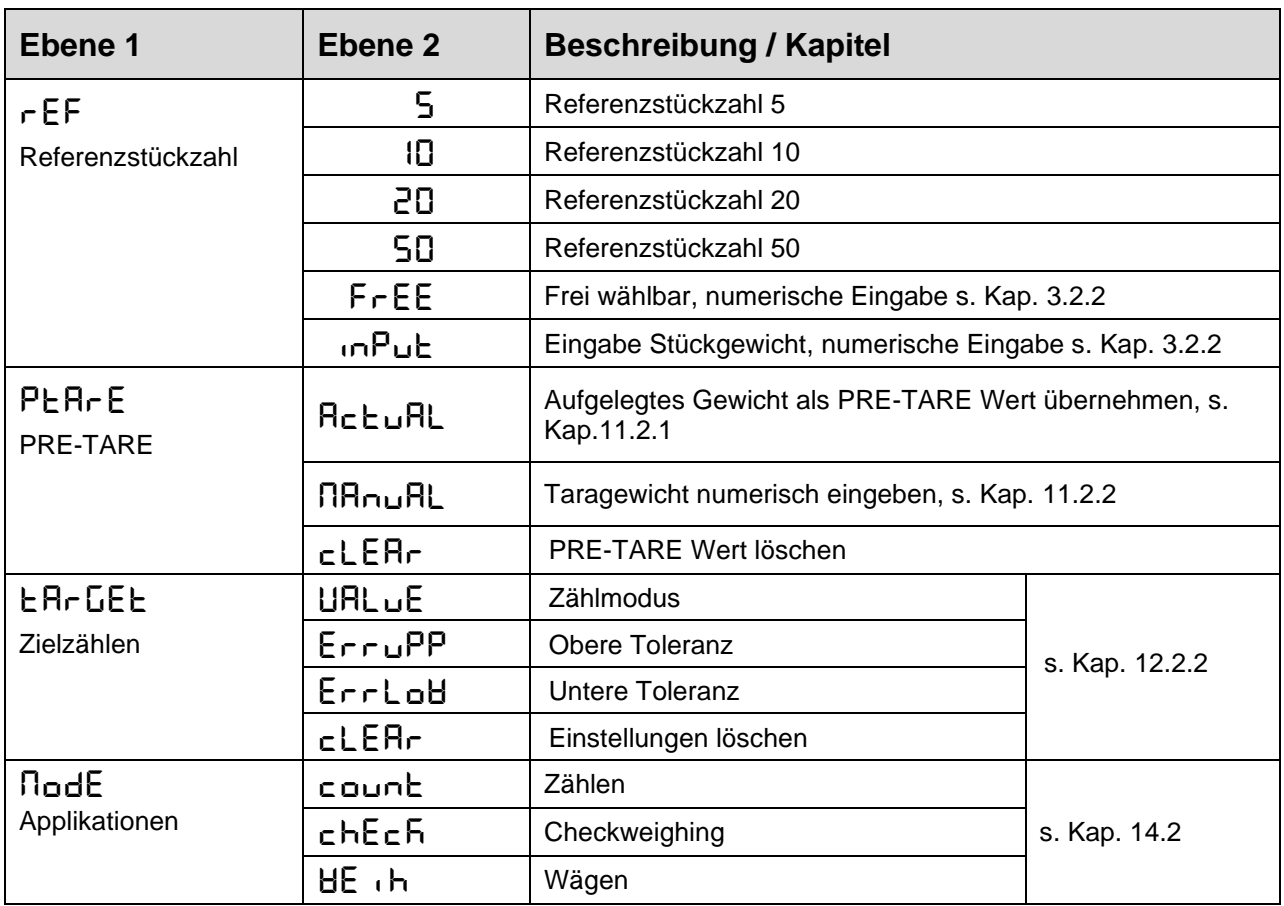

#### **Übersicht:**

#### <span id="page-39-0"></span>**12.2 Applikation anwenden**

#### <span id="page-39-1"></span>**12.2.1 Stückzählen**

Bevor die Waage Teile zählen kann, muss sie das durchschnittliche Stückgewicht, die so genannte Referenz kennen. Dazu muss eine bestimmte Anzahl der zu zählenden Teile aufgelegt werden. Die Waage ermittelt das Gesamtgewicht und teilt es durch die Anzahl der Teile, die so genannte Referenzstückzahl. Auf Basis des berechneten durchschnittlichen Stückgewichts wird anschließend die Zählung durchgeführt.

- $\mathbf{1}$ • Je höher die Referenzstückzahl, desto größer die Zählgenauigkeit.
	- Bei kleinen oder stark unterschiedlichen Teilen muss die Referenz besonders hoch gewählt werden.
	- Kleinstes Zählgewicht siehe Tabelle "Technische Daten".

#### **1. Referenz einstellen**

#### **Referenzstückzahl 5, 10, 20 oder 50:**

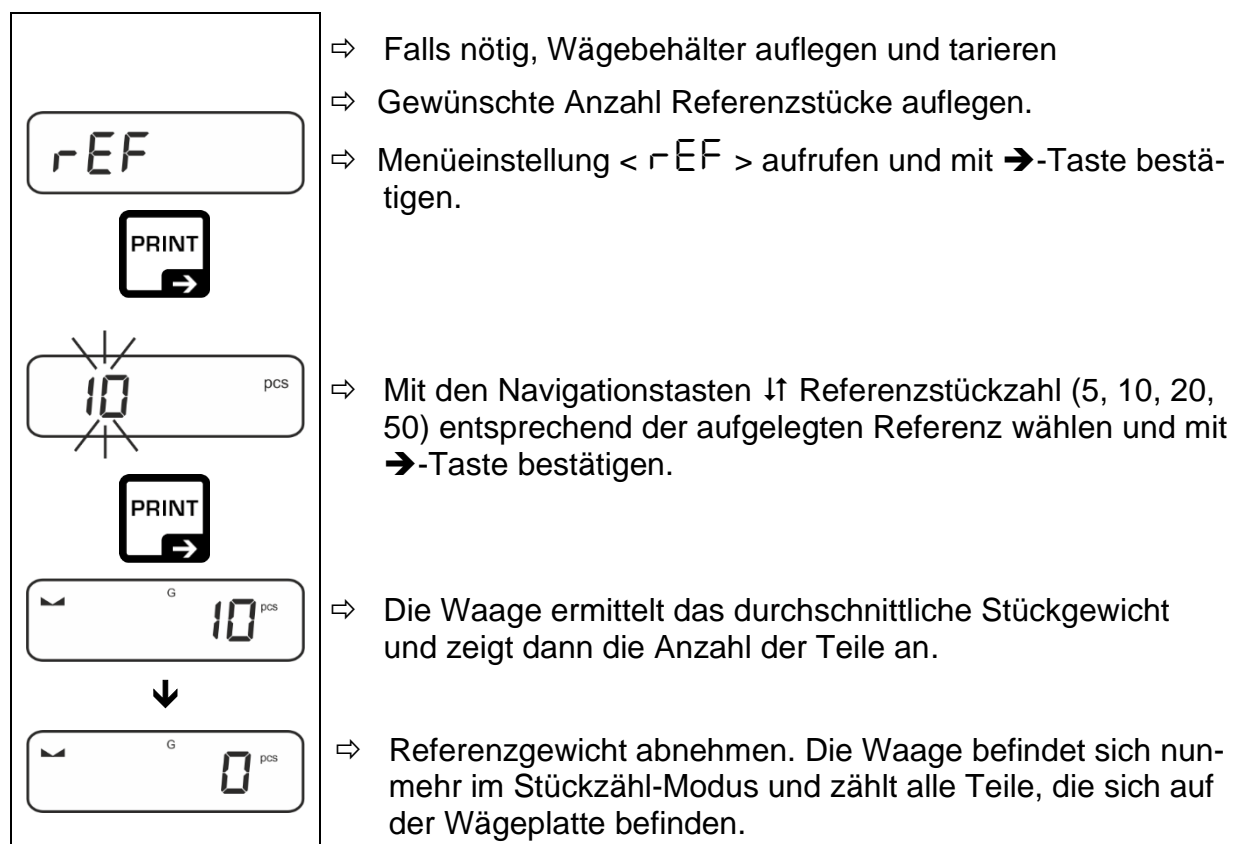

#### **Referenzstückzahl benutzerdefiniert:**

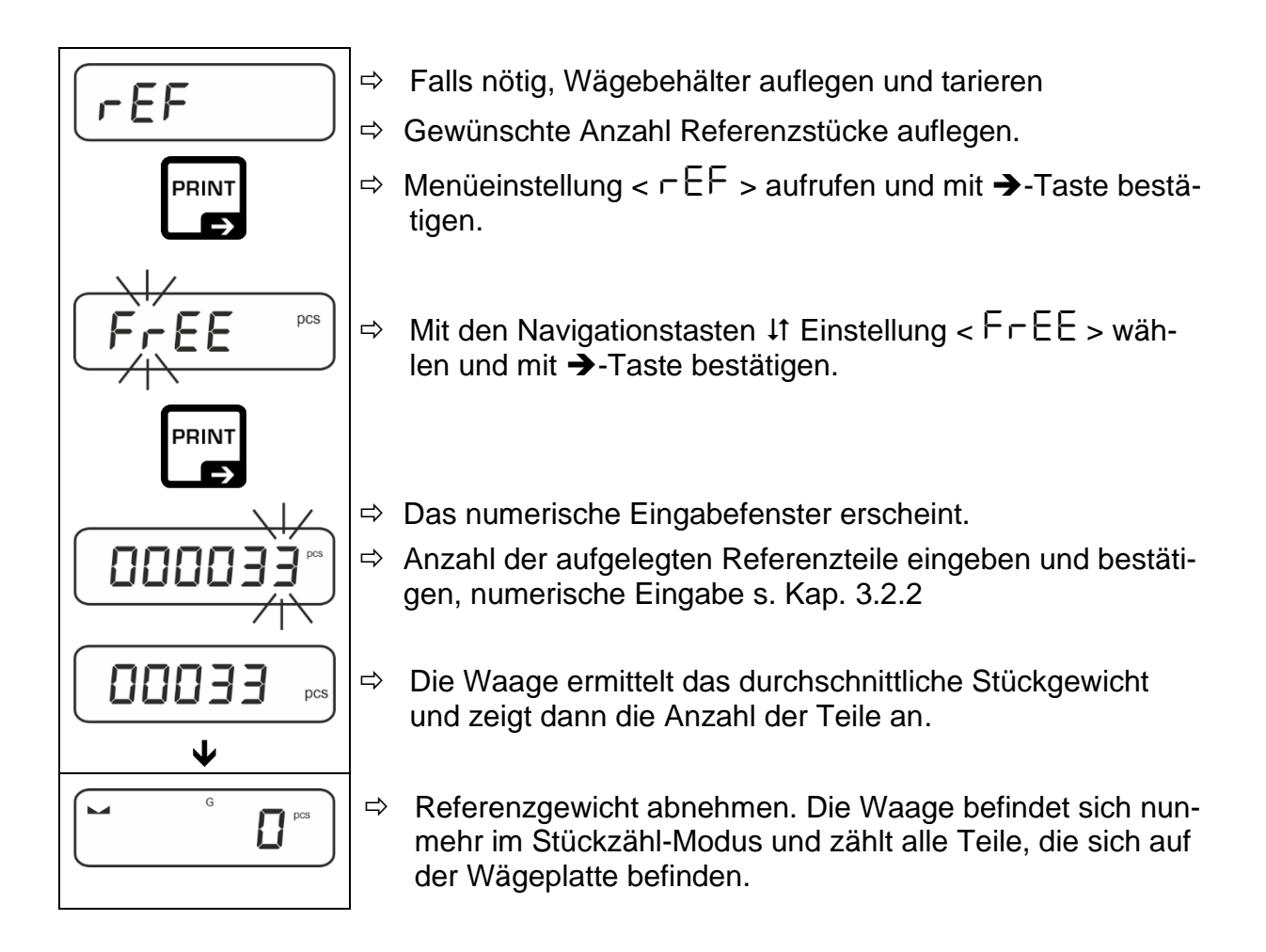

#### **Zählen mit frei wählbarem Stückgewicht:**

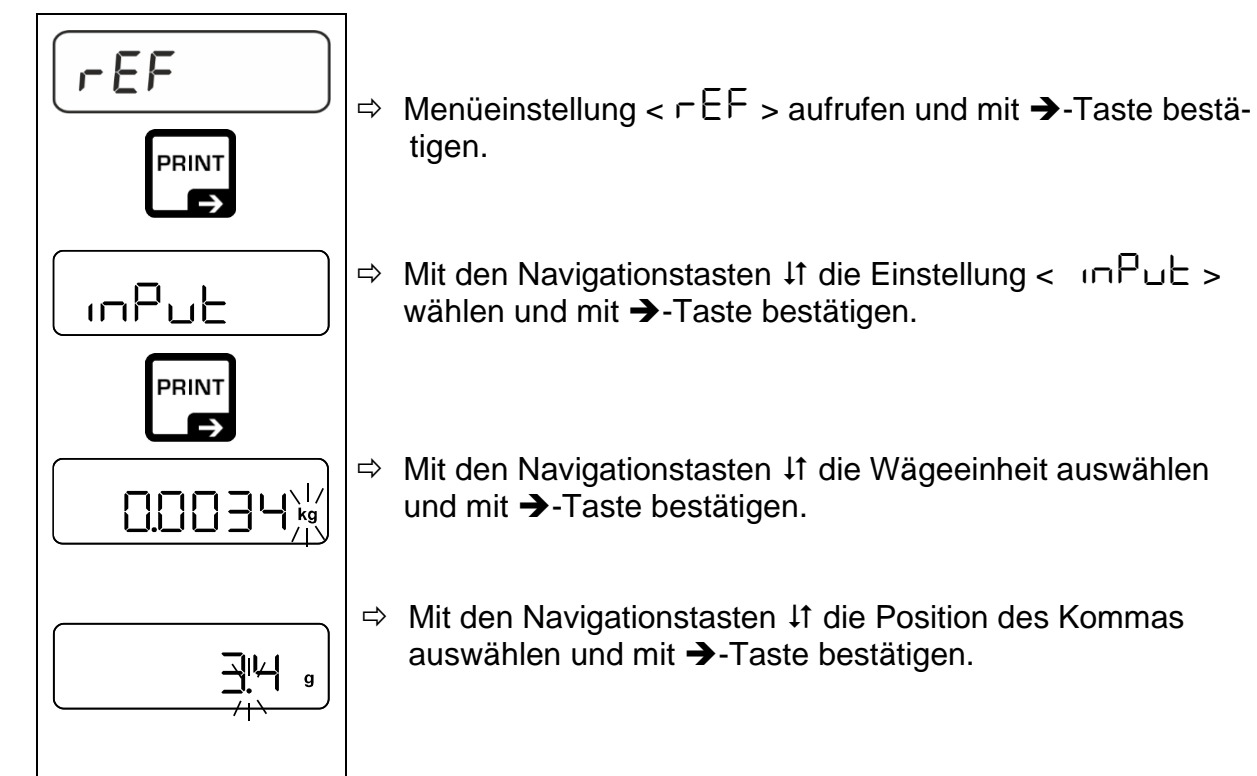

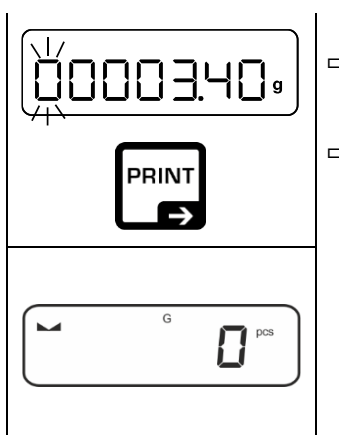

- $\Rightarrow$  Stückgewicht eingeben, numerische Eingabe s. Kap. [3.2.2,](#page-8-0) die aktive Stelle blinkt.
- $\Rightarrow$  Mit  $\rightarrow$ -Taste bestätigen.

Die Waage befindet sich nunmehr im Stückzähl-Modus und zählt alle Teile, die sich auf der Wägeplatte befinden.

#### **2. Teile zählen**

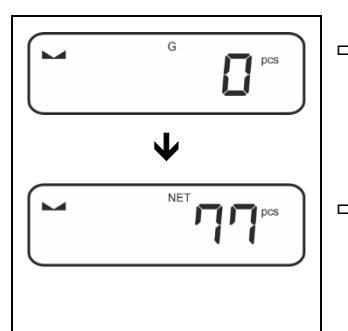

- $\Rightarrow$  Falls nötig, Wägebehälter auflegen und tarieren.
- $\Rightarrow$  Zählmenge einfüllen. Die Stückzahl wird direkt im Display angezeigt.
- $\mathbf{1}$ Mit der  $\approx$ -Taste kann zwischen Stückzahl- und Gewichtsanzeige umgeschaltet werden (Standardeinstellung s. Kap[.9.5\)](#page-27-0).

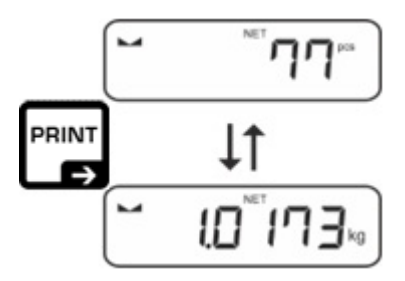

#### <span id="page-42-0"></span>**12.2.2 Zielzählen**

Die Applikationsvariante <Zielzählen> ermöglicht Ihnen das Einwägen von Gütern auf eine bestimmte Zielstückzahl innerhalb festgelegter Toleranzgrenzen.

Das Erreichen der Zielstückzahl wird durch ein akustisches (sofern im Menü aktiviert) und optisches Signal (Toleranzmarken) angezeigt.

#### **Optisches Signal:**

Die Toleranzmarken liefern folgende Informationen:

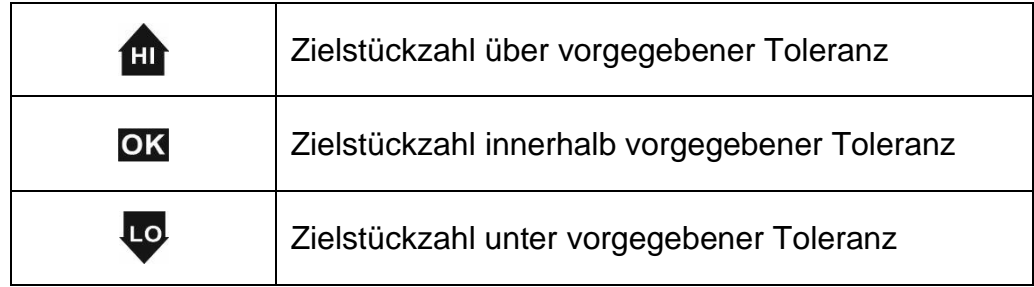

#### **Akustisches Signal:**

Das akustische Signal ist abhängig von der Menüeinstellung  $\lt$  5E  $\sqcup$  P  $\rightarrow$  beeper  $>$ , s. Kap[.14.3.1.](#page-52-1)

#### **Durchführung:**

#### **1. Zielstückzahl und Toleranzen definieren**

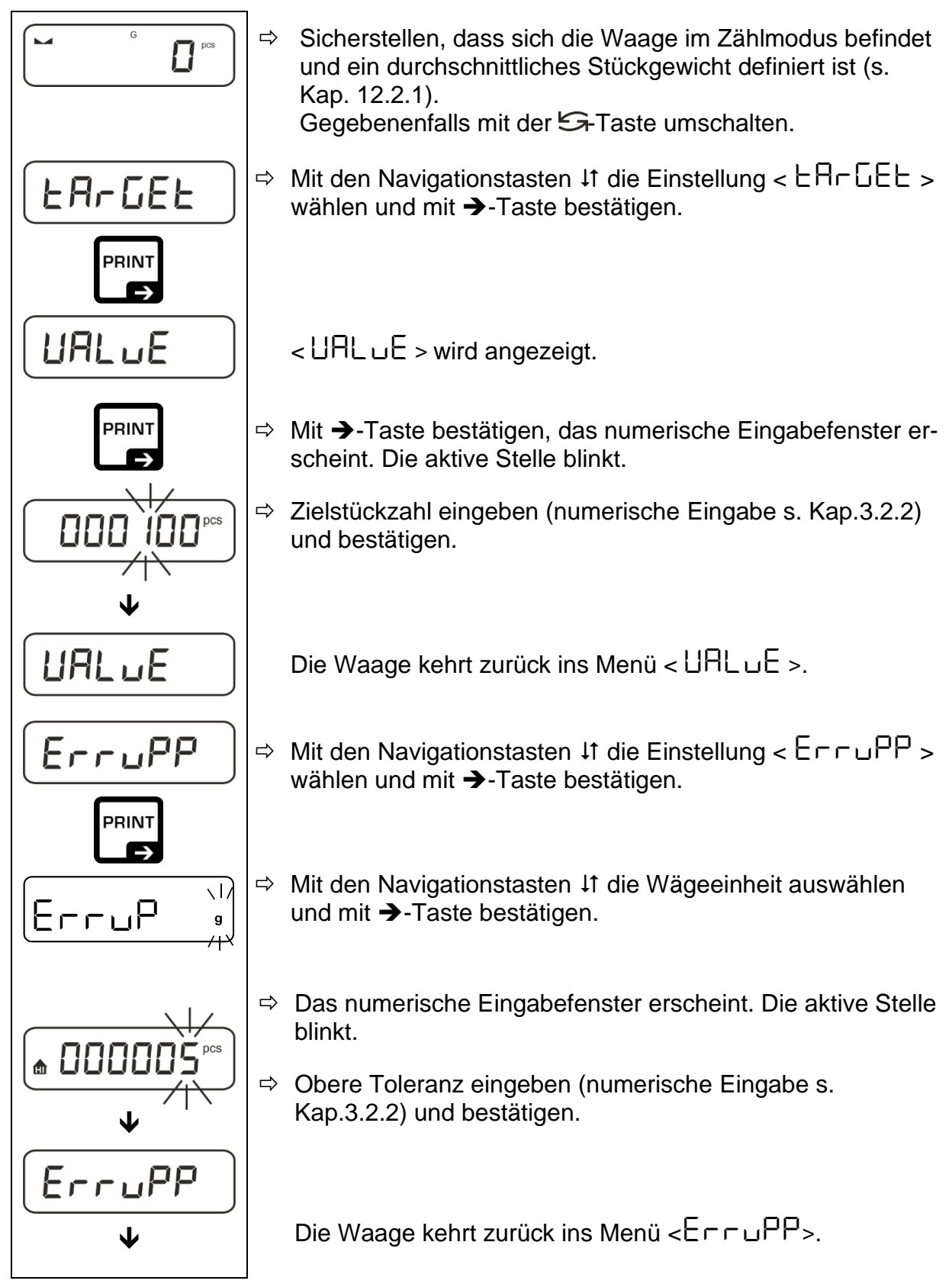

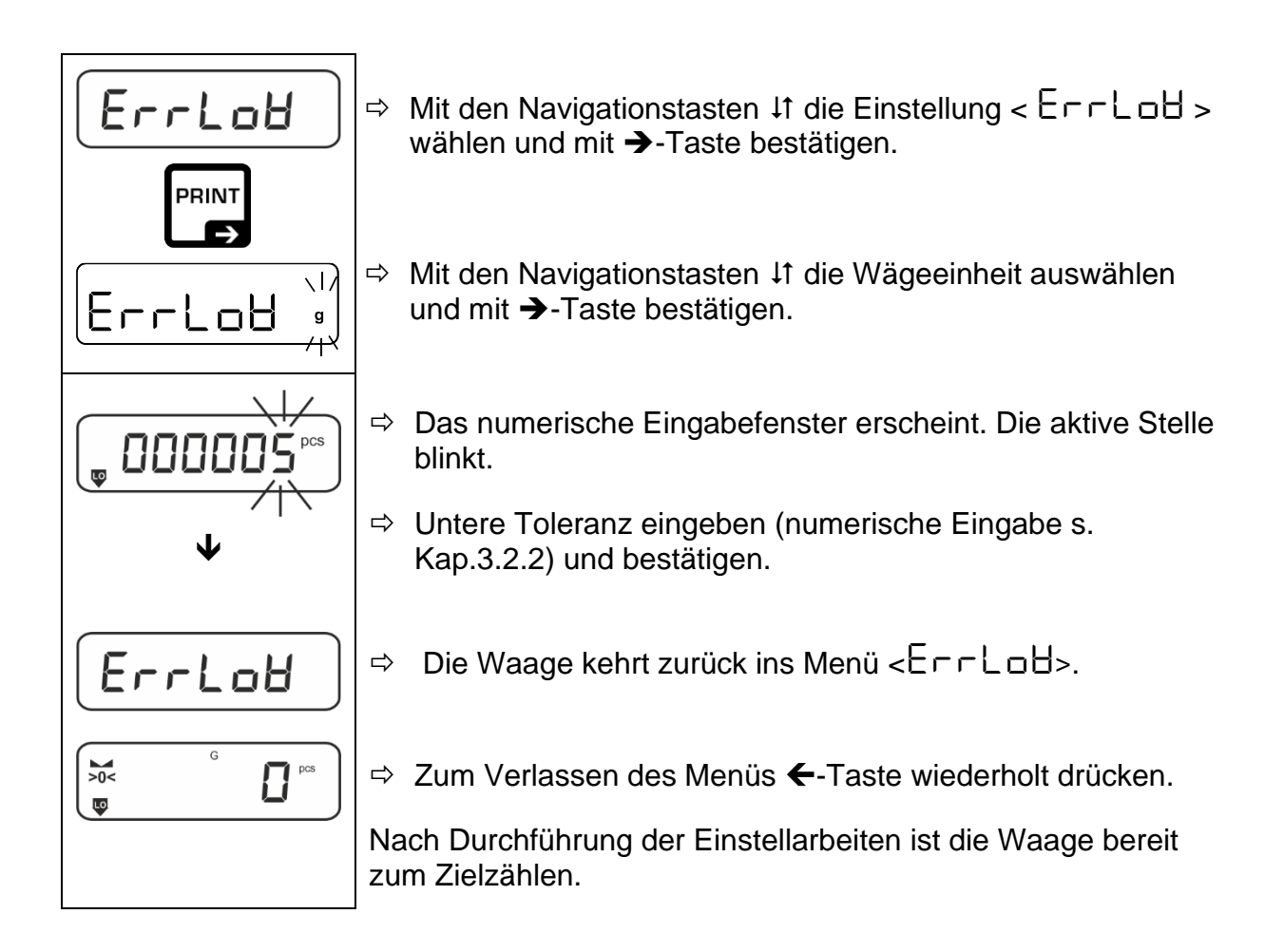

#### **2. Toleranzkontrolle starten:**

- $\Rightarrow$  Durchschnittliches Stückgewicht ermitteln, s. Kap. [12.2.1](#page-39-1)
- Wägegut auflegen und anhand der Toleranzmarken **/** akustischem Signal prüfen, ob das Wägegut sich innerhalb der vorgegebenen Toleranz befindet.

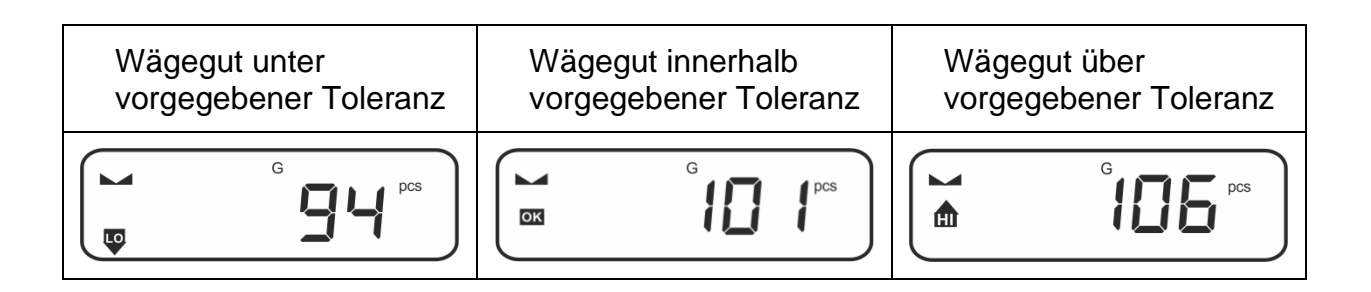

 $\mathbf i$ Die eingegebenen Werte sind so lange gültig, bis neue Werte eingegeben werden.

```
Zum Löschen der Werte Menüeinstellung < EREEE > \rightarrow < EERE >
wählen und mit ➔-Taste bestätigen.
```
### <span id="page-45-0"></span>**13 Applikation < Checkweighing >**

 $\mathbf i$ Falls die Applikation <Checkweighing> nicht bereits aktiv ist, wählen Sie die  $M$ enüeinstellung <  $\Pi$ od $E > \rightarrow \leq$ c $\overline{h}E$ c $\overline{h}$  >, s. Kap. [10](#page-31-0)

#### <span id="page-45-1"></span>**13.1 Applikationsspezifische Einstellungen**

#### **Menü aufrufen:**

- $\Rightarrow$  **TARE**-Taste drücken und gedrückt halten bis  $\lt$   $\mathsf{HP}\text{-}\mathsf{HP}\text{-}\mathsf{P}\text{-}$  angezeigt wird.
- $\Rightarrow$  Die Anzeige wechselt zu < chhildd > gefolgt von < L  $\overline{10}$   $\overline{15}$  =  $\overline{25}$  >.
- $\Rightarrow$  Navigation im Menü, s. Kap. [14.1](#page-51-1)

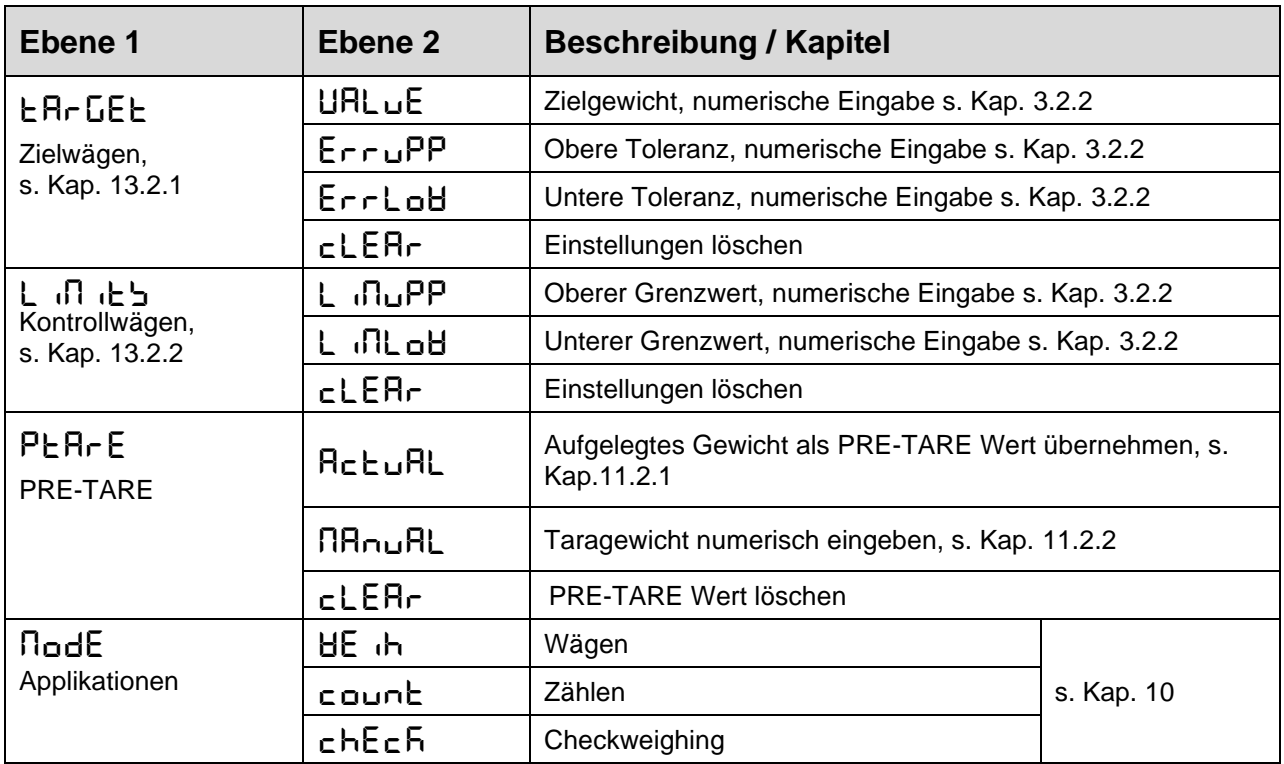

#### **Übersicht:**

#### <span id="page-46-0"></span>**13.2 Applikation anwenden**

#### <span id="page-46-1"></span>**13.2.1 Zielwägen**

Die Applikationsvariante <Zielwägen> ermöglicht Ihnen das Einwägen von Gütern auf eine bestimmtes Zielgewicht innerhalb festgelegter Toleranzgrenzen.

Das Erreichen des Zielgewichts wird durch ein akustisches (sofern im Menü aktiviert) und optisches Signal (Toleranzmarken) angezeigt.

#### **Optisches Signal:**

Die Toleranzmarken liefern folgende Informationen:

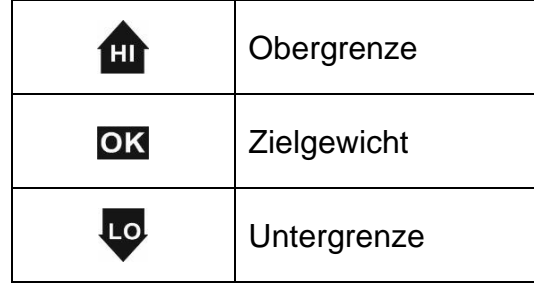

#### **Akustisches Signal:**

Das akustische Signal ist abhängig von der Menüeinstellung  $\lt 5E$  beep  $\rightarrow$  beep  $\ge$  s. s. Kap. [14.3.1](#page-52-1)

#### **Durchführung:**

#### **1. Zielgewicht und Toleranzen definieren**

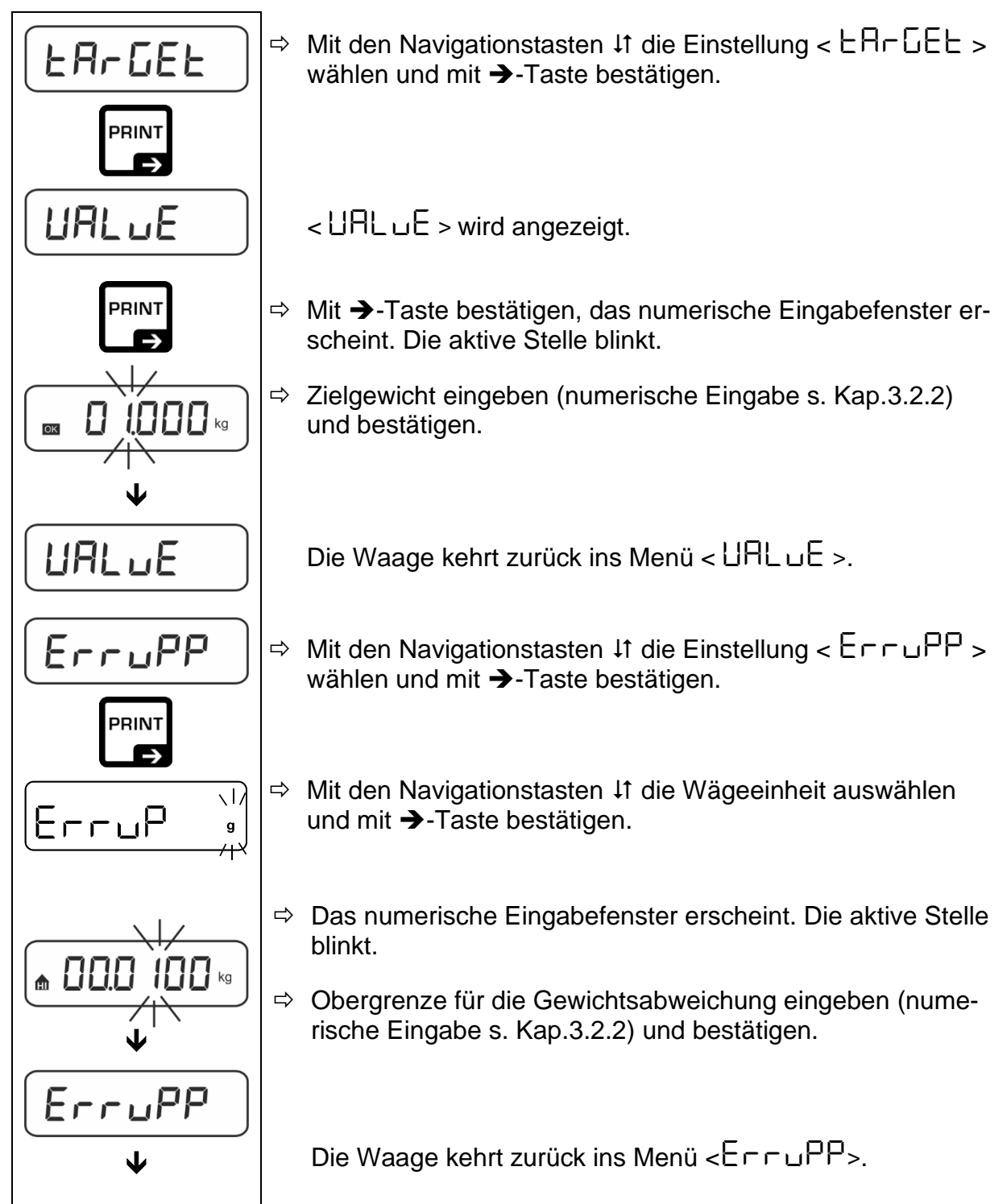

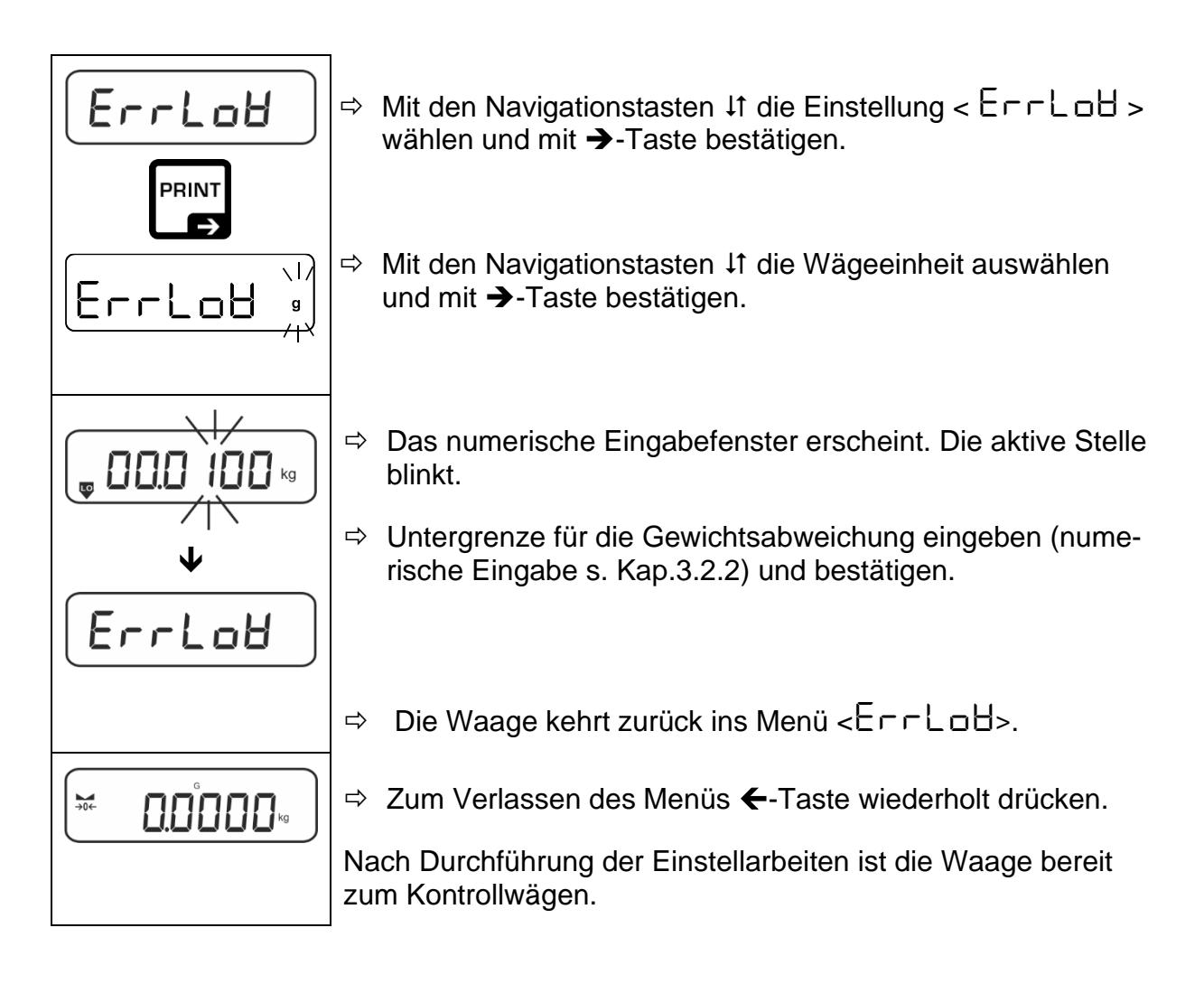

#### **3. Toleranzkontrolle starten:**

 Wägegut auflegen und anhand der Toleranzmarken **/** akustischem Signal prüfen, ob das Wägegut sich innerhalb der vorgegebenen Toleranz befindet.

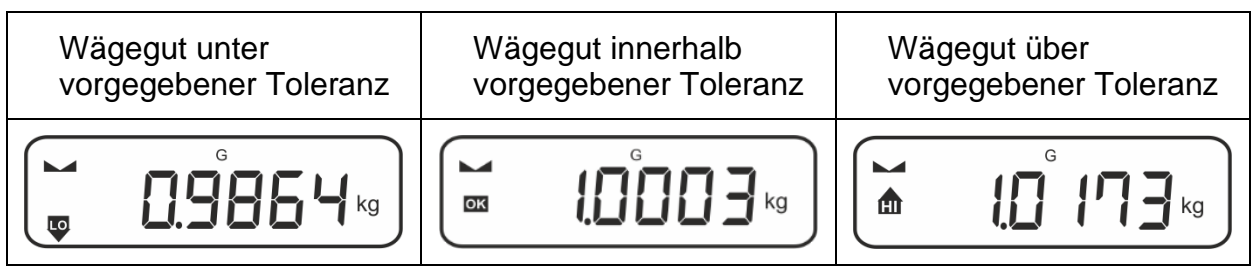

 $\ddot{\mathbf{i}}$ Die eingegebenen Werte sind so lange gültig, bis neue Werte eingegeben werden.

Zum Löschen der Werte Menüeinstellung <  $E$ R $E$ E $E$  >  $\rightarrow$  <  $E$ L $E$ R $E$  > wählen und mit ➔-Taste bestätigen.

#### <span id="page-49-0"></span>**13.2.2 Kontrollwägen**

Mit der Applikationsvariante <Kontrollwägen> können Sie überprüfen, ob das Wägegut innerhalb eines vorgegebenen Toleranzbereichs liegt.

Die Über- oder Unterschreitung der Grenzwerte wird durch wird durch ein optisches (Toleranzmarken) und akustisches (sofern im Menü aktiviert) Signal angezeigt.

#### **Optisches Signal:**

Die Toleranzmarken liefern folgende Informationen:

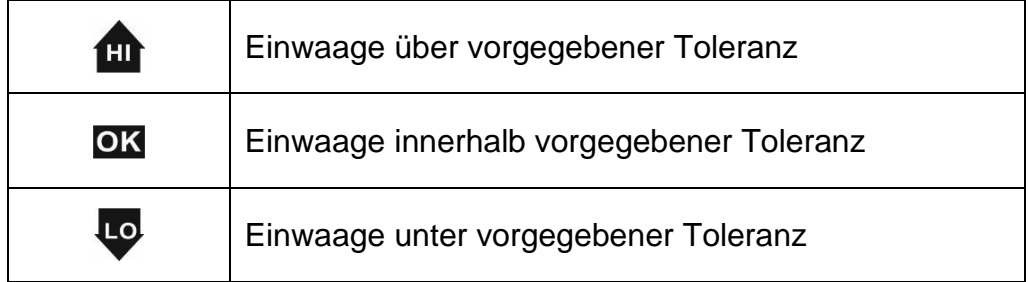

#### **Akustisches Signal:**

Das akustische Signal ist abhängig von der Menüeinstellung  $<$  5 E L u  $P$  >  $\rightarrow$   $<$  b E E P E r  $>$  s. Kap. [14.3.1](#page-52-1)

#### **Durchführung:**

### **1. Grenzwerte definieren**

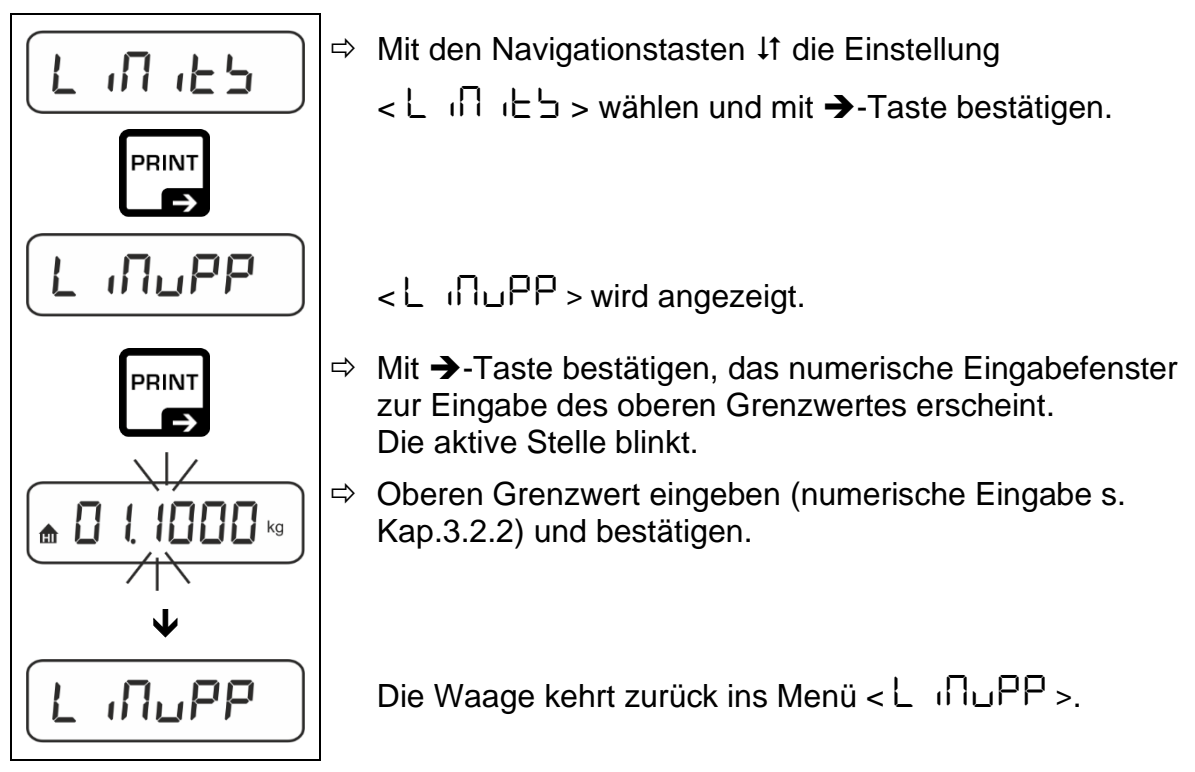

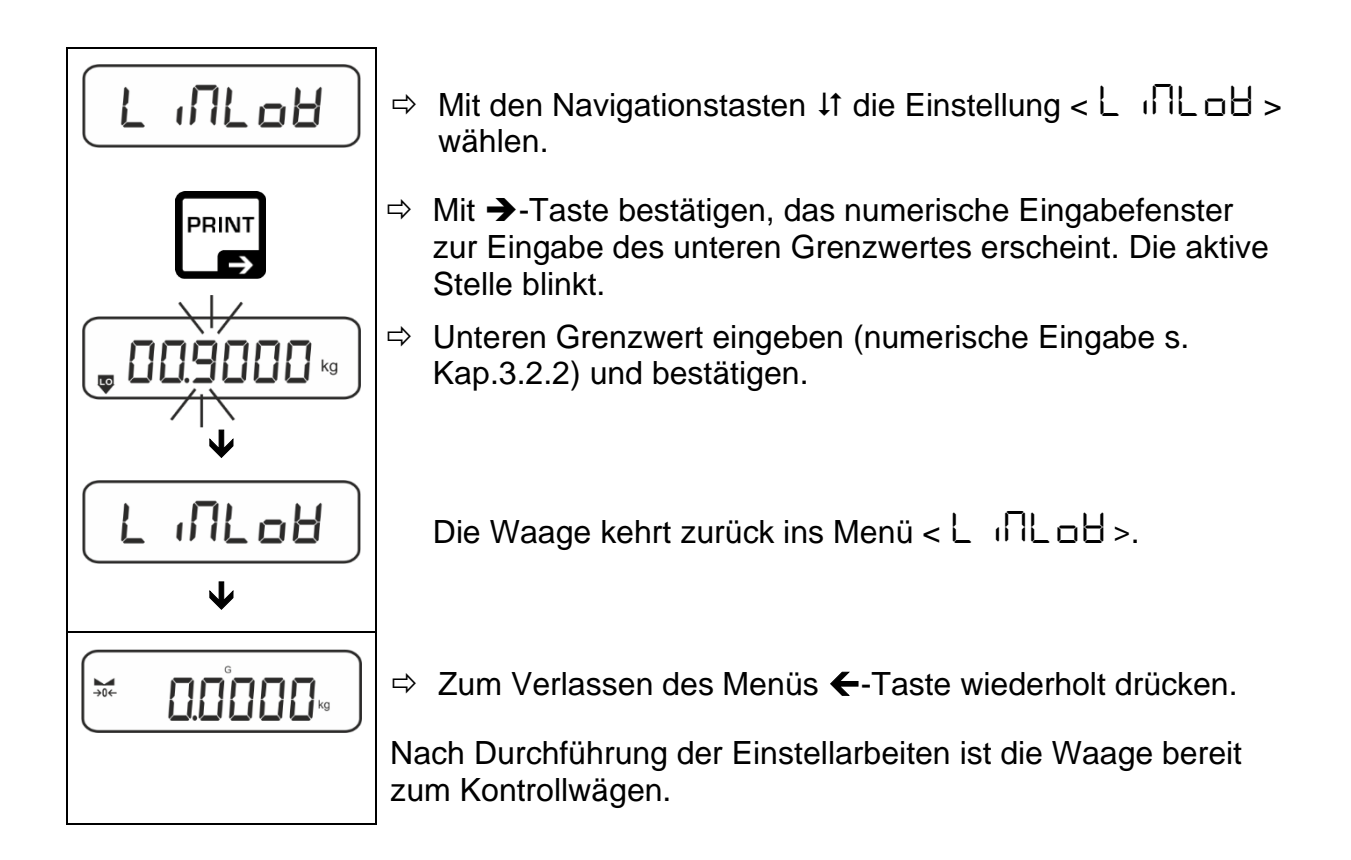

#### **2. Toleranzkontrolle starten:**

 Wägegut auflegen und anhand der Toleranzmarken **/** akustischem Signal prüfen, ob das Wägegut sich innerhalb der vorgegebenen Toleranz befindet.

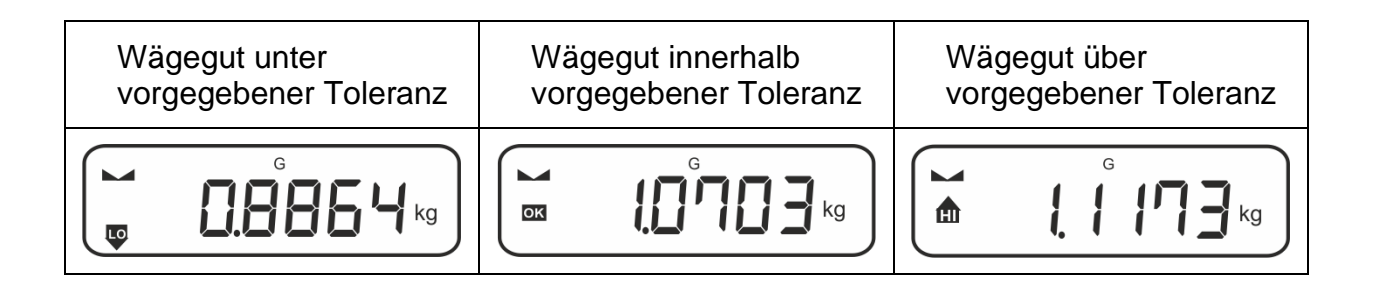

 $\mathbf{1}$ Die eingegebenen Werte sind so lange gültig, bis neue Werte eingegeben werden.

Zum Löschen der Werte Menüeinstellung < L  $\Pi$   $\iota$  L  $\rightarrow$   $\rightarrow$  < cLEAr > wählen und mit ➔-Taste bestätigen.

### <span id="page-51-0"></span>**14 Menü**

### <span id="page-51-1"></span>**14.1 Navigation im Menü**

#### **Menü aufrufen:**

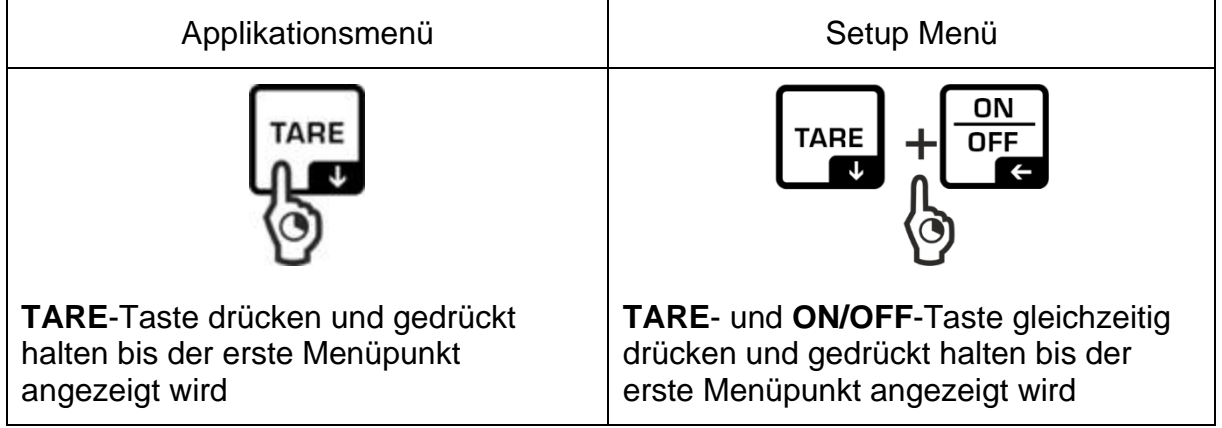

#### **Parameter wählen und einstellen:**

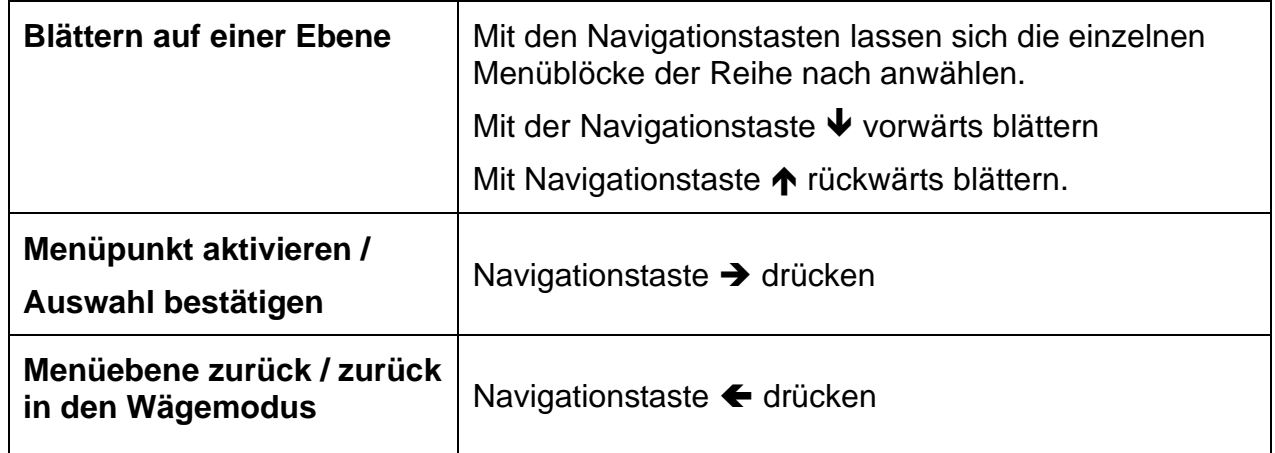

#### <span id="page-51-2"></span>**14.2 Applikationsmenü**

Das Applikationsmenü ermöglicht Ihnen einen schnellen und gezielten Zugriff auf die jeweils ausgewählte Applikation (s. Kap[.10\)](#page-31-0).

 $\mathbf i$ Eine Übersicht zu den applikationsspezifischen Einstellungen finden Sie bei der Beschreibung der jeweiligen Applikation.

#### <span id="page-52-0"></span>**14.3 Setup-Menü**

Im Setup Menü haben Sie die Möglichkeit mit den Waageneinstellungen das Verhalten der Waage an Ihre Anforderungen (z.B. Umgebungsbedingungen, besondere Wägeprozesse) anzupassen.

Diese Einstellungen sind global und unabhängig von der gewählten Applikation (ausgenommen: <button}>).

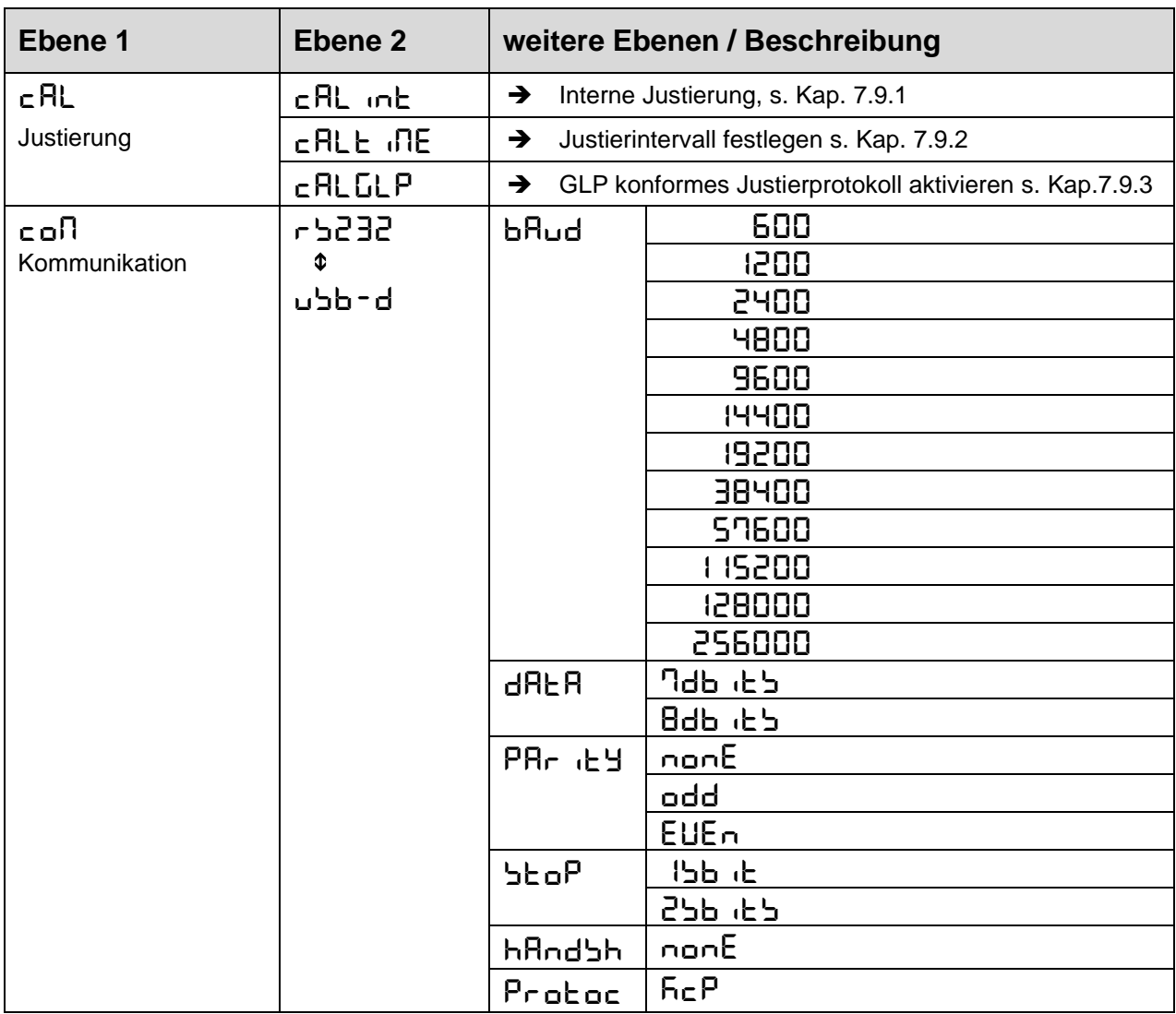

### <span id="page-52-1"></span>**14.3.1 Übersicht < setup >**

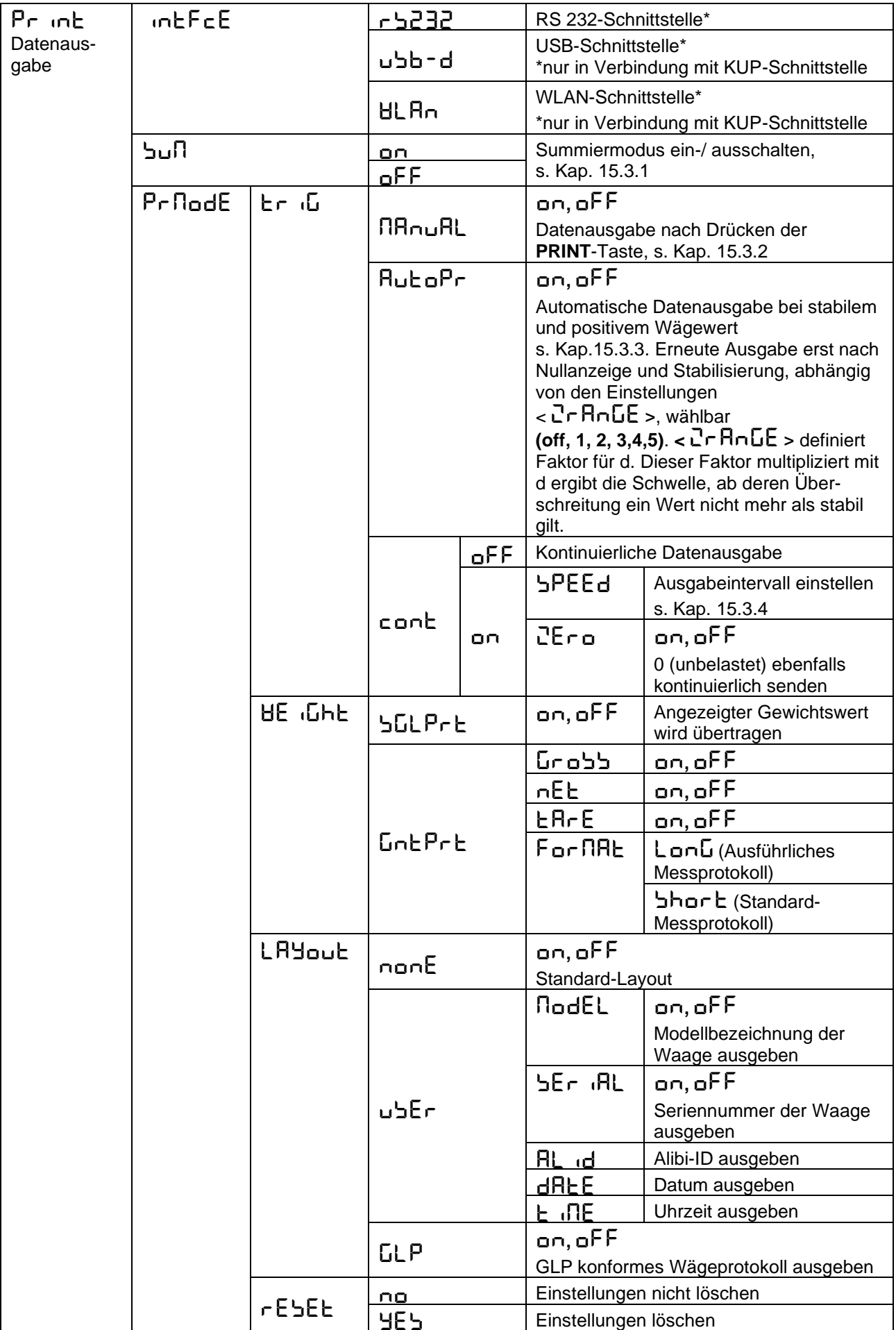

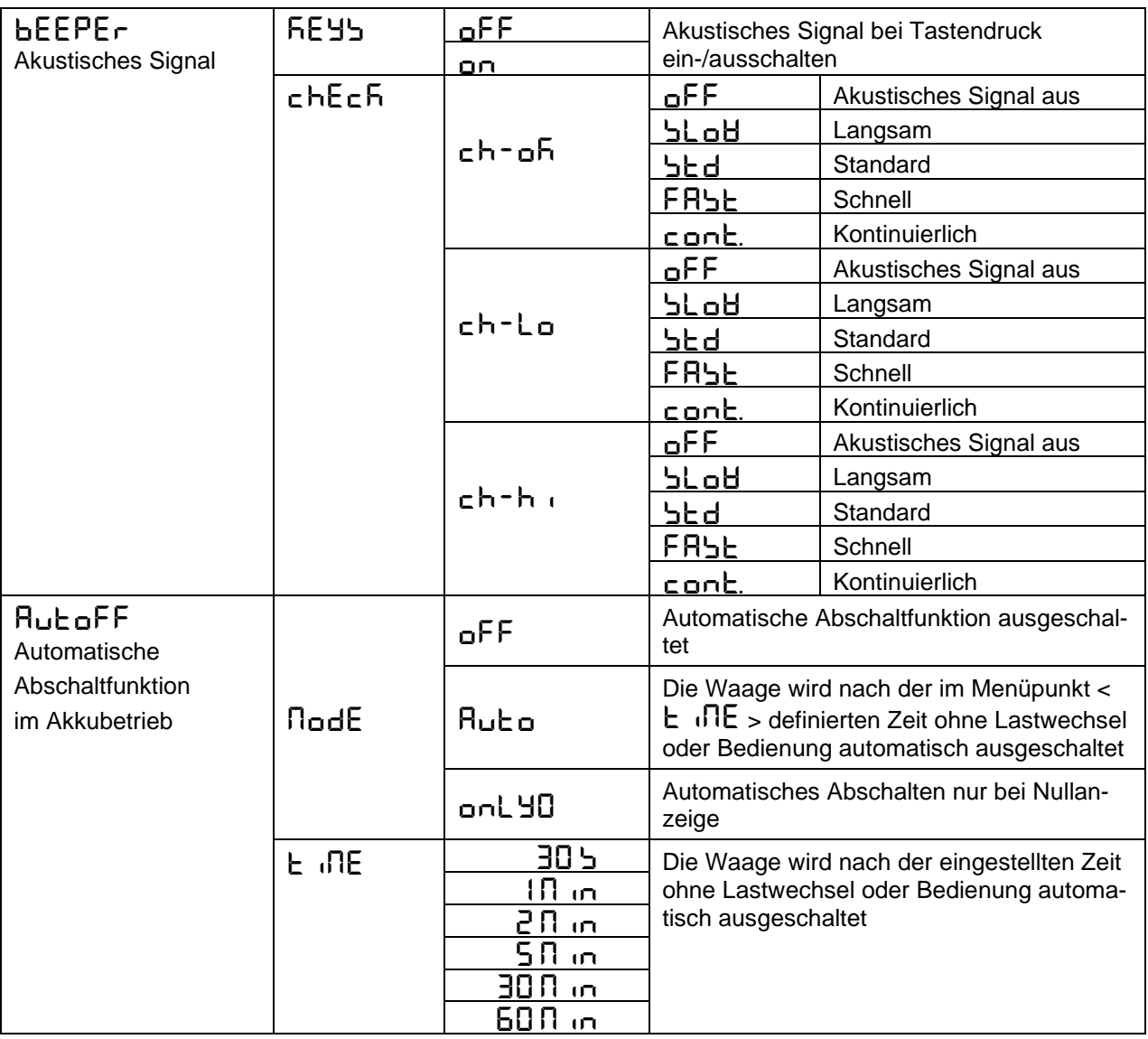

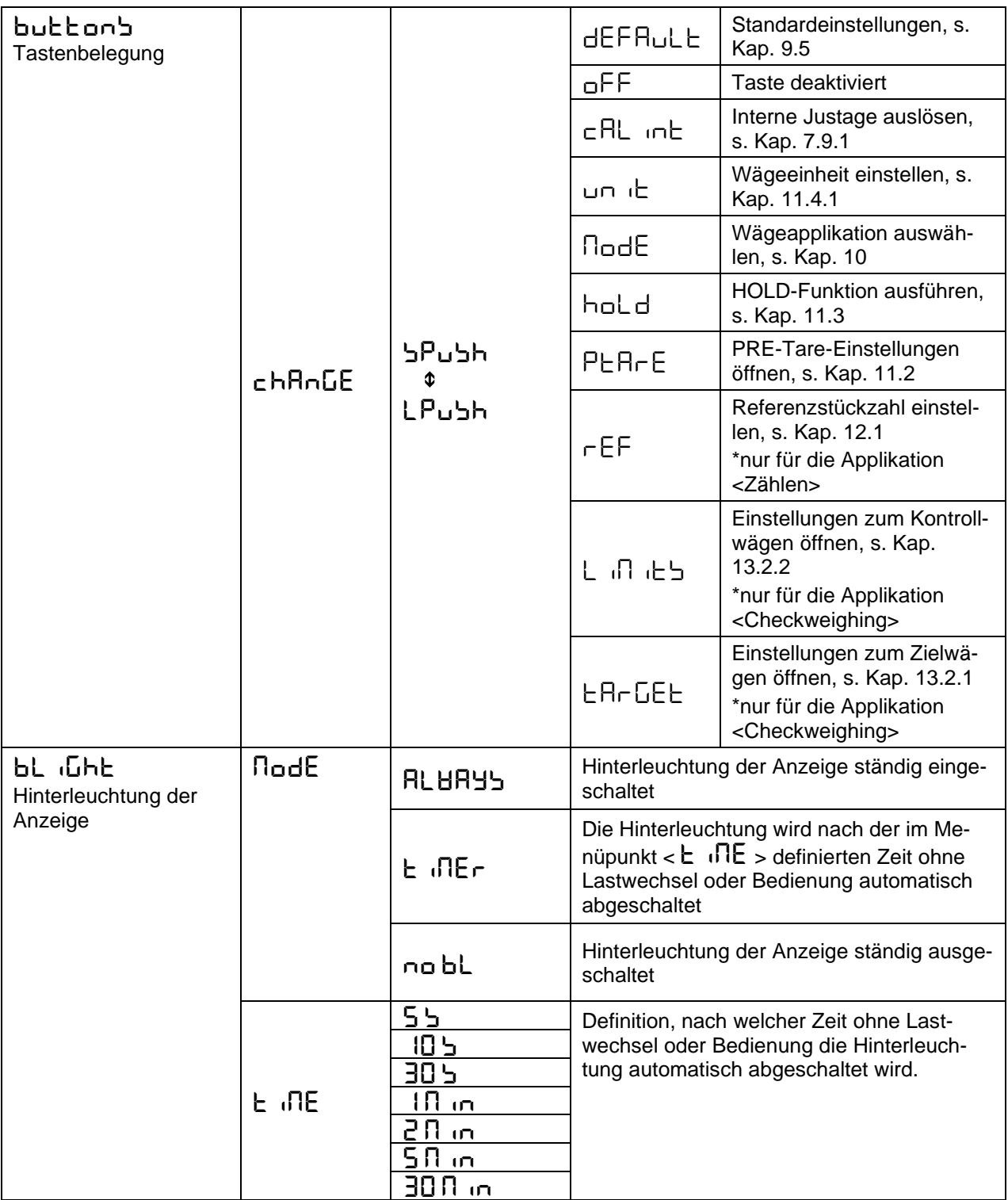

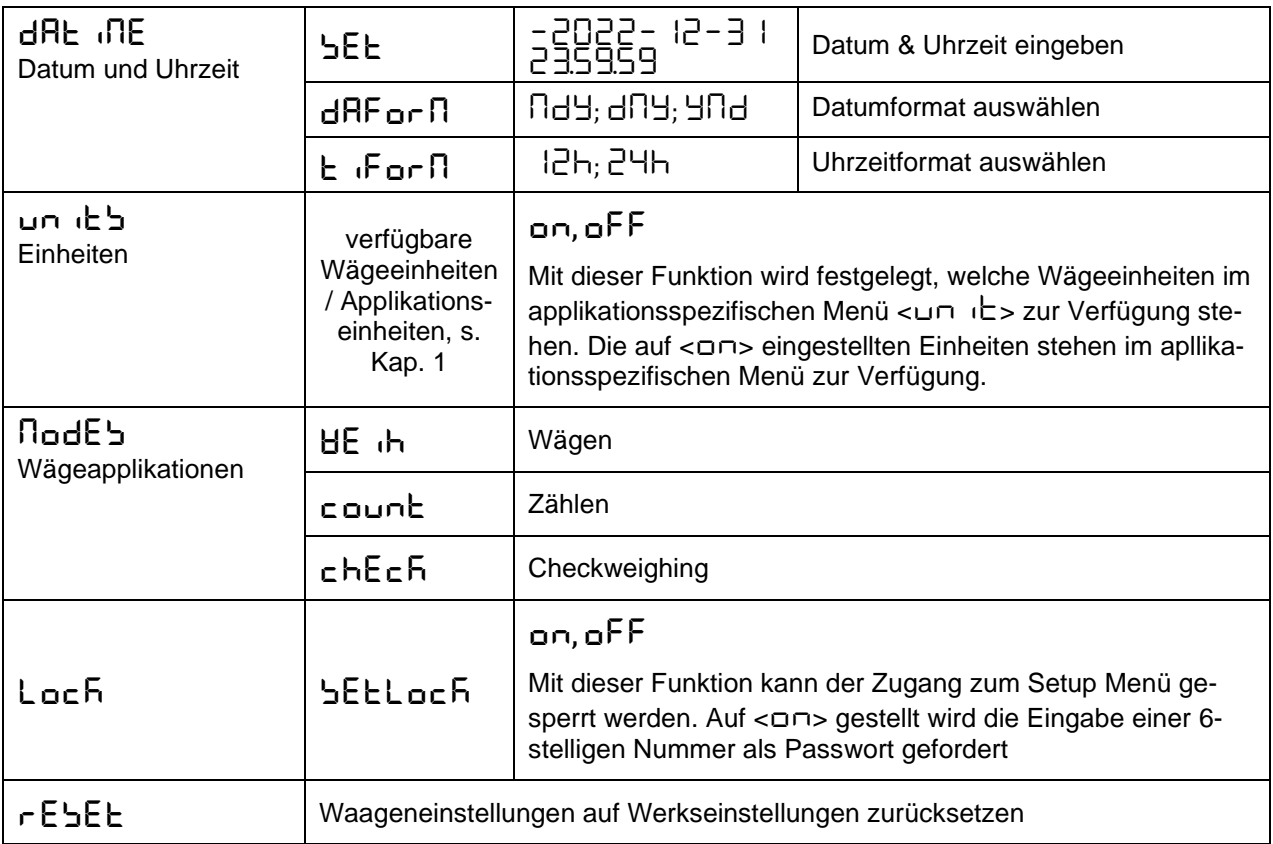

#### <span id="page-57-0"></span>**15 Kommunikation mit Peripheriegeräten über KUP-Anschluss**

Über die Schnittstellen können Wägedaten mit angeschlossenen Peripheriegeräten ausgetauscht werden.

Die Ausgabe kann an einen Drucker, PC oder Kontrollanzeigen erfolgen. Umgekehrt können Steuerbefehle und Dateneingaben über die angeschlossenen Geräte erfolgen.

Die Waagen sind standardmäßig mit einem KUP-Anschluss (KERN Universal Port) ausgestattet.

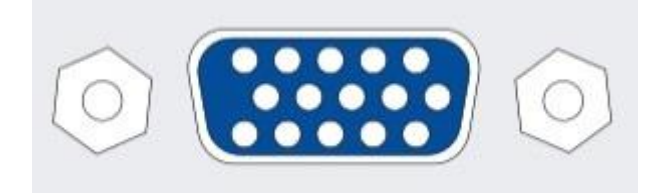

KUP-Anschluss

Alle verfügbaren KUP-Schnittstellenadapter finden Sie in unserem Webshop unter:

[http://www.kern-sohn.com](http://www.kern-sohn.com/)

#### <span id="page-58-0"></span>**15.1 KERN Communications Protocol (KERN Schnittstellenprotokoll)**

KCP ist ein standardisierter Schnittstellen-Befehlssatz für KERN-Waagen, der das Abrufen und Steuern vieler Parameter und Gerätefunktionen erlaubt. KERN Geräte mit KCP kann man dadurch ganz einfach an Computer, Industriesteuerungen und andere digitale Systeme anbinden. Eine ausführliche Beschreibung finden Sie im Handbuch "KERN Communications Protocol", verfügbar im Downloadbereich auf unserer KERN-Homepage [\(www.kern-sohn.com\)](http://www.kern-sohn.com/)

Zum Aktivieren von KCP beachten Sie bitte die Menu-Übersicht der Bedienungsanleitung Ihrer Waage.

KCP basiert auf einfachen ASCII Befehlen und Antworten. Jede Interaktion besteht aus einem Befehl, möglich mit Argumenten getrennt durch Leerzeichen und wird beendet mit <CR>< LF>.

Die von ihrer Waage unterstützen KCP-Befehle lassen sich durch Senden des Befehls "I0" gefolgt von CR LF abfragen.

**I0** zeige alle implementierten KCP-Befehle **S** Sende stabilen Wert **SI** Sende aktuellen Wert (auch instabil) **SIR** Sende aktuellen Wert (auch instabil) und wiederhole **T** Tarieren **Z** Nullstellen

Auszug der meistgenutzten KCP-Befehle:

Beispiel:

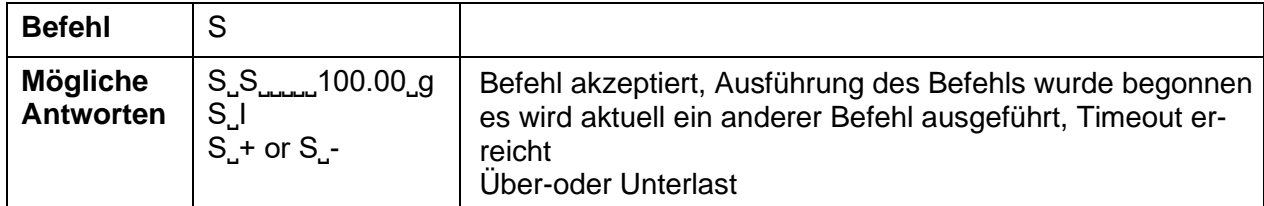

#### <span id="page-59-0"></span>**15.2 KERN Alibispeicher**

Bei eichpflichtigen Wägungen, die über einen angeschlossenen PC ausgewertet und weiterverarbeitet werden (z. B. Ausdruck eines Lieferscheines über einen PC statt über einen direkt an der Waage angeschlossenen Drucker) wird vom Eichgesetz im Rahmen des Verbraucherschutzes eine elektronische Archivierung mittels eines eichfähigen, nicht-manipulierbaren Datenspeichers vorgeschrieben.

Diese gespeicherten Datensätze können jederzeit über einen angeschlossenen PC abgerufen & angezeigt werden.

- Der Alibi-Speicher bietet die Möglichkeit, bis zu 250.000 Wägeergebnisse zu speichern. Ist der Speicher voll, werden bereits verwendete IDs überschrieben (beginnend mit der ersten ID).
- Der Speichervorgang kann durch Drücken der Print-Taste sowie durch den KCP-Befehl "S" oder "MEMPRT" durchgeführt werden.
- Es werden der Wägewert (N, G, T), Datum und Uhrzeit sowie eine eindeutige Alibi-ID gespeichert.
- Bei der Datenausgabe wird die eindeutige Alibi-ID zu Identifikationszwecken ebenfalls ausgegeben.
- Die gespeicherten Daten können über den KCP-Befehl "MEMQID" abgerufen werden. Damit kann eine bestimmte einzelne ID oder eine Reihe von IDs abgefragt werden.
- Beispiel:
	- $\circ$  MEMQID 15  $\rightarrow$  Der Datensatz, der unter der ID 15 gespeichert ist, wird zurückgegeben.
	- o MEMQID 15 20 → Es werden alle Datensätze, die von ID 15 bis ID 20 gespeichert sind, zurückgegeben.

Eine ausführliche Beschreibung finden Sie im Handbuch "KERN Communications Protocol", verfügbar im Downloadbereich auf unserer KERN-Homepage [\(www.kern](http://www.kern-sohn.com/)[sohn.com\)](http://www.kern-sohn.com/)

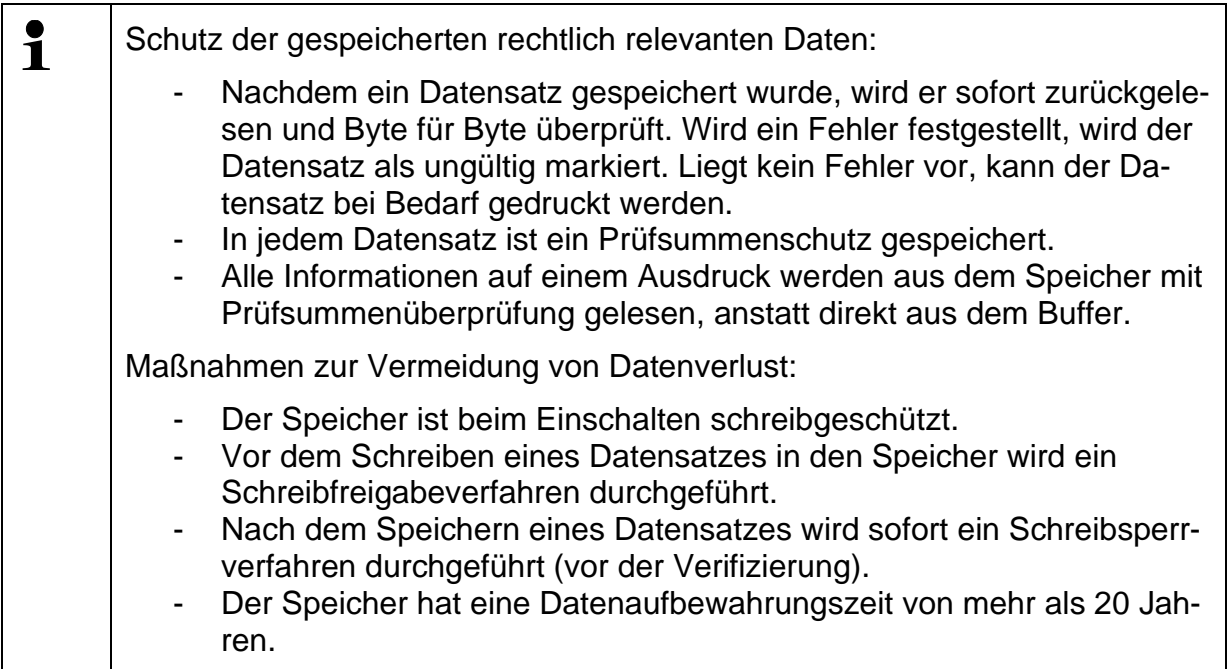

#### <span id="page-60-0"></span>**15.3 Ausgabe-Funktionen**

#### <span id="page-60-1"></span>**15.3.1 Summiermodus < sum >**

Mit dieser Funktion werden die einzelnen Wägewerte per Tastendruck in den Summenspeicher addiert und bei Anschluss eines optionalen Druckers ausgegeben.

#### **Funktion aktivieren:**

- $\Rightarrow$  Im Setup Menü die Menüeinstellung  $\leq$  Pr $\ln$  $\leq$   $\Rightarrow$   $\leq$   $\ln$  $\leq$  aufrufen und mit ➔-Taste bestätigen.
- $\Rightarrow$  Mit den Navigationstasten ↓↑ die Einstellung <  $\Box \cap$  > wählen und mit → Taste bestätigen.
- $\Rightarrow$  Zum Verlassen des Menüs die Navigationstaste  $\blacktriangle$  wiederholt drücken

 $\ddot{\mathbf{1}}$ Voraussetzung: Menüeinstellung

**< prmode** > < **trig**> < **manual**> **<on>**

#### **Wägegut summieren:**

- $\Rightarrow$  Falls nötig, leeren Behälter auf die Waage stellen und tarieren.
- $\Rightarrow$  Erstes Wägegut auflegen. Warten bis Stabilitätsanzeige ( $\blacktriangle$  4) erscheint, dann PRINT-Taste drücken. Die Anzeige wechselt zu < sum1 >, gefolgt vom aktuellen Gewichtswert. Der Gewichtswert wird gespeichert und an dem Drucker ausgegeben. Das Symbol  $\Sigma$  wird eingeblendet. Wägegut abnehmen.
- $\Rightarrow$  Zweites Wägegut auflegen. Warten bis Stabilitätsanzeige ( $\blacktriangle$  4) erscheint, dann PRINT-Taste drücken. Die Anzeige wechselt zu < sum2 >, gefolgt vom aktuellen Gewichtswert. Der Gewichtswert wird gespeichert und an dem Drucker ausgegeben. Wägegut abnehmen.
- $\Rightarrow$  Weiteres Wägegut wie vorhergehend beschrieben summieren.
- $\Rightarrow$  Dieser Vorgang kann so oft wiederholt werden, bis die Kapazität der Waage erschöpft ist.

#### Summe ..Total" anzeigen und ausgeben:

 $\Rightarrow$  PRINT-Taste lange drücken. Die Anzahl Wägungen und das Gesamtgewicht werden ausgegeben. Der Summenspeicher wird gelöscht; das Symbol  $[\cdot \Sigma]$  erlischt.

#### **Musterprotokoll (KERN YKB-01N):**

 $M$ enüeinstellung <  $Pr$  $I$ od $E$  >  $\rightarrow$  <  $F$ or $I$  $I$  $R$  $E$  >  $\rightarrow$  <  $S$ hor $E$  > PRINT \$ Erste Wägung  $\,$  1  $\,$ No. 1.9993 kg  $N:$  $S$   $S$ PRINT  $T$ : 0.0000 kg 1.9993 kg  $\mathbb{G}$  :  $C$ : 1.9993 kg  $\mathbb{Z}$ Zweite Wägung No.

0.9992 kg

0.0000 kg

 $0.9992 kg$ 

2.9985 kg

 $0.4992$  kg

 $0.0000 kg$ 

0.4992 kg

3.4977 kg

3.4977 kg

З

з

 $5S$ 

 $S$   $S$ 

5 Anzahl Wägungen/

PRINT

₿

PRINT

**Gesamtsumme** 

Dritte Wägung

#### **Musterprotokoll (KERN YKB-01N):**

Menüeinstellung

 $N:$  $T$ :

 $\mathbb{G}$  :

 $\mathbb C$  :

No.

 $N:$ 

 $T$ :

 $\mathbb{G}$  :

 $\mathbb{C}$ :

No.

 $\mathbb{C}$  :

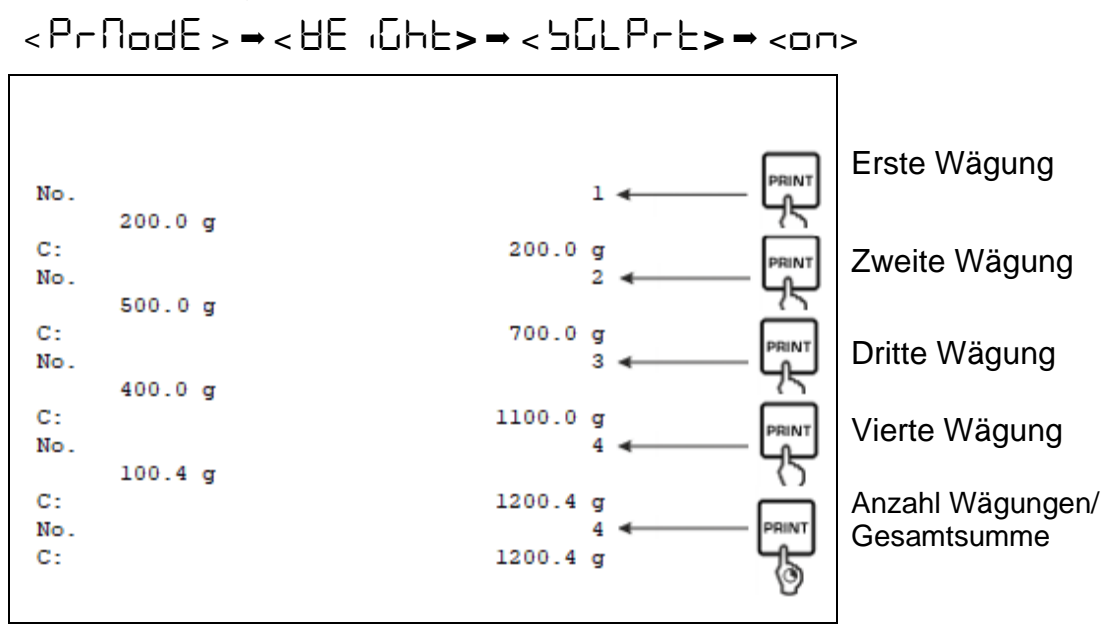

### <span id="page-62-0"></span>**15.3.2 Datenausgabe nach Drücken der PRINT-Taste < nRnuRL >**

#### **Funktion aktivieren:**

- $\Rightarrow$  Im Setup Menü die Menüeinstellung < Princh >  $\Rightarrow$  < Princh E>  $\Rightarrow$  < Erig > aufrufen und mit ➔-Taste bestätigen.
- $\Rightarrow$  Für eine manuelle Datenausgabe mit den Navigationstasten  $\downarrow$ f die Menüeinstel $l$ ung < $\overline{\text{H}}$  $\cap$   $\overline{\text{H}}$  > wählen und mit  $\rightarrow$ -Taste bestätigen.
- $\Rightarrow$  Mit den Navigationstasten ↓1 die Einstellung < on > wählen und mit → Taste bestätigen.
- $\Rightarrow$  Zum Verlassen des Menüs die Navigationstaste  $\blacktriangle$  wiederholt drücken.

#### **Wägegut auflegen:**

- $\Rightarrow$  Falls nötig, leeren Behälter auf die Waage stellen und tarieren.
- Wägegut auflegen. Der Wägewert wird nach Drücken der PRINT-Taste ausgegeben.

#### <span id="page-63-0"></span>**15.3.3 Automatische Datenausgabe < auto >**

Die Datenausgabe erfolgt automatisch ohne Drücken der **PRINT**-Taste, sobald die entsprechende Ausgabebedingung erfüllt ist, abhängig von der Einstellung im Menü.

#### **Funktion aktivieren und Ausgabebedingung einstellen:**

- $\Rightarrow$  Im Setup Menü die Menüeinstellung < Princh >  $\Rightarrow$  < Princh E>  $\Rightarrow$  < Erig > aufrufen und mit →-Taste bestätigen.
- $\Rightarrow$  Für eine automatische Datenausgabe mit den Navigationstasten  $\downarrow$ f die Menüeinstellung <  $H$ u $E$  o > wählen und mit  $\rightarrow$ -Taste bestätigen.
- $\Rightarrow$  Mit den Navigationstasten ↓↑ die Einstellung <  $\Box \cap$  > wählen und mit → Taste bestätigen. <  $2rHnLE$  wird angezeigt.
- $\Rightarrow$  Mit  $\rightarrow$ -Taste bestätigen und mit den Navigationstasten  $\downarrow$ f gewünschte Ausgabebedingung einstellen.
- $\Rightarrow$  Mit  $\rightarrow$ -Taste bestätigen.
- $\Rightarrow$  Zum Verlassen des Menüs die Navigationstaste  $\blacktriangle$  wiederholt drücken.

#### **Wägegut auflegen:**

- $\Rightarrow$  Falls nötig, leeren Behälter auf die Waage stellen und tarieren.
- $\Rightarrow$  Wägegut auflegen, warten bis Stabilitätsanzeige ( $\blacktriangle$  4) erscheint. Der Wägewert wird automatisch ausgegeben.

#### <span id="page-63-1"></span>**15.3.4 Kontinuierliche Datenausgabe < cont >**

#### **Funktion aktivieren und Ausgabeintervall einstellen:**

- $\Rightarrow$  Im Setup Menü die Menüeinstellung < Princh >  $\Rightarrow$  < PrnodE>  $\Rightarrow$  < Erig > aufrufen und mit ➔-Taste bestätigen.
- $\Rightarrow$  Für eine kontinuierliche Datenausgabe mit den Navigationstasten  $\downarrow$ f die Menüeinstellung <  $\epsilon$  on  $\epsilon$  > wählen und mit  $\rightarrow$ -Taste bestätigen.
- $\Rightarrow$  Mit den Navigationstasten ↓↑ die Einstellung <  $\Box \cap$  > wählen und mit → Taste bestätigen.
- $\Rightarrow$  <5PEEd> wird angezeigt.
- $\Rightarrow$  Mit  $\rightarrow$ -Taste bestätigen und mit den Navigationstasten  $\downarrow$ t gewünschtes Zeitintervall einstellen (numerische Eingabe s. Kap. [0\)](#page-7-2)
- $\Rightarrow$   $\leq$   $\leq$
- $\Rightarrow$  Zum Verlassen des Menüs die Navigationstaste  $\blacktriangle$  wiederholt drücken.

#### **Wägegut auflegen**

- $\Rightarrow$  Falls nötig, leeren Behälter auf die Waage stellen und tarieren.
- $\Rightarrow$  Wägegut auflegen.
- $\Rightarrow$  Die Wägewerte werden in dem definierten Intervall ausgegeben

#### <span id="page-64-0"></span>**15.4 Datenformat**

- $\Rightarrow$  Im Setup Menü die Menüeinstellung < Pr $\cdot$ n $\pm$  >  $\rightarrow$  < Pr $\pi$ nd $\pm$  >  $\rightarrow$ weight weite die mit die mit der die gewen die deutste verstätigen.
- $\Rightarrow$  Mit den Navigationstasten 41 die Menüeinstellung < Format BH > wählen und mit ➔-Taste bestätigen.
- $\Rightarrow$  Mit den Navigationstasten  $\downarrow$ f gewünschte Einstellung wählen. Wählbar:

< short >Standard Messprotokoll

- < long > Ausführliches Messprotokoll
- Einstellung mit ➔-Taste bestätigen.
- $\Rightarrow$  Zum Verlassen des Menüs die Navigationstaste  $\blacktriangle$  wiederholt drücken.

#### **Musterprotokoll (KERN YKB-01N):**

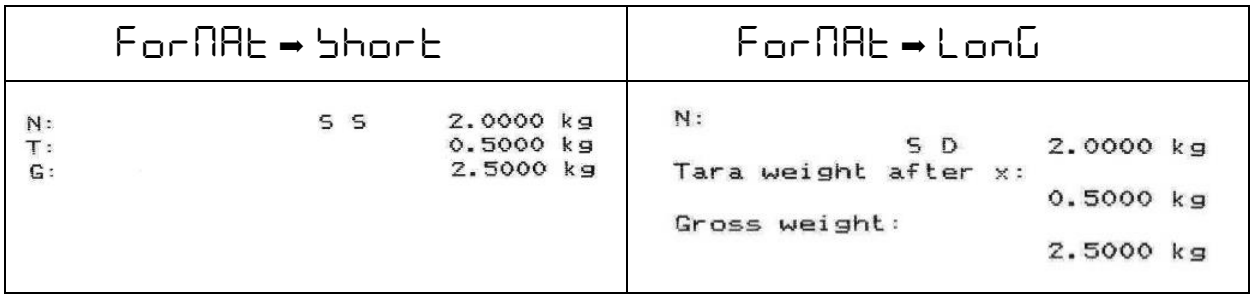

### <span id="page-65-0"></span>**16 Wartung, Instandhaltung, Entsorgung**

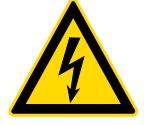

Vor allen Wartungs-, Reinigungs- und Reparaturarbeiten das Gerät von der Betriebsspannung trennen.

#### <span id="page-65-1"></span>**16.1 Reinigen**

Keine aggressiven Reinigungsmittel (Lösungsmittel o.ä.) benutzen, sondern nur ein mit milder Seifenlauge angefeuchtetes Tuch. Darauf achten, dass keine Flüssigkeit in das Gerät eindringt. Mit einem trockenen, weichen Tuch nachreiben.

Lose Probenreste/Pulver können vorsichtig mit einem Pinsel oder Handstaubsauger entfernt werden.

#### **Verschüttetes Wägegut sofort entfernen.**

#### <span id="page-65-2"></span>**16.2 Wartung, Instandhaltung**

- $\Rightarrow$  Das Gerät darf nur von geschulten und von KERN autorisierten Servicetechnikern geöffnet werden.
- Vor dem Öffnen vom Netz trennen.

#### <span id="page-65-3"></span>**16.3 Entsorgung**

Die Entsorgung von Verpackung und Gerät ist vom Betreiber nach gültigem nationalen oder regionalen Recht des Benutzerortes durchzuführen.

### <span id="page-66-0"></span>**17 Kleine Pannenhilfe**

Bei einer Störung im Programmablauf sollte die Waage kurz ausgeschaltet und vom Netz getrennt werden. Der Wägevorgang muss dann wieder von vorne begonnen werden.

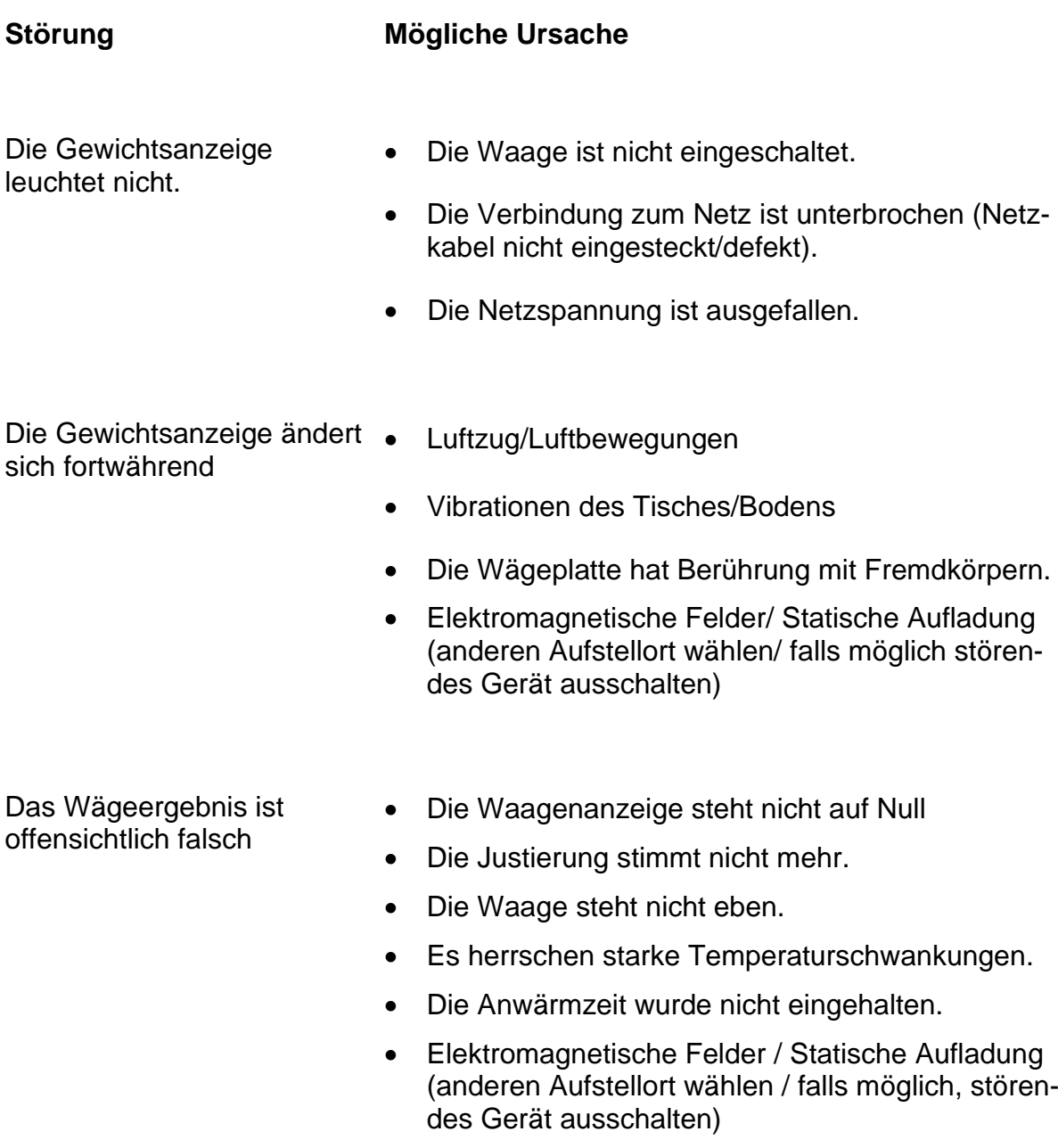

## <span id="page-67-0"></span>**18 Fehlermeldungen**

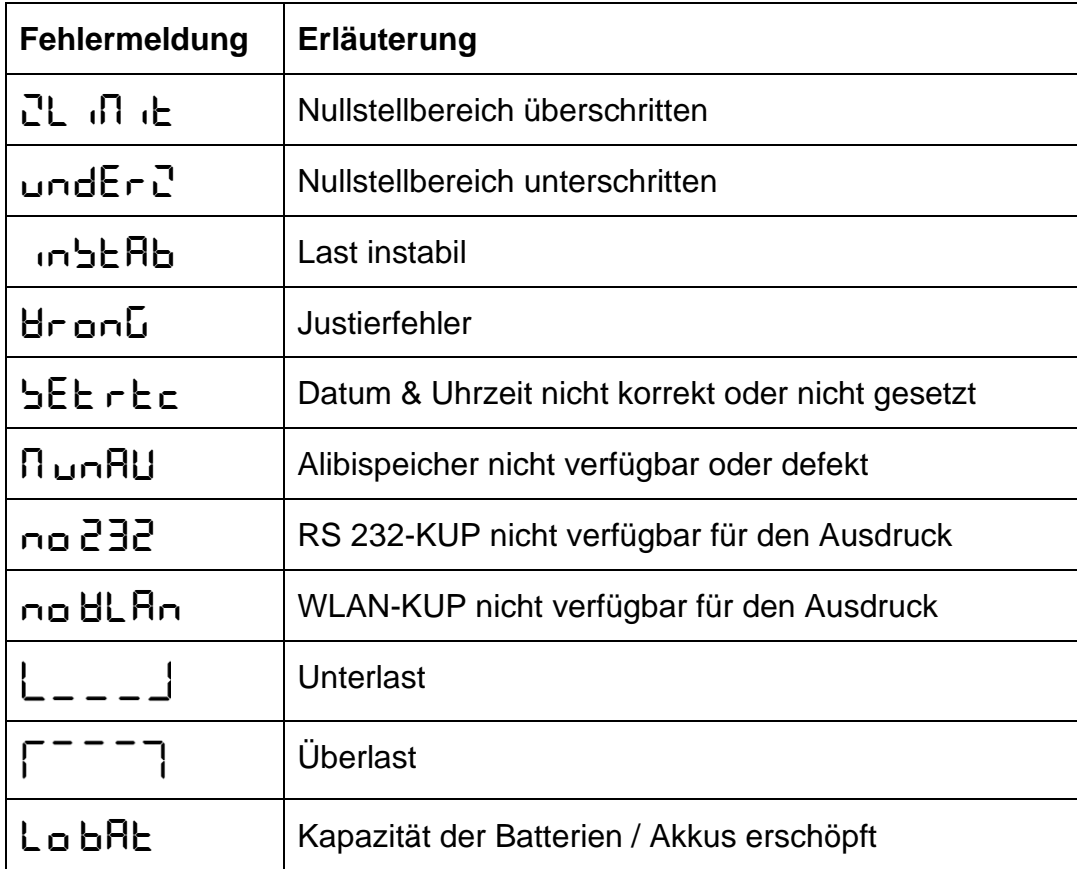

### <span id="page-68-0"></span>**19 Batteriegesetz**

#### **Hinweis gemäß Batteriegesetz - BattG:**

#### **INFORMATION**

• Die nachfolgenden Informationen sind gültig für Deutschland.

Im Zusammenhang mit dem Vertrieb von Batterien und Akkus sind wir als Händler gemäß Batteriegesetz verpflichtet, Endverbraucher auf folgendes hinzuweisen:

- Endverbraucher sind zur Rückgabe gebrauchter Batterien und Akkus gesetzlich verpflichtet.
- Batterien und Akkus können nach Gebrauch unentgeltlich in kommunalen Sammelstellen oder im Handel zurückgegeben werden. Dabei muss das übliche Gebrauchsende der Batterien/Akkus erreicht sein, ansonsten muss Vorsorge gegen Kurzschluss getroffen werden.
- Die Rückgabemöglichkeit beschränkt sich auf Batterien und Akkus der Art, die wir in unserem Sortiment führen oder geführt haben, sowie auf die Menge, deren sich Endverbraucher üblicherweise entledigen.
- Eine durchgestrichene Mülltonne bedeutet, dass Sie die Batterien oder Akkus auf keinen Fall im Hausmüll entsorgen dürfen. Alte Batterien oder Akkus können Schadstoffe enthalten, welche bei nicht fachgerechter Entsorgung, Mensch und Umwelt schädigen können.

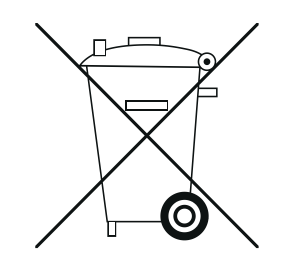

• Schadstoffhaltige Batterien sind mit einem Zeichen, bestehend aus einer durchgestrichenen Mülltonne und dem chemischen Symbol (Cd = Cadmium, Hg = Quecksilber, oder Pb = Blei) des für die Einstufung als schadstoffhaltig ausschlaggebenden Schwermetalls versehen.

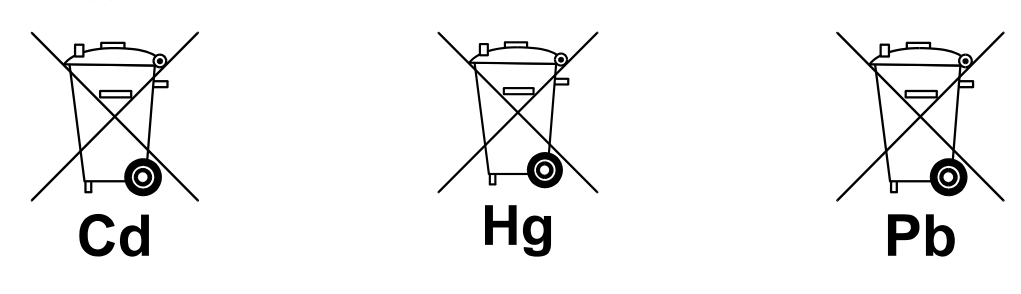